**Logiciel CipGips** 

# **Manuel de l'application**

**Michel Estiévenart Province de Hainaut Centre Informatique Provincial** 

**17/11/2008**

## **Table des matières**

#### **Chapitre 0 : Les nouveautés i**

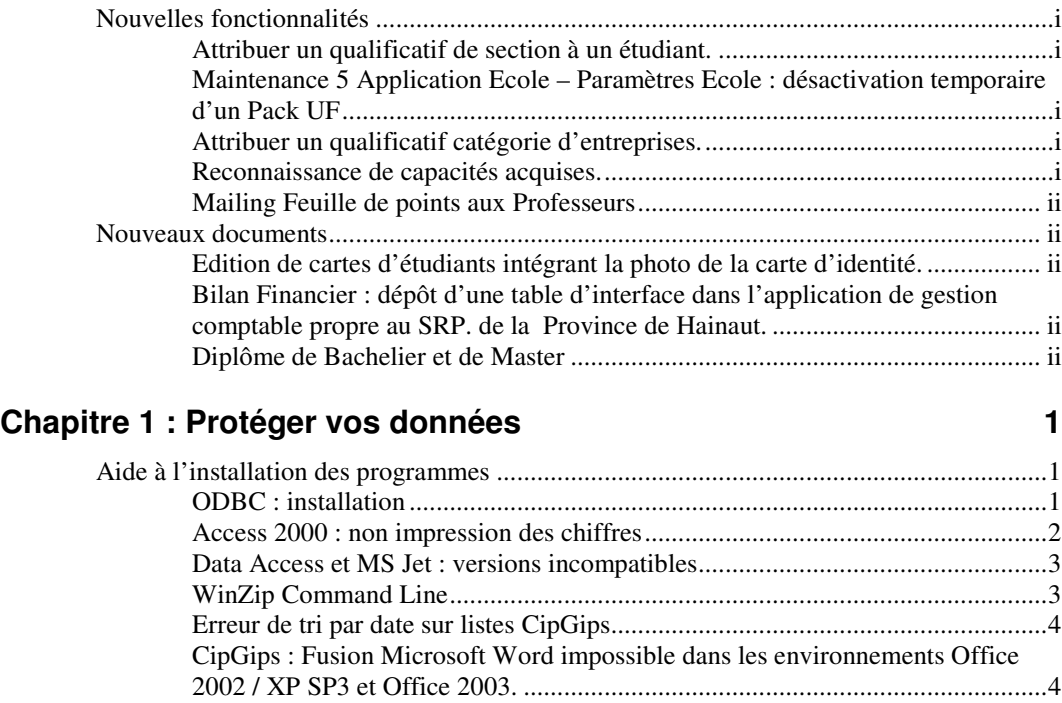

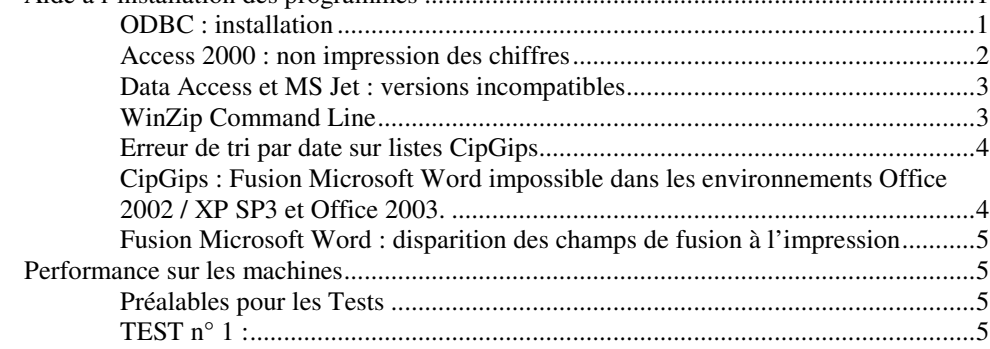

## **Chapitre 2 : CipGips – par matière traitée 7**

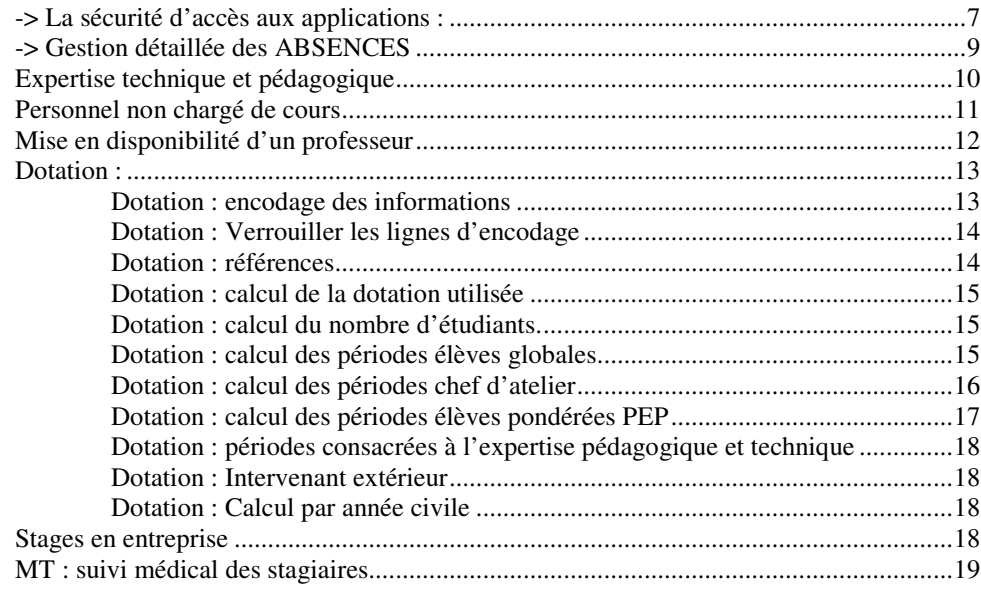

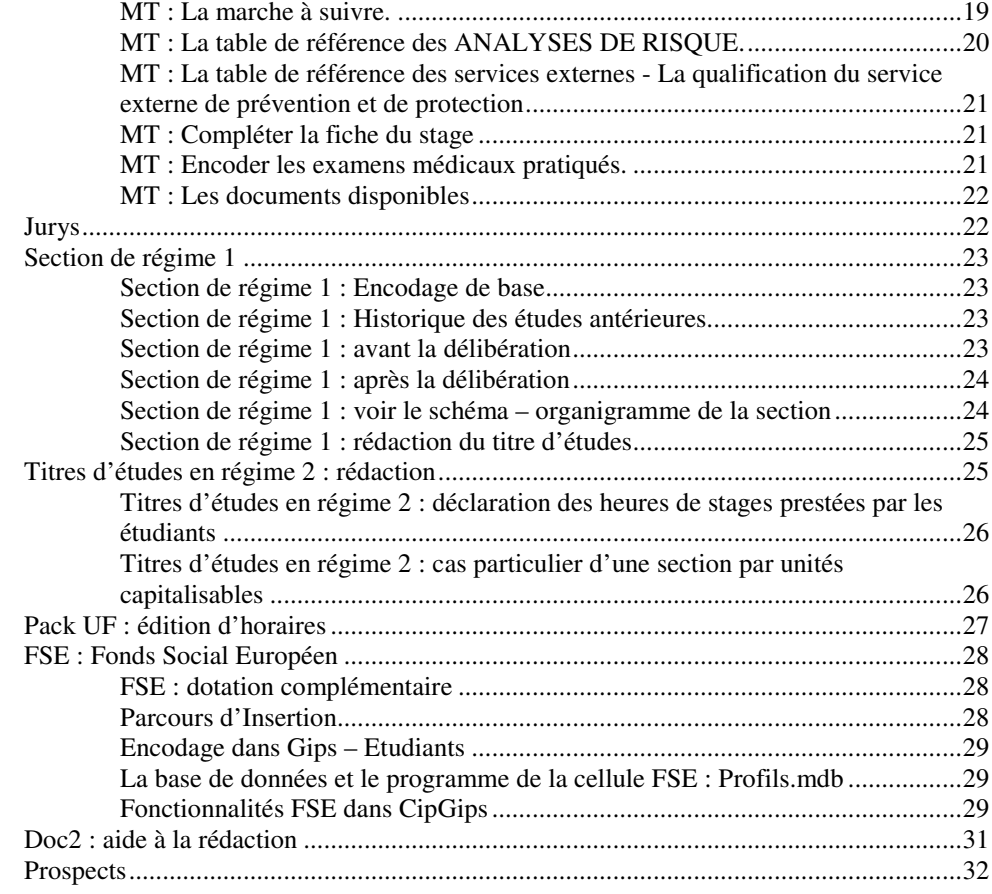

## **Chapitre 3 : CipGips – par fonctionnalité du logiciel 33**

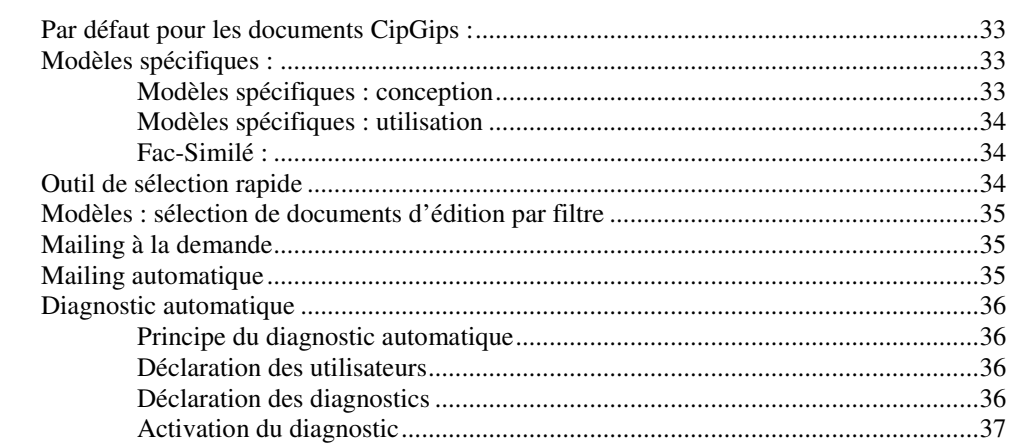

## **Chapitre 4 : Technique 38**

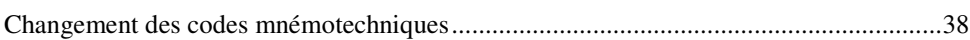

## **Chapitre 5 : ECOLE** 40

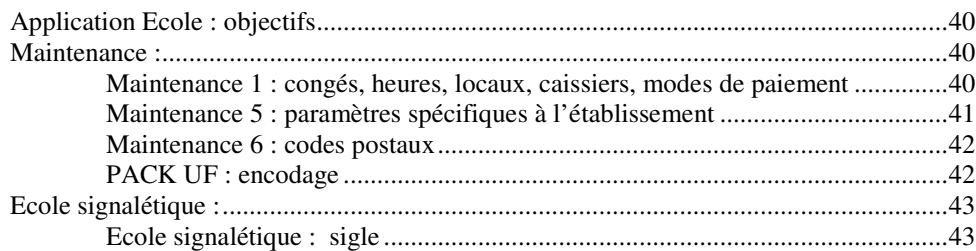

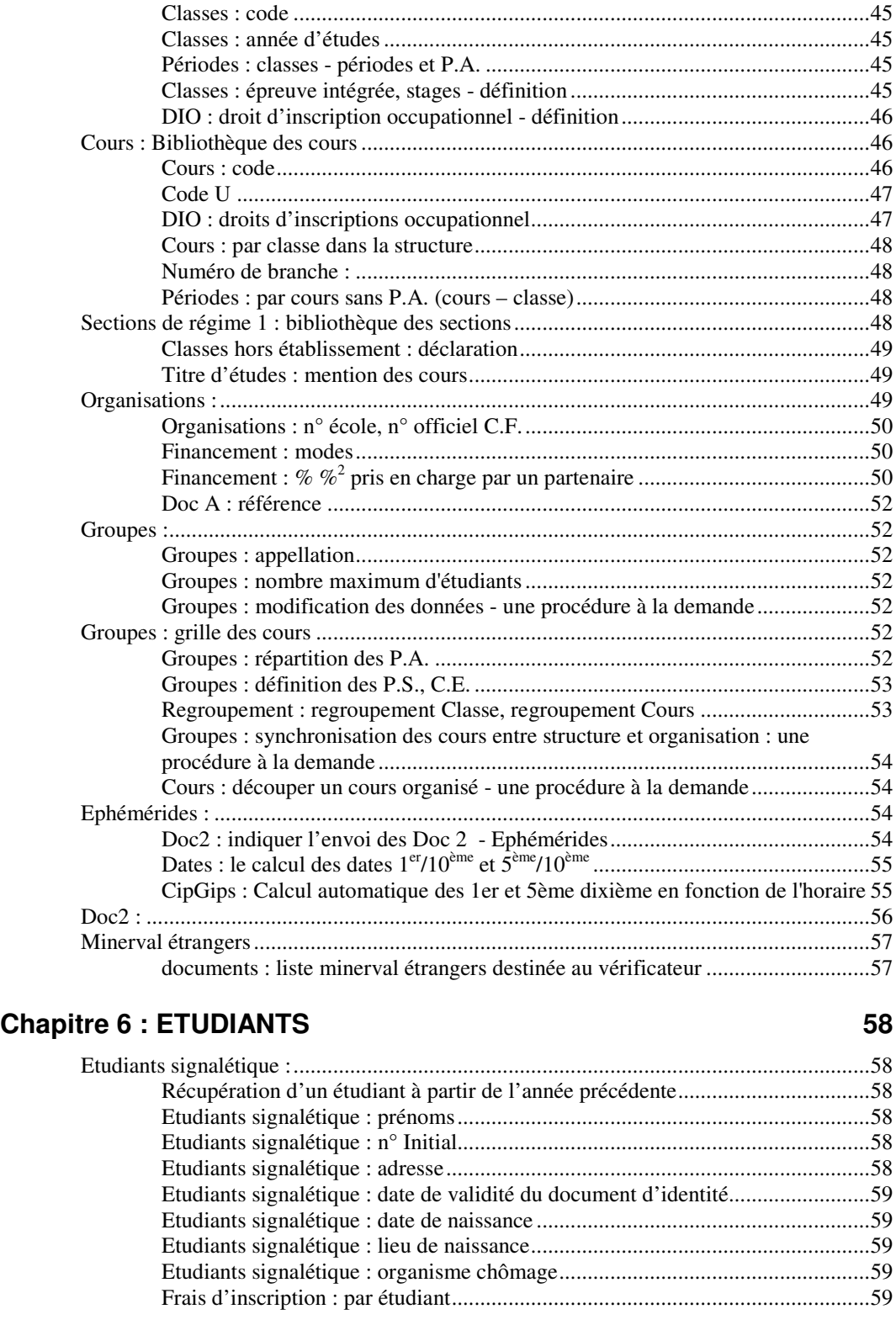

Implantations : déclaration ..................................................................................43 Ecole signalétique : logo ....................................................................................43

Formations : type.................................................................................................43 Périodes : formations – déclaration des différentes périodes...............................44 DI : influence des périodes déclarées sur le calcul ..............................................44 Formations : libellé..............................................................................................44

Formations : nouvelle formation, nouveau code, comment faire ?......................45

Formations : Bibliothèque des formations.........................................................................43

Classes : .............................................................................................................................45

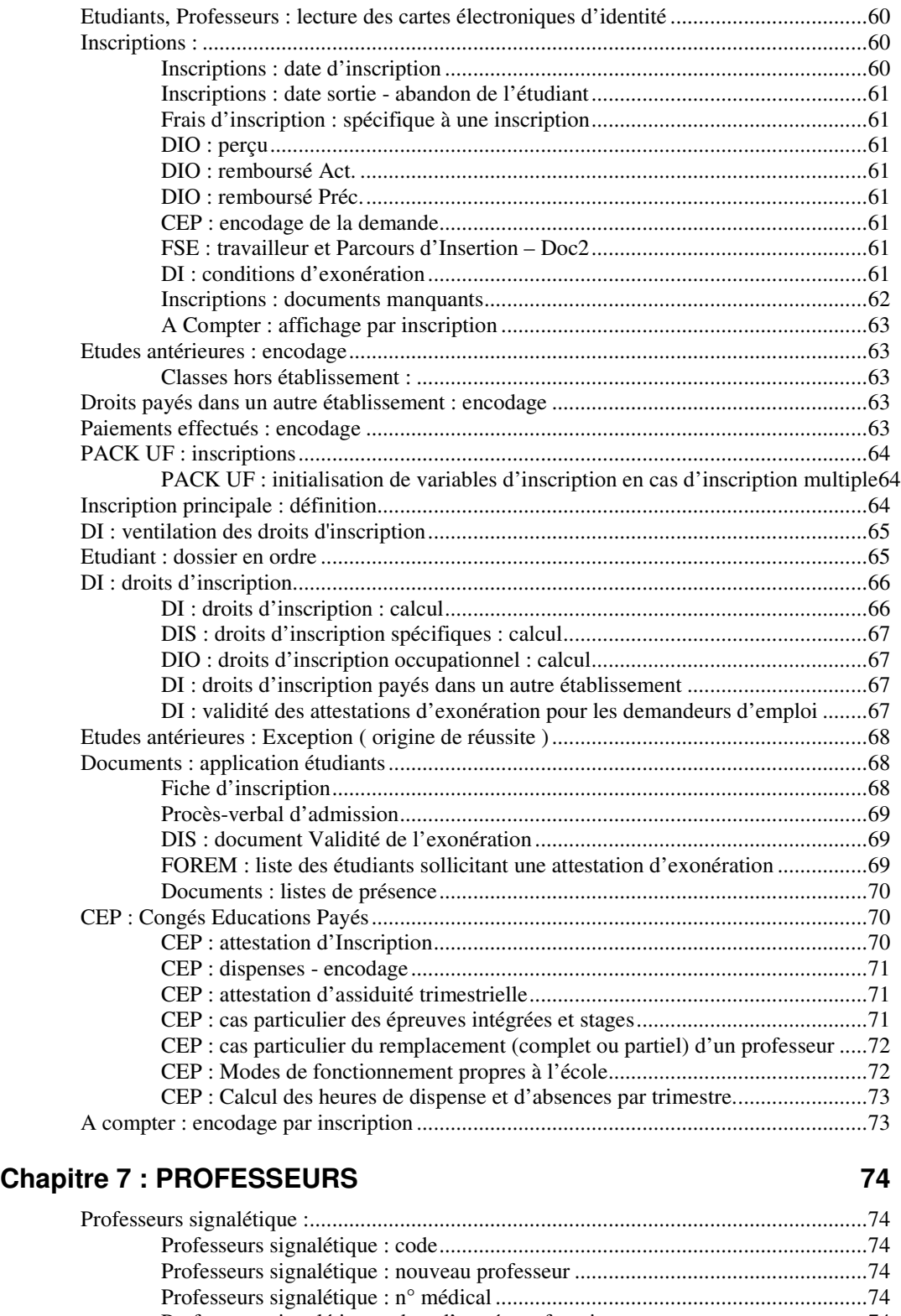

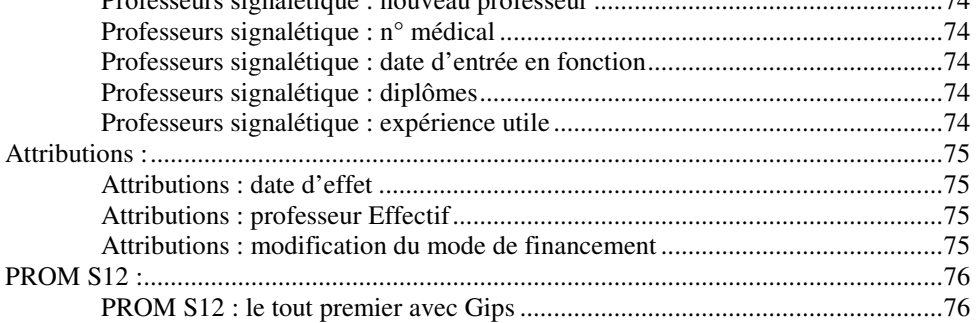

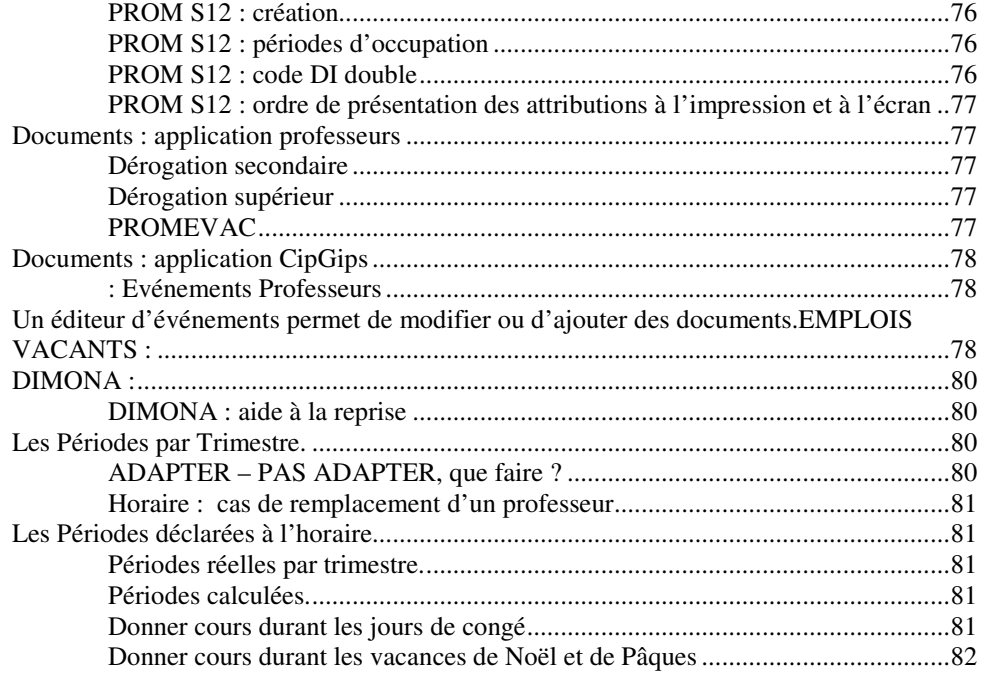

## **Chapitre 8 : POINTS**

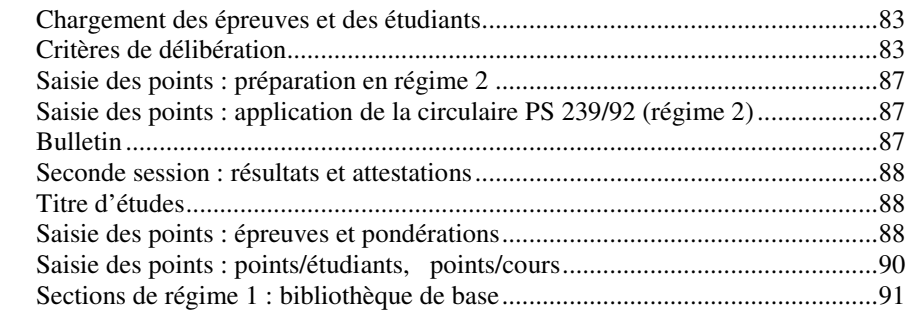

## Chapitre 9 : la qualité de l'encodage

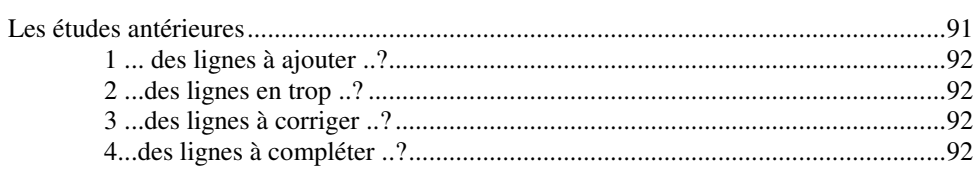

#### **Glossaire**

91

83

## **Chapitre 0 : Les nouveautés**

## **Nouvelles fonctionnalités**

#### **Attribuer un qualificatif de section à un étudiant.**

Un étudiant est inscrit dans des unités de formation. Très souvent, on voudrait sélectionner sur base de la section dont il essaie d'obtenir le titre d'études.

Dans CipGips – Grille étudiants – il est possible de qualifier un étudiant en lui attribuant une section de régime 1. Cette information sera utile dans l'assistant de sélection pour y faire des recherches pointues.

Il est conseillé de définir des intitulés abrégés de section dans l'application Ecole – Bibliothèques de sections.

#### **Maintenance 5 Application Ecole – Paramètres Ecole : désactivation temporaire d'un Pack UF**

Permettre la désactivation temporaire d'inscriptions au moyen d'un pack déterminé. Toutes les possibilités d'acceptation d'étudiants sont éteintes pour ce pack. Il est caché dans la liste déroulante sur le formulaire d'inscription, pour autant que vous ayez en Maintenance Ecole n° 2 indiqué ce pack comme devant être dorénavant ignoré.

## **Attribuer un qualificatif catégorie d'entreprises.**

A une entreprise accueillant un ou des stagiaires. Un référentiel des catégories d'entreprise est créé au fur et à mesure des besoins. Cette définition complète la notion de domaine d'activité pour un membre potentiel de jury.

## **Reconnaissance de capacités acquises.**

Les documents 'Attestation' et 'Procès-verbal' existaient déjà.

Désormais, si l'on a encodé les résultats dans les études antérieures, à l'édition les documents 'Attestation' et 'procès-verbal' sont complétés.

Il est donc préférable de commencer par encoder les résultats dans les études antérieures, ensuite de sortir les documents qui seront ainsi complétés.

### **Mailing Feuille de points aux Professeurs**

Amélioration visant à associer en automatique la ou les feuilles de points à transmettre vers le boîte mail d'un professeur.

## **Nouveaux documents**

#### **Edition de cartes d'étudiants intégrant la photo de la carte d'identité.**

#### **Bilan Financier : dépôt d'une table d'interface dans l'application de gestion comptable propre au SRP. de la Province de Hainaut.**

Cf. CipGips – Utilitaires – Paiement par virement.

La table d'interface est déposée dans w:\recettes locales.mdb

Une liste des éléments transmis est disponible. Cf ; CipGips – Edition de documents – Gestion des formations – Bilan Financier : construction d'un fichier d'interface SRP. Cette liste reprend tous les étudiants :

- 1° d'abord ce que chacun doit en DI (DI + DIO + DIS) et en DA ( Frais Administratifs )

- 2° ensuite chaque ligne de paiement, dans l'ordre de leur encodage, avec définition d'une ventilation entre DI et DA. On applique la règle selon laquelle on paie d'abord les DI, ensuite s'il reste de l'argent versé, il couvre les DA. Une indication de référence du versement à la Province.

- 3° enfin, les informations telles qu'elles seront dans le fichier d'interface. C'est le même contenu que T Paiement sauf que l'on sépare les lignes DI et les lignes DA.

Note :

Une ligne de paiement transmise au SRP ne se modifiera plus. La ventilation DI DA est mémorisée dans Gips.

SAUF, si on revient sur une ligne d'encodage de paiement dans Gips, alors on oublie ce qui a été envoyé et on recommence le raisonnement de ventilation pour les lignes suivantes de l'étudiant.

## **Diplôme de Bachelier et de Master**

## **Chapitre 1 : Protéger vos données**

## **Aide à l'installation des programmes**

#### **ODBC : installation**

Depuis la version 2005-2006 n° 18-08 CipGips assure cette fonction en automatique.

Problèmes constatés :

La fusion de documents Microsoft Word ne marche plus. Tester au moins, une carte de professeur.

Solution :

- 1. Démarrer (en bas à gauche de l'écran) … clic
- 2. **Paramètres**, Panneau de configuration ... clic

Pour les PC sous Windows NT :

3. **-** … double clic

4. - une fenêtre nommée **Administrateur de source de données ODBC** apparaît : cliquer dans l'onglet : **DSN utilisateur** 

Pour les PC sous Windows 2000 :

- 3.1. **Outils d'administration** ... double clic
- 3.2. Sources de données *(ODBC)* ... double clic

4. - une fenêtre nommée **Administrateur de source de données ODBC** apparaît : cliquer dans l'onglet : **Sources de données utilisateur**

Pour tous :

5. - Chercher dans la colonne de gauche **MS Access 97 Database**, dans la colonne de droite il doit être indiqué **Microsoft Access Driver (\*.mdb)** 

6. - si c'est le cas, parfait l'ODBC est déjà défini. La manipulation est terminée,

dans le cas contraire :

7. - Cliquer sur Ajouter, une fenêtre nommée Créer une nouvelle **source de données** apparaît.

8. - Dérouler la liste jusqu'à trouver Microsoft Access Driver : double clic sur cette ligne.

9. - Une fenêtre nommée **Installation ODBC pour Microsoft Access** apparaît.

10. - Dans la zone **Nom de la source de données** , entrer MS Access 97 Database. - attention aux majuscules et aux minuscules -, ... cliquer sur le bouton OK,

La manipulation est terminée.

#### **Access 2000 : non impression des chiffres**

Le problème peut survenir tant en Windows 2000 qu'en NT.

Problèmes constatés :

Les chiffres ne s'impriment plus sur les états Access. Tester l'application Etudiants – Liste de présence mensuelle.

Solution :

1. Démarrer (en bas à gauche de l'écran) [1. clic

2 , une fenêtre nommée **Exécuter** apparaît.

3. - entrer **RegEdit**, ... cliquer sur le bouton OK, une fenêtre nommée **Editeur du registre** apparaît.

Cet éditeur se présente comme l'explorateur de Windows :

- à gauche, vous trouvez les différentes entrées de la base de registre (comme des répertoires) ;

- à droite les valeurs.
- 4. Dans cette arborescence de fichier, se positionner sur :
- **Poste de travail**

#### **HKEY\_USERS**

**IL EST PRUDENT DE PRENDRE UN BACK UP** (de la base des registres) **AVANT TOUTE MANIPULATION.** 

- 4.1. on se trouve bien sur la clé **HKEY\_USERS ;**
- 4.2. sur la barre de menu, en haut à gauche, cliquer sur **Registre**;
- 4.3. cliquer ensuite sur Exporter un fichier du registre ... ;

4.4. - une fenêtre nommée **Exporter un fichier du registre** apparaît, vous devez sélectionner un répertoire de sauvegarde, nommer le fichier de sauvegarde, cliquer sur enregistrer.

Les changements peuvent maintenant être effectués.

5. Pour les PC sous Windows NT :

Sous **HKEY\_USERS** , il apparaît 3 clés :

- **+ .DEFAULT**
- **+ S- …**
- **+ S- …. \_Classes**

#### 5. Pour les PC sous Windows 2000 :

Sous HKEY USERS, il apparaît 2 clés :

#### **+ .DEFAULT**

- **+ S- ………………………………………..**
- 6. Ouvrir la deuxième en cliquant sur le

et descendre dans la hiérarchie en cliquant successivement sur :

- **Software**
- **Microsoft**
- **Office**
- **9.0**
- **Common**
- Language Resources

Il se peut que vous n'y trouviez pas cette hiérarchie. Ce n'est rien, essayez avec la clé suivante, vous finirez bien par trouver l'arborescence recherchée.

7. - De deux choses l'une,

- vous ne trouvez pas de clé 1025 dans la partie droite de l'écran, c'est bon, pas d'inquiétude,

la manipulation est terminée.

- vous trouvez une clé **1025**, la valeur de cette clé est écrite dans la colonne **Données**, elle doit **Off.**

8. - Si ce n'est pas le cas :

- double cliquer sur cette clé , une fenêtre nommée **Modification de la chaîne** apparaît,

9.- compléter la zone **Données de la valeur** : **Off,** cliquer sur

#### **Data Access et MS Jet : versions incompatibles**

Problèmes constatés :

Anomalie dans CipGips : sélection Professeurs, Tous à Oui, on obtient <erreur> dans la seconde colonne du tableau en lieu et place des nom et prénoms. D'autres anomalies existent dans les autres programmes.

Ce problème est constaté sur des PC nouvellement installés, avec des versions du MDAC et du MS Jet de release différents.

Solution :

- Passer en session Administrateur.
- Installer les deux fichiers suivants.
	- **mdac\_typ\_28.exe**
	- **Windows2000-KB829558-x86-FRA (SP8 Jet 4.0).exe**
- Repasser dans la session Utilisateur (pas besoin de rebooter le PC).

#### **WinZip Command Line**

Problème :

La mise à jour des programmes (icône spécifique) ne fonctionne plus ou s'arrête en cours d'exécution.

Solution :

1° installer une version officielle de WinZip 8.1

- à partir du répertoire qui accueille WinZip.exe, démarrer cet éxécutable qui décompresse dans c:\Program Files

- dans ce répertoire, démarrer WinZip32 .exe qui installe WinZip 8.1.

2° installer WinZip Command Line.

- démarrer wzcline.exe qui ajoute la fonctionnalité de lignes de commandes.

### **Erreur de tri par date sur listes CipGips**

Il a été constaté des erreurs dans le tri sur date (liste concise des groupes …). Cette erreur a disparu en réinitialisant dans le logiciel Microsoft Word le format d'insertion des dates.

Menu : Insertion

Menu : Date et heure ...

Choisir : Français (Belgique) et format par défaut ...

### **CipGips : Fusion Microsoft Word impossible dans les environnements Office 2002 / XP SP3 et Office 2003.**

Causes :

Dans le but de sécuriser au mieux le publipostage, Microsoft a introduit un dialogue avec l'utilisateur à chaque fusion – publipostage. En automatique à partir de VBA, le dialogue n'a pas lieu et le programme CipGips se plante.

Il est possible de diminuer le niveau de sécurité pour solutionner le problème.

Solution :

#### **Microsoft Office Word 2003**

HKEY\_CURRENT\_USER\Software\Microsoft\Office\11.0\Word\Options

"SQLSecurityCheck" = dword:00000000

- 1. Démarrez l'Éditeur du registre.
- 2. Recherchez la clé du Registre suivante et cliquez dessus :

HKEY\_CURRENT\_USER\Software\Microsoft\Office\11.0\Word\Options

- 3. Cliquez sur Modifier, pointez sur Nouveau et puis cliquez sur Valeur DWORD.
- 4. Sous Nom, tapez : SQLSecurityCheck
- 5. Double-cliquez sur SQLSecurityCheck.
- 6. Dans la zone Données de la valeur, tapez : 00000000
- 7. Cliquez sur OK.

#### **Service Pack Microsoft Word 2002 / XP SP3**

HKEY\_CURRENT\_USER\Software\Microsoft\Office\10.0\Word\Options

"SQLSecurityCheck" = dword:00000000

- 1. Démarrez l'Éditeur du registre.
- 2. Recherchez la clé du Registre suivante et cliquez dessus :

HKEY\_CURRENT\_USER\Software\Microsoft\Office\10.0\Word\Options

- 3. Cliquez sur Modifier, pointez sur Nouveau et puis cliquez sur Valeur DWORD.
- 4. Sous Nom, tapez : SQLSecurityCheck
- 5. Double-cliquez sur SQLSecurityCheck.
- 6. Dans la zone Données de la valeur, tapez : 00000000
- 7. Cliquez sur OK.

### **Fusion Microsoft Word : disparition des champs de fusion à l'impression**

Problème constaté :

dans l'application Professeurs, le document Microsoft Word fusionné est correct en pré visualisation, mais perd les champs de fusion lors de la demande d'impression.

Solution :

Microsoft Word :

Menu · Outills

Sélectionner :

Sélectionner l'onglet : Impression

Mettre à jour les champs : **non** 

## **Performance sur les machines**

#### **Préalables pour les Tests**

1er **Préalable** : le programme CipGips ne doit pas réclamer au lancement le compactage de la base. Si c'est le cas, compacter obligatoirement la base avant de faire les tests.

2ème **Préalable** : si plusieurs machines à tester, la même personne effectue les tests.

3ème **Préalable** : faire les tests de manière continue = pas le premier test à 11 heures et le suivant le soir quand il n'y a plus personne sur le réseau.

## **TEST n° 1 :**

- sortir de CipGips

- relancer Cipgips. Le premier menu de CipGips est présent : deux secondesou cinq 5 minutes ! On va mesurer ces temps.

- faire Ctrl G : la touche contrôle et la lettre G;

Il apparaît dans le bas de l'écran, une série de mesures.

cela doit ressembler à ceci :

Start --- Autoexec : 0 Before OpenForm F Menu Ecole : 128 Start Update BD : 179 End Update BD : 187 Start SIZE OF BD : 292 End SIZE OF BD : 292 Start Présence des fichiers FSE : 292 Start EmailLogCipGips\_Init : 296 Start FCT\_Liste\_Congés : 320 Start Init Tables Sélection : 355 End TL OrgClasGrp : 449 End TL Etudiants : 449 End TL Professeurs : 492 End TL Sections : 574 End TL PackUF : 585 End TL SitAdm : 601 Fin --- AutoExec : 617

Noter dans un rapport à établir les commentaires et les chiffres.

#### **TEST N° 2 :**

- aller dans l'explorer
- chercher le répertoire w:\ un fichier très lourd, > à 100 MB
- préparer un chronomètre
- copier le fichier en question vers le bureau ou le répertoire c:\

- mesurer le temps de transfert, le noter dans le rapport avec la taille du fichier ainsi transféré.

- supprimer ce fichier inutile.

## **Chapitre 2 : CipGips – par matière traitée**

## **-> La sécurité d'accès aux applications :**

Ce système ne protège pas des actes délibérés de malveillance, il protège seulement des encodages malencontreux ou réalisés erronément faute de compétence.

Les fonctionnalités des cinq applications ont été réparties par domaines d'activité, actuellement au nombre de 21.

Le principe est le suivant : le directeur de l'établissement qui souhaite appliquer une sécurité d'accès, différenciée pour chaque utilisateur, demande un mot de passe au responsable CipGips.

Ce mot de passe est temporaire, valable dans la demi-heure qui suit. Il commence par se définir un mot de passe personnel, dont il a la responsabilité.

Il définit ensuite les accès refusé ou autorisé par utilisateur.

Le principe est que tout le monde peut tout voir, mais seulement agir si il en a reçu l'autorisation.

#### **Cette fonctionnalité est actuellement en évaluation à l' ISIPSPH.**

#### La protection se déclare par domaine d'activités :

Les domaines d'activités sont définis de manière transversale par rapport aux applications.

#### 1. ETABLISSEMENT :

 é : signalétique de l'école ; paramètres de fonctionnement des applications, table des congés, table des caissiers = Maintenance 1,4,5

 H : paramètres de maintenance de CipGips, Président et Directeur Général

#### 2. STRUCTURE :

 é : bibliothèque des formations, des cours, des sections, des classes – prérequis , cours/classe - , Maintenance 3 ( description des fonctions )

 H : rég.2 : heures de stages et libellé des diplômes ; rég.1 : utilitaires section de régime 1

#### 3. ORGANISATION :

 é : déclaration des formations organisées durant l'année scolaire, définition des PACK UF Maintenance 7, …

H : définition des Pack UF

#### 4. EPHEMERIDES :

é : déclaration des dates pivot et envoi des documents Doc2,

H : suivi des documents annuels, …

#### 5. PROFESSEUR :

 P : signalétique – attributions – S12 – S13 - évènements, attribution à un prof X. – dérogations – nominations – expériences utiles

é : Maintenance 2

H : Utilitaires Grille Professeur ; Utilitaires Evénements

#### 6. HORAIRE :

 P : Horaires Encodage – Périodes par trimestre – adapter / pas adapter,

H : définition des tranches horaires, …

7. ETUDIANT :

E : signalétique de l'étudiant,

é : maintenance des codes postaux Maintenance 6

H : Utilitaire Grille étudiants

#### 8. INSCRIPTION :

 E : y compris l'inscription dans des listes d'attente, étudiants à compter, Autres inscriptions ; Grille inscriptions

H : changer les étudiants de groupe.

#### 9. HISTORIQUE :

E :études antérieures

- 10. CEP :
	- E : CEP

#### 11. PAIEMENT :

E : encodage des paiements

H : Utilitaires encodage des paiements par virement

12. CHARGER\_POINT :

p : chargement des épreuves

13. CRITERES\_POINT :

p : définition des critères de délibération

14. POINTS :

p : saisie des points

- 15. FSE :
	- H : FSE
- 16. JURYS :
	- H : Jurys
- 17. STAGE :

H : gestion des stages, analyse de risques, examens médicaux

18. DOTATION :

H : Dotation

#### 19. DOCUMENT\_FAC\_SIMILE :

H : la possibilité de créer et de modifier des fac similés

20. DOCUMENT\_ECOLE :

H : la possibilité de créer et de modifier des documents Ecole

#### 21. ABSENCES :

H : gestion des absences

22. S12

P : édition des PROM S12

Actuellement, les formulaires spécifiques à Nivelles-Wavre ne sont pas pris en compte.

## **-> Gestion détaillée des ABSENCES**

Il est désormais possible d'enregistrer les absences pour l'ensemble des étudiants. C'était déjà le cas pour les étudiants sollicitant des Congés Education Payés.

Documents de pointage à disposition :

1° - les listes mensuelles – en fonction de l'horaire encodé - éditées par CipGips, soit pour une formation ou par professeur dans une formation ;

2° - les fiches trimestrielles étudiants – en fonction de l'horaire encodé – éditées par CipGips, pour une formation ou pour un ensemble de formation.

3° - les listes mensuelles, par formation, éditées par l'application Etudiants ;

#### Formulaire d'encodage :

1° - Encodage des absences, Formulaire par formation, Liste mensuelle.

2° - Encodage des absences, Formulaire par étudiant, Fiche trimestrielle.

Table de référence des codes ABSENCES :

La table est déjà constituée des codes CM, I, J .

Elle peut être complétée avec des codes spécifiques à votre établissement. En outre, chaque code ABSENCE est attaché à un type d'absences : justifiée, ou injustifiée. Il est permis d'introduire un code P – pour présence – qui n'est ni caractérisé par absence justifiée, ni par absence injustifiée.

#### Seuils d'alerte :

Chaque établissement doit décrire la manière dont elle désire obtenir des alertes pour absences excessives.

Un document spécifique est établi.

Des alertes :

- par **cours ou** par **formation** ;

- en **nombre de périodes** ou en **%** (jusqu'à ce jour ou par rapport à la totalité des périodes);

- pour toutes les **absences** ou uniquement les **absences injustifiées** .

## **Expertise technique et pédagogique**

Cf. la circulaire PS 357/98, courrier CPEONS du 1/9/2004.

Des périodes peuvent être puisées dans la dotation organique afin de confier à des membres du personnel des activités d'expertise pédagogique et technique.

Pour Gips, il s'agit d'un cas particulier :

- cette activité est consommatrice de périodes organiques (mais ne génère pas de périodes d'encadrement …) ;

- un professeur reçoit cette attribution et une édition de Prom S12 doit avoir lieu ;

- mais aucun étudiant, et aucune inscription

Il y a lieu de faire comme si …

1° cf. Gips – Ecole, Bibliothèque des formations :

**Créer une pou plusieurs formations, de type Expertise technique et pédagogique, dans la bibliothèque des formations.** 

4 Intitulés possibles :

- expertise technique et pédagogique, code : 963053U40R1, classement : enseignement **supérieur de type long**.

- expertise technique et pédagogique, code : 963053U30R1, classement : enseignement **supérieur de type court**.

- expertise technique et pédagogique, code : 963053U20R1, classement : enseignement **secondaire supérieur**.

- expertise technique et pédagogique, code : 963053U10R1, classement : enseignement **secondaire inférieur**.

Niveau et classement adéquat afin de contrôler le type de périodes : A,B,C,D.

Le nombre de périodes est fixé à zéro.

Les autres informations ne sont pas obligatoires.

2° cf. Gips – Ecole, Menu Structure, bouton Administration ON :

#### **Définir, ensuite, une classe.**

Intitulé, par exemple : EPTSL, EPTSC, EPTSS, EPTSI.

Le code Année est sans importance, les nombres de périodes seront laissées à zéro.

3° cf. Gips – Ecole, Bibliothèque des cours :

**Compléter, la bibliothèque des cours**, avec des enregistrements correspondant aux différentes activités. Le libellé adéquat permettra une édition correcte des Prom S12.

6 libellés possibles :

- $-$  code : EXPCG expertise pédagogique : encadrement, CG, code  $U = X$
- $-$  code : EXTCG  $-$  expertise technique : encadrement, CG, code  $U = X$
- code : EXPCT expertise pédagogique : encadrement, CT, code U = I
- code : EXTCT expertise technique : encadrement, CT, code U = I
- code : EXPPP expertise pédagogique : encadrement, PP, code U = O
- $-$  code : EXTPP expertise technique : encadrement, PP, code  $U = O$

4° cf. Gips – Ecole, Menu Structure, grille cours/classe :

Il y a lieu d'associer à cette classe fictive, le(s) cours (voir ci-dessus).

Le nombre de périodes est laissé à zéro.

5° cf. Gips – Ecole, Menu Organisation :

**La création d'une organisation** est nécessaire, sans quoi les attributions ne pourront avoir lieu. Les dates de début, de fin, **le mode de financement** doivent être fixés. Il sera nécessaire de créer autant d'organisations que de modes de financement différents (dotation, FSE, convention).

L'opération se termine par la présence dans la grille cours/clas-org-grp des cours 'fictifs' à attribuer. Et c'est bien là que l'on veut en venir.

6° cf. Gips – Professeurs, Menu Signalétique, Attributions :

**Les attributions** sont classiques.

Par défaut, le nombre de périodes est égale à zéro.

Il vous est loisible de distribuer autant d'attributions que vous le souhaitez **pour autant de périodes que vous voulez**. C'est donc seulement au niveau de l'attribution que l'on fixe le nombre de périodes de chaque activité d'expertise technique et pédagogique.

## **Personnel non chargé de cours**

Il est possible d'éditer le document PROM S12 pour le personnel non chargé de cours : directeur, sous-directeur, chef d'atelier, éducateur économe, secrétaire de direction, surveillant éducateur, rédacteur, commis dactylographe.

Il y a lieu de faire comme si …

1° cf. Gips – Ecole, Bibliothèque des formations :

#### **Créer une formation, de type Administration, dans la bibliothèque des formations.**

Intitulé : Personnel administratif et auxiliaire d'éducation

Parce que sur le PROM S12 le niveau doit être défini, cf. circulaire PS 553 page 23, il y a lieu de définir le niveau (SU, SI, SS) – en fait vous devrez définir un ensemble Régime + Niveau + Classement, bien que seul le Niveau vous est indispensable.

Cela signifie donc que si dans votre établissement, différents niveaux sont en usage pour le personnel non chargé de cours, il y aura lieu de définir plusieurs occurrences de formations 'administratives'.

2° cf. Gips – Ecole, Menu Structure, bouton Administration ON :

#### **Définir, ensuite, une classe.**

Intitulé, par exemple : ADMIN.

Le code Année est sans importance, les nombres de périodes seront laissées à zéro.

3° cf. Gips – Ecole, Bibliothèque des cours :

**Compléter, la bibliothèque des cours**, avec des enregistrements correspondant aux différentes activités. Le libellé adéquat permettra une édition correcte des Prom S12.

Par exemple : DIRE : Directeur, SE : Surveillant éducateur, etc.

L'information Code U est sans importance.

4° cf. Gips – Ecole, Menu Structure, grille cours/classe :

Il y a lieu d'associer à cette classe fictive dénommée, par exemple : ADMIN, les cours (voir ci-dessus).

Le nombre de périodes (ici, des Heures/semaine) est laissé à zéro.

5° cf. Gips – Ecole, Menu Organisation :

**La création d'une organisation** est nécessaire, sans quoi les attributions ne pourront avoir lieu. Les dates de début, de fin, le mode de financement D doivent être fixés.

L'opération se termine par la présence dans la grille cours/clas-org-grp des cours 'fictifs' à attribuer. Et c'est bien là que l'on veut en venir.

6° cf. Gips – Professeurs, Menu Signalétique, Attributions :

**Les attributions** sont classiques.

Il vous est loisible de distribuer autant d'attributions que vous le souhaitez pour autant de Heures/semaine que vous voulez.

Par défaut, le nombre d'Heures semaine est égal à zéro.

## **Mise en disponibilité d'un professeur**

La mise en disponibilité (partielle ou complète) peut intervenir pour un professeur, notamment lorsqu'une année d'études d'une section de régime 2 cesse d'être organisée.

Cette mise en disponibilité a des conséquences sur la rédaction du document PROM S12.

Comment faire, puisque les cours en question ne sont plus organisés ?

On se trouve dans une procédure d'exception, on va faire comme si on organisait encore ces cours … mais sans le faire tout à fait !

1° cf. Gips – Ecole, Bibliothèque des formations :

Il existe une formation intitulée Mise en disponibilité.<sup>1</sup>

Seuls quelques paramètres doivent être définis :

- le régime, le niveau, le classement. ;

- le type de formation : DH (Mise en dispo exprimée en heures/semaine) ou DP (Mise en dispo exprimée en périodes/année).

Cette formation Mise en disponibilité doit être structurée et organisée de manière classique… on fait comme si …

Plusieurs déclarations de formation seront éventuellement nécessaires pour rencontrer les différents cas de régime et de niveau.

2° cf. Gips – Ecole, Menu Structure, bouton Administration ON :

#### **Définir, ensuite, une classe.**

Intitulé, par exemple : DIS2.

Le code Année est sans importance, les nombres de périodes seront laissées à zéro.

3° cf. Gips – Ecole, Bibliothèque des cours :

Il va falloir déclarer les cours associés dans la partie Structure, mais avant il est donc obligatoire de les déclarer dans la bibliothèque des cours, allons-y :

Par exemple : code = DIS CG ; désignation : perte partielle d'emploi – code U : en fonction du type de classement de cours recherché : CG, CS, CT, PP.

#### **Plusieurs déclarations de cours sont éventuellement nécessaires : DIS CG, DIS CS, DIS CT, DIS PP.**

4° cf. Gips – Ecole, Menu Structure, grille cours/classe :

Il y a lieu d'associer à cette classe fictive dénommée, par exemple : DIS 2 , les cours (voir ci-dessus).

Le nombre de périodes (ici, des Heures/semaine) est laissé à zéro.

5° cf. Gips – Ecole, Menu Organisation :

**La création d'une organisation** est nécessaire, sans quoi les attributions ne pourront avoir lieu. Les dates de début, de fin, le mode de financement D doivent être fixés.

L'opération se termine par la présence dans la grille cours/clas-org-grp des cours 'fictifs' à attribuer. Et c'est bien là que l'on veut en venir.

## **Dotation :**

 $\overline{a}$ 

#### **Dotation : encodage des informations**

GIPS ne possède pas en natif la ventilation par année civile des périodes réelles et des périodes prévues.

Il existe plusieurs manières d'encoder ces données.

- 1° l'encodage manuel des périodes ventilées par année civile.

<sup>&</sup>lt;sup>1</sup> La base de référence contient : une formation Mise en disponibilité, une classe intitulée DIS2 et les cours DIS CT, DIS CS, DIS CG, DIS PP.

- 2° la récupération de l'encodage réalisé dans l'application 'PROFESSEURS' : c'est-à-dire les périodes théoriques (cf. menu Encodage des horaires dans cette application).

- 3° la ventilation des périodes par extrapolation basée sur les dates de début et de fin d'organisation (et de groupe).

Quelle que soit la méthode, des corrections manuelles pourront être appliquées.

#### **1° l'encodage manuel des périodes ventilées.**

Nous vous conseillons de commencer par les **périodes** réelles.

Par la suite, vous pourrez encoder les **périodes** prévues ou alors actionner l'outil : « Chargement automatique à partir des périodes réelles » pour obtenir les périodes prévues.

#### **2° la récupération de l'encodage réalisé dans l'application 'PROFESSEURS' : c'est-à-dire les périodes théoriques (cf. menu Encodage des horaires dans cette application).**

Vous devez commencer par les **périodes** réelles en actionnant l'outil : « Chargement automatique à partir des périodes théoriques – cf. menu Encodage horaire – Appl. Professeurs ».

Par la suite, vous pourrez actionner l'outil : « Chargement automatique à partir des périodes réelles ».

#### **3° la ventilation des périodes par extrapolation basée sur les dates de début et de fin d'organisation (et de groupe).**

Les périodes prévues sont chargées automatiquement par un calcul d'extrapolation réalisé à partir des dates de début et de fin d'organisation.

Les périodes réelles le sont sur base des dates de groupe.

#### **Dotation : Verrouiller les lignes d'encodage**

Vous pouvez verrouiller chaque ligne d'encodage – en périodes prévues – en périodes réelles. Une fois, la ligne verrouillée, elle n'est plus modifiable que cela soit par l'encodage manuel, ou par les processus automatique ou remise à zéro.

Si vous souhaitez modifier les informations d'une ligne verrouillée, vous devrez d'abord la déverrouiller.

#### **Dotation : références**

**La récente circulaire PS 402/03 a été prise en considération. Elle précise le mode de calcul des PEP.** 

**Pour le reste, ne possédant aucun autre texte officiel décrivant de A et Z, tous les ingrédients nécessaires, ni les recettes à appliquer, les calculs sont le résultat d'un savant … mélange de ouï-dire, de conseils, d'examen de listings existants, de notes obtenues auprès de Mme Brabant – Informatique C.F., etc.** 

## **Dotation : calcul de la dotation utilisée**

Pour chaque branche (y compris l'autonomie, les cas particuliers – encadrement - les parts supplémentaires et les périodes de conseil d'études), on multiplie les périodes REELLES par le coefficient ABCD (fonction de la classification de la formation).

Le coefficient est à 100 (B), 125 (A), 150 (C) et 180 (D) %.

On va sommer par organisation et ensuite pour l'institution.

Deux calculs distincts sont effectués:

- le premier pour la dotation organique;
- le second pour le FSE.

Lorsqu'une organisation est supportée partiellement ou totalement par un Intervenant Extérieur (Convention ou F.S.E.), seul le complément nécessaire à l'organisation sera supporté par la dotation organique.

L'intervenant extérieur peut intervenir différemment sur chaque année civile d'une année scolaire, c'est pourquoi, il est possible d'encoder deux chiffres (dans l'application Ecole, menu organisation) :

% (la première année civile de l'année scolaire) et %² (la seconde année civile de l'année scolaire).

Pour les codes F (FSE) et C (Convention), au moins un des deux chiffres doit être différent de 0.

Pour le code D (Dotation), les deux chiffres doivent être 0.

#### **Dotation : calcul du nombre d'étudiants.**

Pour chaque cours, y compris le cours d'autonomie n° 98, on doit rechercher le nombre d'étudiants inscrits au 1<sup>er</sup>/10<sup>ème</sup> et au 5<sup>ème</sup>/10<sup>ème</sup>.

On part évidemment du nombre d'inscrits dans les groupes.

Mais il faut d'abord renvoyer les étudiants d'un cours ( indicé ) regroupé vers le cours ( indicé ) master. Ensuite il faut regrouper les différents cours indicés, ici nous appliquons une moyenne du nombre d'étudiants pondérée par le nombre de périodes de chaque cours indicé.

Finalement, comme les calculs de dotation s'effectue organisation par organisation, il y a lieu de sommer les étudiants des différents groupes.

#### **Dotation : calcul des périodes élèves globales**

Le calcul s'effectue en deux étapes :

- d'abord, pour toutes les branches de cas généraux, y compris l'autonomie, on effectue le calcul ligne après ligne dans la suite des organisations ;

- ensuite, en fin de liste, on effectue le calcul globalement pour toutes les branches de cas particuliers.

1° Les cas généraux:

c'est-à-dire les branches avec une BaseU <> 0 et Part d'Autonomie (la colonne % PE à 100 dans notre listing).

Le calcul est simple: Nombre d'élèves au 1<sup>er</sup>/10<sup>ème</sup> x Nombre de Périodes Prévues.

Le coefficient ABCD n'intervient pas.

2° Les cas particuliers:

c'est-à-dire les branches avec une BaseU = 0 (la colonne % PE à 0 dans notre listing).

On va calculer le nombre de Pér.-él. générées par les périodes 'cas généraux' organisées.

Ensuite, on fera une simple règle de trois, pour calculer le supplément généré par les périodes 'cas particuliers' organisées.

## **Dotation : calcul des périodes chef d'atelier**

Le calcul s'effectue en trois étapes :

- d'abord, pour toutes les branches de cas généraux, non compris l'autonomie, on effectue le calcul ligne après ligne dans la suite des organisations :

- ensuite pour les périodes d'autonomie, en fin d'organisation, on effectue le calcul des périodes de Chef d'Atelier générées par les périodes d'autonomie ;

- enfin, en fin de liste, on effectue le calcul globalement pour toutes les branches de cas particuliers.

1° Les cas généraux excepté les parts d'autonomie:

Le calcul est simple: Périodes Elèves calculées x % CA.

2° pour les parts d'autonomie :

Les parts d'autonomie vont générer des périodes de Chef d'atelier.

Dans la proportion de ce que représente les périodes d'autonomie par rapport aux périodes des branches de cas généraux exprimées au Doc8, on va ajouter, par simple règle de trois, les périodes de Chef d'Atelier générées par les périodes d'autonomie.

3° pour les cas particuliers :

on va pratiquer comme ceci :

La formule générale suivante s'applique :

Nombre d'élèves au 1<sup>er</sup>/10<sup>ème</sup> x Nombre de Périodes Réelles x % CA.

Chaque branche 'cas particulier' possède un % CA défini.

On effectue le calcul en fin de liste, de manière à déterminer un nombre moyen d'étudiants par organisation. C'est ce nombre qui se multiplier à l'ensemble constitué par la somme des « Nombre de Périodes Réelles x  $%$  CA  $*$ .

La formule est donc finalement :

Moyenne( Nombre d'élèves au 1<sup>er</sup>/10<sup>ème</sup>) x Somme ( Nombre de Périodes Réelles x % CA ).

### **Dotation : calcul des périodes élèves pondérées PEP**

Le calcul s'effectue en trois étapes :

- d'abord, pour toutes les branches de cas généraux, non compris l'autonomie, on effectue le calcul ligne après ligne dans la suite des organisations ;

- ensuite pour les périodes d'autonomie, en fin d'organisation, on effectue le calcul des périodes pondérées PEP générées par les périodes d'autonomie ;

- enfin, en fin de liste, on effectue le calcul globalement pour toutes les branches de cas particuliers.

De manière générale seules les périodes organiques génèrent des PEP.

1° Les cas généraux exceptés les parts d'autonomie:

Le calcul est simple:

Pér. El. Globales (Nb. El. 1/10 x Pér.Prévues) x Coefficient Pédagogique x Coefficient Niveau X Coefficient Dotation.

Le coefficient Pédagogique est fonction de la Base U : 1 (si 14, 15) - 1,6 (si 8, 10) -2.8 (si 5).

Le coefficient Niveau est fonction du code A-B-C-D : 1,25 - 1 - 1,5 - 1,8.

Le coefficient Dotation est égal à 1 sauf si une organisation est supportée partiellement ou totalement par un Intervenant Extérieur (Convention ou F.S.E.), seul le complément nécessaire à l'organisation sera considéré.

2° pour les parts d'autonomie :

Les parts d'autonomie vont générer des périodes pondérées PEP :

dans la proportion de ce que représente les périodes d'autonomie par rapport aux périodes des branches de cas généraux exprimées au Doc8. On va ajouter, par simple règle de trois, les périodes pondérées PEP générées par les périodes d'autonomie.

#### 3° Les cas particuliers:

c'est-à-dire les branches avec une Base  $U = 0$  (la colonne % PE à 0 dans notre listing) : encadrement, périodes supplémentaires, conseil des études, …) mais aussi les périodes d'expertise pédagogique.

On va calculer le nombre de périodes pondérées PEP générées par les périodes 'cas généraux' organisées (réelles organiques, converties B). Ensuite, on fera une simple règle de trois, pour calculer le supplément généré par les périodes 'cas particuliers' organisées (réelles organiques, converties B).

## **Dotation : périodes consacrées à l'expertise pédagogique et technique**

Ces périodes n'entrent pas en ligne de compte dans le calcul réalisé par CipGips.

Elles devront donc être ajoutées à la dotation organique utilisée.

Pour rappel, ces périodes d'expertise ne génèrent pas de périodes d'encadrement, mais bien des PEP d'une manière identique aux cas particuliers.

## **Dotation : Intervenant extérieur**

Une organisation peut être prise en charge partiellement ou complètement par un intervenant extérieur ( convention, F.S.E.). Les pourcentages de prise en charge sont exprimés par les variables % et %2 (cf. application Ecole).

Ces paramètres n'interviendront qu'au moment du calcul final, et ce uniquement :

- pour le calcul de la dotation utilisée ;
- pour le calcul des périodes élèves pondérées PEP.

## **Dotation : Calcul par année civile**

Exploitant les données calculées par années scolaires et sauvegardées par la procédure ad hoc. (cf. barre de menus - dotation - sauvegarder résultats ), le calcul globalise les chiffres des deux années scolaires en appliquant un calcul global pour les branches de cas particuliers.

Vous devez donc visualiser le listing détaillé de la dotation pour chaque année scolaire concernée par l'année civile. La visualisation se demande via le menu spécifique 'calcul de la dotation' - cliquer sur la loupe demandant le listing détaillé. C'est alors que la barre de menus comporte un sous-menu spécial 'dotation' avec une rubrique 'sauvegarder les résultats'. Faites-le : sauvegarder les résultats du calcul.

Faites de même pour la seconde année scolaire. Ensuite, vous **pourrez obtenir le calcul pour l'année civile.** 

## **Stages en entreprise**

Les étudiants sont amenés à prester des stages en entreprise:

- en régime 1, au sein des unités de formation de stage.
- en régime 2.

1° vos fichiers de base **: les entreprises (ou services publics), les lieux de stage, les maîtres de stage.** Cette définition est reprise d'année en année.

On y encode :

- les coordonnées de l'entreprise et du chef d'entreprise. Très souvent, cette déclaration est suffisante :

- car la fonction de maître de stage est prise en charge par le chef d'entreprise,

- car le stage a lieu à l'adresse de l'entreprise.

Mais, on peut aussi :

encoder un autre lieu de stage, différent de l'adresse de l'entreprise.

Mais, on peut aussi :

encoder un autre maître de stage. Le chef d'entreprise confiant la tâche de maître de stage à une autre personne.

Les documents demande de stage, convention de stage et annexe à la convention sont adressés au chef d'entreprise. La mention d'un maître de stage spécifique y sera faite.

Les documents grille d'évaluation et attestation des services prestés sont adressés au maître effectif de stage.

2° votre fichier annuel : définition des stages.

On sélectionne d'abord une formation (faisant l'objet de stages), ensuite on définit étudiant par étudiant toutes les informations concernant ce stage :

- encodage de la durée de stage : en régime 1, le programme propose par défaut les périodes de 'prestation étudiants' prévues à l'horaire de la formation.

- encodage des dates de début et de fin : en l'absence d'encodage, le document 'lettre de demande' ne fera pas mention de ces éléments ; par contre les autres documents mentionneront des phrases incomplètes.

- encodage des objectifs particuliers assignés à chaque étudiant. Cette définition vient (éventuellement) compléter la définition des objectifs généraux fixés à l'ensemble des étudiants. Les deux définitions (la générale et la particulière) constituera la définition des objectifs repris au niveau de la convention.

3° un maître de stage est souvent un membre du jury.

Les chefs d'entreprise, les maîtres de stage sont aussi des membres de jurys potentiels. Le programme CipGips permet de les désigner comme jury dans le module épreuve-jury.

## **MT : suivi médical des stagiaires**

Le suivi médical est effectué pour des stagiaires qui exercent une fonction dans une entreprise, au sens large. Par la circulaire 1256, l'entreprise est tenue de transmettre à l'école, une analyse de risques.

Eventuellement, cette analyse de risques peut :

- noter qu'il n'y a aucun risque médical pour le stagiaire. On encodera alors cette analyse de risques avec la mention : aucun risque ;

- faire référence à une analyse de risques similaire déjà transmise à l'établissement pour un autre stagiaire.

#### **MT : La marche à suivre.**

#### 1. **Encodage des stages**.

On commencera par l'encodage des données du stage.

Sélectionner une formation, puis successivement chaque étudiant.

Dans le cadre particulier du suivi médical, il est strictement nécessaire d'encoder l'entreprise qui accueille le stagiaire.

2. **Encodage de l'analyse de risque** dans la table de référence des ANALYSES DE RISQUES.

3. **Encodage des aspects médicaux** sur la fiche de stage de l'étudiant.

C'est ici que l'on va associer un stage avec une analyse de risques ( existante dans la table de référence ). Pour rappel, une même analyse de risques peut être référencée pour plusieurs stages, cette année ou ultérieurement.

4. **Encodage des examens médicaux**.

#### **MT : La table de référence des ANALYSES DE RISQUE.**

Elle comprend l'ensemble des caractéristiques des différents analyses de risques reçues par l'établissement.

L'analyse de risque est établie :

- par le service externe de prévention et de protection de l'entreprise.

- par l'entreprise, au moyen d'une fiche-type (annexe 1,2,3,4), fournie par l'école.

- par l'entreprise directement.

Si l''étudiant a déjà fait l'objet d'une surveillance de santé – dans un autre établissement en relation avec un stage dans une entreprise – Il fournira l'ANALYSE DE RISQUES concernée et le formulaire d'évaluation de santé.

Les deux documents vont ensemble. Un formulaire d'évaluation de santé est toujours relié à une analyse de risques.

Un employeur, obligatoirement encodé dans la table des entreprises, peut fournir plusieurs analyses de risque pour son entreprise, qui correspondent à des situations de stage différentes dans son entreprise.

La table ANALYSES DE RISQUES va contenir :

- un pointeur ( obligatoire ) vers l'entreprise ( déjà encodée dans la table TA Stages Entreprises )

- un pointeur ( éventuel ) vers la table des services extérieurs.
- la date de remise de l'analyse de risque à l'établissement;
- un n° de dossier propre à l'école ;
- un libellé décrivant le type d'analyse de risque ;
- la qualification du risque :
	- test vaccination tétanos : oui/non
	- test vaccination hépatite B : oui/non
	- test vaccination tuberculose : oui/non
	- autre test de vaccination demandée : zone d'encodage libre
	- mesures particulières en cas de grossesse : oui/non
	- évaluation de santé appropriée requise : oui/non
- cause de l'évaluation de santé requise : zone d'encodage libre
- évaluation de santé requise à cause de l'âge : oui/non
- évaluation de santé requise à cause du travail de nuit : oui/non
- évaluation de santé requise à cause d'un risque spécifique : oui/non

Cette table sera récupérée intégralement d'une année scolaire à la suivante.

#### **MT : La table de référence des services externes**

- La qualification du service externe de prévention et de protection

- dénomination
- adresse
- code postal
- localité
- téléphone
- fax
- gsm
- internet

Cette table sera récupérée intégralement d'une année scolaire à la suivante.

#### **MT : Compléter la fiche du stage**

avec les éléments relatifs au suivi médical du stagiaire pendant ce stage.

- un pointeur vers la table des Analyses de risques. La présence d'un code dans ce champ signifie : 'analyse de risques reçue'.

- oui/non : attribution évaluation de santé. L'école encode si un examen de santé doit être demandé.

- oui/non : réalisation de l'examen médical :

non = par le service externe ( ou interne ) de prévention et de protection au travail de l'employeur.

oui = par le service externe de l'établissement scolaire.

- la date de convocation, communiquée par ARISTA, encodée par l'école. ARISTA a reçu préalablement la liste des stagiaires pour lesquels on souhaite un examen médical.

#### **MT : Encoder les examens médicaux pratiqués.**

L'école encode ces informations sur base des formulaires médicaux en provenance du service de prévention et de protection au travail:

- de l'employeur ( service interne ou externe );

- de l'école ( service externe : ARISTA, ou autre ).

Si l'étudiant a déjà bénéficié d'une surveillance de santé dans un autre établissement et dans une entreprise en relation avec son stage, il fournira le formulaire d'évaluation émanant d'un médecin du travail portant sur l'analyse de risques qu'il fournira obligatoirement.

**Encoder un EXAMEN MEDICAL**, c'est compléter avec :

- la date de l'examen médical ( obligatoire )

- l'indication de résultat de l'examen : Formulaire d'évaluation de santé positif (oui/non) ( cette information est obligatoire )

L'encodage peut être effectué à deux endroits dans le programme. C'est évidemment similaire. Soit sur la fiche stage dans la partie aspects médicaux, soit sur un écran particulier où l'on complètera d'abord la référence à l'étudiant et la référence à l'analyse de risques.

Cette table sera récupérée intégralement d'une année scolaire à la suivante.

#### **MT : Les documents disponibles**

- liste ARISTA des étudiants proposés à l'examen médical.

- liste ARISTA des étudiants ayant subi un examen médical durant le mois donné en paramètre.

- historique du suivi médical d'un étudiant.

## **Jurys**

Les fonctionnalités sont les suivantes :

#### 1° **Liste générale des Membres extérieurs**

c'est votre fichier 'signalétiques jurys extérieurs'. Il convient donc d'y indiquer toute personne susceptible d'être invitée comme membre de jury. Cette définition est pluriannuelle, reprise à chaque changement d'année scolaire.

#### 2° **Epreuves organisées devant Jury**

une fiche par épreuve organisée : date, heure, local. Mais, vous établirez aussi la liste des personnes à convoquer. Cette définition est annuelle.

Aux formations suivantes peuvent être associées un jury :

- en régime 1 : les épreuves intégrées et les formations de qualification (classement ESIQ et ESSQ) ;

- en régime 2 : les années d'études terminales au niveau secondaire et toutes les années d'études au niveau supérieur.

#### Note :

- 1° la notion d'année terminale doit être déclarée, comme le font les établissements du Hainaut, dans la colonne 'Term.' Oui/non du tableau des classes (écran structure en haut à droite). Les personnes qui utilisent le mode 'section' peuvent déclarer l'année terminale des deux manières en faisant apparaître la colonne supplémentaire (située entre les colonnes année et période).

-2° pour des formations FCA achevant une section, un jury est alors organisé, il y a lieu dans la colonne Term (écran structure, grille des classes) de pointer cette formation FCA comme terminale de la section composée de plusieurs formations courtes.

Une troisième fonctionnalité vous apportant des facilités pour repartir de la composition d'un jury pour une épreuve précédente

3° **Historique des épreuves devant jurys**

ceci est une facilité, qui n'a rien d'obligatoire. Vous pouvez donc ignorer complètement ce formulaire.

L'historique reprend toutes les épreuves déclarées dans la base de l'année scolaire en cours et dans celle de l'année scolaire précédente. La composition du jury vous est rappelée.

Fonctionnellement, vous pouvez récupérer une ancienne définition, et l'imposer à une nouvelle épreuve.

## **Section de régime 1**

### **Section de régime 1 : Encodage de base**

Les sections doivent être décrites correctement et complètement dans la bibliothèque des sections (cf. application ECOLE). : description de la section, description des unités constitutives, mention des cours sur le titre d'études.

#### **Section de régime 1 : Historique des études antérieures.**

Les différents résultats obtenus par l'étudiant au fur et à mesure de ses études sont mémorisés (automatiquement au départ de la publication des procès-verbaux par l'application Gips Points) dans l'historique des études antérieures.

Si un étudiant n'a pas réussi l'unité de formation dans l'établissement (ou si vous utilisez Gips depuis peu) les résultats doivent obligatoirement être encodés dans les études antérieures.

**Si un étudiant s'inscrit plusieurs fois dans une même unité de formation, les différents résultats sont mémorisés dans les études antérieures.** Vous pouvez alors :

- soit effacer les lignes superflues pour ne laisser que le résultat que vous jugez significatif ;

- soit laisser les différentes lignes, mais désélectionner les lignes que vous ne souhaitez pas voir prises en compte, cf. application Etudiants ;

- laisser faire les programmes. Lorsque vous demandez un document CipGips : bulletin partiel (état d'avancement), document préparatoire à la délibération, tableau résumé des résultats et inscriptions, tableau résumé des résultats, affichage des résultats, brevet, certificat et diplôme, bulletin de section, procès-verbal,

alors le programme CipGips va retenir le meilleur résultat obtenu, excepté pour une unité terminale de section où il retiendra le dernier résultat encodé. Les indicateurs 'sélect' dans Etudes Antérieures seront mis à zéro pour les lignes jugées superflues par le programme.

Vous pourrez toujours revenir sur ce choix, cf. application Etudiants.

## **Section de régime 1 : avant la délibération**

CipGips offre toute une série de documents basés **sur le contenu des études antérieures :** 

- Bulletin Partiel, état d'avancement par étudiant,

ce document est prévu pour être remis à l'étudiant. Il mentionne éventuellement les examens de seconde session et le calendrier de ceux-ci.

- Document, par étudiant, préparatoire à la délibération,

ce document permet de calculer le résultat final suivant la clé 1/3, 2/3.

- Tableau résumé des inscriptions et résultats,
- Tableau résumé des résultats,

ces deux documents permettent de situer l'étudiant dans la section.

## **Section de régime 1 : après la délibération**

La publication des différents documents est désormais possible, puisque basée exclusivement sur les points contenus dans les études antérieures : affichage des résultats, brevet, certificat et diplôme, bulletin de section, procès-verbal.

CipGips peut (ce n'est pas une obligation) prendre en charge le chargement automatique des points de section.

Un paramètre supplémentaire a donc été introduit dans l'application Ecole : menu Maintenance.

Pour tous les établissements de la Province de Hainaut, le mode automatique est proposé par défaut.

En mode automatique, CipGips se chargera du chargement des points de section lorsque vous demanderez un document du type : affichage des résultats d'une section, bulletin de section, procès-verbal avec mention des points, titre d'études avec mention des points.

De plus, le menu Points-Section de l'application Points sera caché.

Paramètre d'édition : sans mention des points, applicable aux documents : brevet, certificat et diplôme, procès-verbal. Le document est édité pour l'ensemble des étudiants sélectionnés.

1<sup>ère</sup> session : tous les étudiants sélectionnés sont considérés.

2<sup>ème</sup> session : sont considérés tous les étudiants sélectionnés, ayant été ajournés à l'épreuve intégrée en 1<sup>ère</sup> session.

Paramètre d'édition : avec mention des points, applicable aux documents : affichage des résultats, brevet, certificat et diplôme, bulletin de section, procès-verbal.

1<sup>ère</sup> session : sont considérés tous les étudiants sélectionnés à l'exception de ceux qui auraient abandonné en 1<sup>ère</sup> session. Les titres d'études ne sont édités que pour les étudiants ayant réussi.

2<sup>ème</sup> session : sont considérés tous les étudiants sélectionnés, ayant été ajournés à l'épreuve intégrée en 1ère session, à l'exception de ceux qui auraient abandonné en 2<sup>ème</sup> session. Les titres d'études ne sont édités que pour les étudiants ayant réussi.

#### **Section de régime 1 : voir le schéma – organigramme de la section**

CipGips contient une bibliothèque des organigrammes de section.

**Organigramme de la section.,** le dessin de la section sous forme d'organigramme permettra :

- de mettre en évidence graphiquement l'enchaînement des unités constitutives de la section et les prérequis éventuels d'une unité de formation ;

- d'appliquer sur l'organigramme de la section, les résultats (et les inscriptions) déjà obtenus par un étudiant.

Actuellement, les sections de régime 1 du P.O. Province de Hainaut sont décrites. Leur design est fixé dans le programme. Ils ne peuvent être modifiés que par les concepteurs de CipGips, qui peuvent procéder à des modifications, sur demande.

D'autres sections peuvent être ajoutées, sur base du dossier pédagogique à nous transmettre.

## **Section de régime 1 : rédaction du titre d'études**

Cet outil vient améliorer les fonctionnalités prévues dans l'application ECOLE.

1° **détails des unités de formation** : le programme recherche pour chaque unité de formation, la dernière organisation (parmi les cinq dernières années scolaires). Il y pêche le nombre de P.A. prévues pour chaque cours. De cette manière, le programme va trouver toutes les P.A. et sera à même de compléter totalement la liste des cours et nombre de périodes.

Si ce n'était pas le cas, les totaux se présentent en couleur rouge. Un éditeur vous permet de compléter ou de modifier ces nombres de P.A. par cours.

2° **cours par ordre alphabétique** : le programme vous présente l'ensemble des cours de la section, triés par ordre alphabétique. Cette grille d'encodage vous permet de rectifier l'un ou l'autre libellé.

3° **mention des cours sur le titre d'études** : le programme vous présente le contenu actuel du titre d'études ET le contenu obtenu par compilation des cours et des périodes, et de vos modifications. Un bouton TRANSFERT vous permet de remplacer le contenu actuel.

## **Titres d'études en régime 2 : rédaction**

Titres d'études = brevet (CPSI, CPSS), diplôme (CTSS) et certificat. Un certificat est délivré à l'étudiant qui, tout en ayant terminé ses études avec fruit, ne remplit pas les conditions requises pour l'obtention du diplôme ou du brevet, pour autant qu'il ait obtenu 50 % des points.

CipGips édite les documents conformément à la circulaire PS 239/92.

1° Les sections de régime 2 sont déclarées dans la bibliothèque des formations, cf. Gips – Ecole, menu structure / organisation, icône bibliothèque des formations. Les différentes années d'études étant exprimées dans le tableau des classes , cf. menu Structure.

Les différentes années d'études doivent toujours être définies complètement dans le menu structure, même si vous n'organisez pas ou plus toutes les années d'études. La connaissance de tous les cours dispensés est nécessaire pour établir le titre d'études correctement.

2° Dans CipGips, menu 'compléter la base de données, icône Institution : définir :

- les heures de stages prestées par les étudiants pour l'ensemble du cycle d'études ;

- les cours que vous souhaitez éventuellement masquer de la liste des cours repris au diplôme. Attention, si un cours existe dans plusieurs années d'études de la section, vous devez masquer ce cours dans chaque année d'études ;

- l'intitulé du titre officiel délivré à l'étudiant.

3° dans CipGips, édition de documents, points en régime 2, vous trouverez les documents ad hoc

Vous devez sélectionner : la formation année terminale de cette section et les étudiants.

Vous devez définir les paramètres d'édition :

- la date d'établissement du titre d'études ;

- la nature du titre d'études : certificat ou brevet (CPSI, CPSS) - diplôme (CTSS) ;

- 1ère session ou 2ème session;

- avec (ou sans) mention des points obtenus . La mention des points exige la présence des résultats dans les études antérieures de l'étudiant. Pour rappel, cette mémorisation est réalisée automatiquement par la programme Gips – Points lorsque vous éditerez le bulletin des étudiants en année terminale

- et enfin, demander ou non l'inclusion de cette phrase concernant la mention du titre officiel obtenu.

Le programme CipGips filtrera les étudiants sélectionnés pour n'éditer que des diplômes avec points pour des étudiants y ayant droit, pour ne préparer (à blanc) les documents de 2ème session que pour des étudiants ajournés en 1ère session.

#### **Titres d'études en régime 2 : déclaration des heures de stages prestées par les étudiants**

La rédaction de plusieurs documents officiels (en régime 2), exige de mentionner explicitement le nombre d'heures de stages prestées par l'étudiant dans le cadre de ses études. Il s'agit notamment :

- des attestations de fréquentation régulière d'une **année d'études** ;
- des brevets, certificats et diplômes sanctionnant un **cycle d'études**.

Afin de permettre une édition correcte de ces documents, notre logiciel ajoute une table pour y déclarer le nombre d'heures de stages effectuées par les étudiants.

Par année d'études d'une formation de régime 2, vous devez indiquer :

- le nombre d'heures de stages pour l'année d'études ;
- le nombre d'heures de stages pour l'ensemble du cycle d'études ;
- indiquer si ces heures de stages étaient prévues à la grille horaire.

#### **Titres d'études en régime 2 : cas particulier d'une section par unités capitalisables**

Il peut être attribué un titre d'études à l'étudiant qui a suivi avec fruit un ensemble composé, par exemple d'une ou plusieurs années d'études appartenant à une ou plusieurs sections, d'une ou plusieurs formations courtes.

Par exemple, pour obtenir le brevet de dépanneur radio télévision télécommunications, l'étudiant doit avoir suivi avec fruit la 1<sup>ère</sup> électronique, la formation courte : complément de radiotechnique et la formation courte : télévision et télécommunications.

Les titres d'études sont conformes à la circulaire PS 239/92.

Comment y parvenir avec les programmes Gips et CipGips ?

1° dans Gips – Ecole, menu structure/organisation, icône bibliothèque des sections : définir la section (intitulé, liste des unités constituantes, unité terminale).

2° dans le même menu, bouton de commande : diplôme cours et périodes : définir la liste des différents cours à reprendre sur le titre d'études. Un outil spécial est mis à votre disposition pour établir automatiquement cette liste. Les cours sont regroupés par intitulés identiques et classés par ordre alphabétique. Parce que cet outil, comme l'ensemble de ce menu, a été pensé pour les sections de régime 1, il conviendra d'effacer les nombres de périodes qui ne doivent pas être reprises sur le titre d'études en régime 2.

Pour rappel, les intitulés des cours sont pêchés par le programme dans la bibliothèque des cours.

3° dans CipGips, édition de documents, points en régime 2, vous trouverez un document intitulé FCD : diplôme, brevet, certificat.

Vous devez sélectionner : la section, l'unité terminale de cette section et les étudiants.

Vous devez définir les paramètres d'édition :

- la date d'établissement du titre d'études ;

- la nature du titre d'études : certificat ou brevet (CPSI, CPSS) - diplôme (CTSS) ;

- le nombre d'années d'études à mentionner sur le titre d'études ;

- le libellé du titre à spécifier éventuellement, par exemple … et lui confère le titre ... de coiffeur Messieurs, ou ... d'esthéticienne - veuillez donc inclure l'article ;

- et enfin, demander ou non l'inclusion de cette phrase concernant la mention du titre officiel obtenu.

## **Pack UF : édition d'horaires**

En cours de développement.

L'idée est d'éditer des horaires par groupe d'unités de formation.

Un PACK UF ou groupe d'unités de formation, rencontre la notion d'année d'études en section de régime 1. Ces PACK UF peuvent également servir de base à l'inscription simultanée d'un étudiant dans plusieurs formations.

Ce n'est pas totalement nouveau, puisque Gips Etudiants possède déjà la notion d'OrgClasGrp regroupé, qui est équivalente.

CipGips va apporter plusieurs nouveautés et différences :

- les OrgClasGrp regroupés, que nous appelons **Pack d'unités de formation** possèdent un nom et leurs unités constituantes sont mémorisées une fois pour toutes ;

- les horaires sont publiés sous forme de 4 tableaux de 10 colonnes, une par semaine de fonctionnement ;

- les horaires sont exprimés via la déclaration de tranches horaires. Une définition de tranches horaires est identique pour tous les cours d'une même unité de formation.

Dès qu'une formation est attachée à une définition de tranches horaires, alors Gips – Professeurs :Horaire Encodage – propose la déclaration de l'horaire en relation avec les tranches horaires.

## **FSE : Fonds Social Européen**

#### **FSE : dotation complémentaire**

La dotation FSE permet à chaque établissement d'organiser des formations FSE financées en tout ou en partie par le FSE.

Une réglementation, compliquée et en mutation permanente, régit cette dotation. Chaque établissement devant prouver qu'il respecte les règles de financement.

Deux types de formation FSE :

- distinguée par le public visé : des demandeurs d'emploi;

- distinguée par le contenu de la formation (nouvelles technologies, immersion linguistique, etc.)

### **Parcours d'Insertion**

L'U.E. apporte son financement pour autant que l'établissement participe à l'amélioration des conditions de recherche d'un emploi, via la mise la réalisation d'un Parcours d'Insertion. Ce P.I. est réalisé pour les personnes 'demandeur d'emploi' ou pour des personnes qui recherchent un emploi d'une qualité supérieure. Il s'agit d'un projet à moyen terme qui couvre toute une démarche allant bien au-delà de la simple inscription à une unité de formation.

#### **Des fiches P.I., pour qui ?**

Les établissements qui organisent des formations FSE, de type E.P.I. – 100 %, sont tenues d'établir des fiches P.I. pour au moins 80 % des étudiants dans chaque formation.

En outre, dans chaque P.O., des établissements cibles réalisent des fiches P.I. pour des étudiants demandeurs d'emploi, même si ceux-ci ne sont pas inscrits dans des formations FSE.

Ces fiches P.I. permettront au P.O. à justifier globalement la PPB. A la Province de Hainaut, l'école cible est l'IETS-Charleroi.

La fiche P.I. est un document papier, dûment complété avec les informations exigées par la C.E., et signé par l'étudiant pour accord. Ce document est conservé dans l'établissement.

#### **Des stagiaires FSE.**

Une base de données des stagiaires FSE doit être communiquée, une fois l'an, à la cellule CCG.

Cette base comprend des informations concernant les stagiaires FSE :
- tous les étudiants inscrits dans des formations financées par le FSE doivent y être mentionnés, qu'ils possèdent (mode FSE EPI – 100 %) ou non (mode HPI – mode 50 %) une fiche P.I.

- tous les étudiants inscrits dans des projets PIC – PACFormations FSE, des projets PIC et PAC.

- tous les étudiants des écoles 'cibles' possédant une fiche P.I.

# **Encodage dans Gips – Etudiants**

Dès qu'un étudiant doit figurer dans la base de données des stagiaires FSE., vous devez encoder cette situation dans l'application CipGips - Grille Etudiants : une case à cocher et la date d'établissement de la fiche de renseignements. Le programme CipGips – menu 'grille Etudiants' le permet également.

### **La base de données et le programme de la cellule FSE : Profils.mdb**

A partir du 1/9/2003, pour les quatre derniers mois de 2003 et pour la période de financement 2004-2006, chaque établissement est tenu de compléter une base de données établie par la cellule FSE.

En échange de cet effort, elle sera dispensée de remplir des documents statistiques.

La cellule FSE fournit à chaque établissement, une application informatique permettant l'encodage de cette base de données. Tout y figure pour établir la base pour la période 2003-2006.

CipGips se connecte à la même base de données ProData.mdb, et fournit des fonctionnalités permettant de faciliter l'encodage de cette base stagiaires. Chaque utilisateur choisira l'outil qui lui convient le mieux.

# **Fonctionnalités FSE dans CipGips**

On va globalement y trouver :

- des outils (grille étudiants) pour encoder l'appartenance de l'étudiant à la base de données stagiaires ;

- des outils pour injecter dans ProData.mdb toute une série d'informations qui se trouvent déjà dans la base de données Gips de l'établissement ;

- un éditeur des données complémentaires à Gips, qui seront directement et uniquement mémorisées dans ProData.mdb.

#### **Formations FSE, des projets PIC et PAC**

Toute une série de projets européens sont connus sous l'appellation PAC : Programmes d'Actions Communautaires (SOCRATES, LEONARDO, …) et PIC : Programme d'Initiatives Communautaires (EQUAL, LEADER, URBAN, …)

Ils présentent des règles de subsidiation différentes.

Dès lors, on peut trouver parmi les organisations financées par le Fonds Social Européen, des exemples où les périodes sont prises en charge exclusivement par la dotation de l'établissement, ce dernier recevant une subvention en argent.

Ce cas conduit à un encodage de type D : Dotation dans l'application Ecoles. Comme les étudiants de ces programmes doivent obligatoirement figurer dans la base de données Stagiaires FSE, une table d'encodage des formations PIC et PAC a été ajoutée dans la fonctionnalité FSE du programme CipGips.

#### **Formations FSE – Synchroniser Gips -> Profils FSE**

Formations FSE : on prend des formations, des groupes (organisations au sens Doc2), des personnes et des inscriptions en rapport direct avec des organisations financées par le FSE, par les projets PIC-PAC.

Le programme va pêcher un maximum d'informations dans Gips pour les injecter dans ProData.mdb :

- ajouter de nouvelles fiches (opérateur, formations, groupes, personnes, inscriptions) dans ProData.mdb ;

- mettre à jour des informations ProData.mdb à partir de Gips .

Notes concernant le chargement des données :

#### **- opérateur : -**

**- formation : -** les informations sont déduites de la bibliothèque des formations (T Bibli Form), donc une ligne pour une formation de régime 2 avec comme nombre de périodes : la somme des périodes de toutes les années d'études, et ce indépendamment des années qui sont organisées et financées par le Fonds Social Européen.

**- groupe :** comme la base FSE est unique pour la période 1/9/2003 au 31/12/2006, le code groupe doit inclure un suffixe 'année'.

Le code groupe prend donc la forme : [OrgClas] suivi de l'année et d'un Indice

Org : n° d'organisation (au sens Gips, ex. : 01, 02, …)

Clas : identifiant de la classe (au sens Gips, ex. : HAB1, 1ES)

Année : pour 2003-2004 : 3, pour 2004-2005 : 4, etc.

Indice :

- pour toutes les formations débutant entre le 1/9/2003 et le 31/12/2003

+ pour toutes les formations débutant durant la période financement 2004-2006.

Parce que les périodes de financement seront traitées séparément, les formations débutant en 2003 après le 1/9/2003 et finissant en 2004 feront l'objet d'une double déclaration dans la table des groupes, comme dans la table des inscriptions d'ailleurs.

Ex. : 01C11 3- et 01C11 3+ pour une formation qui débute le 25/9/2003 et se termine le 4/6/2004.

Par contre, pour un exemple similaire entre le 25/9/2004 et le 4/6/2005, une seule occurrence sera déclarée : 01C11 4+.

Type financement : ORG/EPI/HPI/CEF

En dehors des écoles cibles, seuls les choix EPI et HPI sont possibles.

Le choix entre EPI et HPI est réalisé en fonction de la valeur de % (année civile 2003) et %<sup>2</sup> (année civile 2004) : si la valeur est égale à 100, alors le type de financement est EPI, dans le cas contraire, on indique HPI.

**Personne** : le matricule élève sera No Init de T Etudiants qui est en fait notre n° unique Gips pour un étudiant quelle que soit l'année scolaire.

**ProData.mdb exige la constitution d'un code stagiaire** établi à partir du sexe, du nom, du prénom et de la date de naissance, notre programme constitue cette clé et la charge dans la base stagiaires. On imagine que ces 4 données fondamentales sont correctes dans Gips – Etudiants.

Si vous modifiez une de ces 4 données, le programme de synchronisation va en fait définir un autre code stagiaire. Il conviendra dès lors de conserver dans la base de données stagiaires, la fiche correcte et d'éliminer la précédente.

Inscription : la base stagiaires exige un code inscription, nous le constituons à partir de Id\_Etud et de OrgClasGrp de l'année scolaire.

Date début : nous chargerons ici la date de début du groupe ou la date d'inscription si celle-ci est postérieure à la date officielle du début du groupe.

Date de fin : nous chargerons ici la date de fin du groupe ou la date de sortie de l'étudiant si celle-ci est encodée dans Gips.

#### **Ecoles cible – Synchroniser Gips -> Profils FSE**

On chargera ici des formations, des groupes (organisations), des personnes et des inscriptions sans rapport direct avec le financement du FSE. Ces P.I. sont utiles pour justifier la P.P.B.

Le chargement ne concerne que la période de financement 2004-2006.

#### **Mise à jour des informations lors d'une opération de synchronisation**

Une action de synchronisation comporte :

- une opération d'ajout d'occurrences inexistantes dans les tables et

- une opération de mise à jour pour des occurrences existantes.

La mise à jour a lieu sur les champs suivants :

Formation : n° adm., intitulé, périodes professeurs, périodes élèves ;

Groupe : date de début, date de fin, financement

Personne : adresse, CP, localité, nationalité. Le code stagiaire n'est pas modifié. Si vous modifiez une des 4 données fondamantales (sexe, date de naissance, nom, prénom), le programme de synchronisation va en fait définir un autre (nouveau) code stagiaire. Il conviendra dès lors de conserver dans la base de données stagiaires, la fiche correcte et d'éliminer la précédente.

Inscription : date d'inscription, date de sortie.

# **Doc2 : aide à la rédaction**

**Application ECOLE - Aide au Doc2**. - compléter les colonnes 2 3 4 4' 5 et 6 - 10 et 10'

Ma lecture de la circulaire PS/132 du 30/8/2001 est :

(col. 2) : CP (1ère inscription), sauf si on les inscrit en 3 4 4' 5

(col. 3) : CP et inscrit dans une formation financée EHR.

(col. 4) : CP et Travailleurs FSE, déclarés explicitement sur la fiche d'inscription.

(col. 4') : CP et Parcours PI, déclarés explicitement sur la fiche d'inscription.

 $(col. 5)$ : CP et moins de dix-huit ans  $(exoné = 1)$ .

(col. 6) : total des colonnes (2) à (5). = les étudiants comptés en 1ère inscription.

(col. 7) : présents en colonne 2 ou 4', et exonéré pour les codes 2 ou 3 (demandeurs d'emploi, chômeur).

(col. 7') : présents en colonne 2 ou 4', et exonéré pour le code 5 (CPAS).

(col. 7") : présents en colonne 2, et exonéré pour un autre motif que 2, 3 ou 5.

(col. 8) : les étudiants non comptés en 1ère inscription.

(col. 9) : tous les étudiants

(col.10) : **tous** les élèves Travailleurs FSE, déclarés explicitement sur la fiche d'inscription.

(col 10') : **tous** les élèves Parcours PI, déclarés explicitement sur la fiche d'inscription.

(col.11) : tous les étudiants de sexe masculin,

(col.12) : tous les étudiants de sexe féminin.

# **Prospects**

aussi appelé : listes d'attente.

Un établissement peut souhaiter encoder les étudiants 'prospect' pour telle ou telle formation, de manière à conserver trace des marques d'intérêt. Outre l'aspect prospection, l'établissement souhaitera récupérer ultérieurement et facilement l'encodage déjà réalisé pour cet étudiant (identité, adresse, téléphone, etc.).

L'idée développée par GIPS est de permettre la création d'un groupe supplémentaire réservé à l'inscription des prospects dans une liste d'attente.

Ce groupe est obligatoirement nommé avec le signe \*.

A une organisation INFO-1 sera associée un groupe INFO-1-\* dans lequel l'établissement versera temporairement les étudiants 'prospect' de l'organisation INFO-1.

Il est possible : cf. CipGips – Edition de documents – de récupérer les prospects de l'année précédente dans des formations de listes d'attente, préalablement créées.

# **Chapitre 3 : CipGips – par fonctionnalité du logiciel**

# **Par défaut pour les documents CipGips :**

Le paramètre d'édition de documents 'date de signature' sera fixé, par défaut, sur la date du jour à chaque sélection de document. Vous pourrez alors la modifier le temps d'une édition. Modèles spécifiques :

# **Modèles spécifiques :**

#### **Documents fournis avec l'application**

Notre programme CipGips est fourni avec un ensemble de documents exploitant la base de données. Ces documents sont classés par catégorie de documents, ils évoluent avec les différentes versions du logiciel.

# **Modèles spécifiques : conception**

Il vous est possible de concevoir d'autres documents spécifiques à votre établissement.

#### **Comment créer des documents spécifiques à votre école ?**

**La déclaration du document spécifique s'effectue** dans le menu Déclaration des documents – partie Ecole :

**- le code document** (en quatre caractères maximum), le programme ajoutera automatiquement **le signe \$ comme préfixe.** Ce code interne au programme doit être unique. Depuis peu, le programme vous propose un code (suite numérique), que vous pouvez toujours mmodifier.

- le nom du document Microsoft Word ;
- le type de document servant de base au nouveau modèle :
	- à prendre dans la bibliothèque standard :
		- un modèle (lettre type, une lettre par élément sélectionné) ;

 - un catalogue (tableau, un seul tableau reprenant les éléments sélectionnés) ;

- un autre modèle standard proposé.
- à prendre dans la bibliothèque de l'école.

- la sélection d'informations, à choisir parmi une liste de requêtes classiques : Etudiants, Professeurs, Jurys, Inscriptions, etc.

La requête est proposée la même que celle qui a servi pour le modèle de référence choisi. Vous pouvez changer cette requête, avec comme conséquence que la plupart des champs de fusion devront être redéfinis, pourquoi pas !

Notons, que les modèles >> modèle standard et >>>> catalogue standard exigent la redéfinition de la requête de sélection.

 **-** le libellé du document : qui apparaîtra dans le menu 'Edition' de notre logiciel. Cette zone est obligatoire;

 - la zone 'mémo' vous permet de documenter le document. Elle n'est pas obligatoire.

#### **La conception du modèle :**

Pour des raisons de facilité, il est obligatoire de concevoir le modèle avec une sélection adéquate.

Pour mettre au point votre modèle, utilisez l'icône Microsoft Word d'accès rapide. Définissez votre modèle en ajoutant un ou plusieurs champs de fusion parmi ceux proposés.

#### **! n'utilisez pas d'insertion de dessin dans votre modèle, CipGips ne les supporte pas !**

CipGips conserve évidemment vos modèles au gré de nos nombreuses nouvelles versions.

### **Modèles spécifiques : utilisation**

De manière traditionnelle via le menu 'Edition'.

**Vos documents sont réunis dans la catégorie 'Modèles définis par l'établissement'**. Ils n'apparaissent que dans cette catégorie donc pas dans la catégorie 'Tous les …'.

# **Fac-Similé :**

Un certain nombre de modèles standard autorise l'établissement d'un FAC-Similé de ce modèle spécifique à l'établissement.

Très simple à mettre en œuvre puisqu'il suffit :

1° dans le menu 'FAC-Similé : de dire je crée un fac-similé : c'est-à-dire sélectionner le document, appuyer sur le crayon. Le document FAC-Similé existe à ce moment. 2° d'apporter au modèle FAC-Similé les corrections souhaitées : appuyer .sur l'icône Microsoft Word, mettre au point le document, sauvegarder le document.

A l'édition, CipGips propose d'éditer le document à partir du FAC-Similé , si ce dernier existe ; mais vous laisse toujours la possibilité d'éditer le modèle de base.

# **Outil de sélection rapide**

**Sélection rapide d'une formation,** 

- **… d'un étudiant**
- **… d'un professeur**
- **… d'un jury**

Lorsque vous devez simplement sélectionner un professeur (par exemple), inutile de faire dérouler la liste pour cocher le professeur désiré. Vous entrez les premières lettres du nom dans la zone ad hoc, frapper ENTER, la case est cochée immédiatement.

# **Modèles : sélection de documents d'édition par filtre**

Entrer dans la zone 'Filtre de sélection' une suite de caractères à retrouver obligatoirement dans le libellé du document ou dans le mémo du document. Cette fonctionnalité vous permet ainsi de retrouver aisément tous les documents traitant d'un domaine particulier (par ex. : dérogation). Le filtre s'applique à la catégorie de documents en cours.

# **Mailing à la demande**

Catégorie étiquettes – enveloppes.

On sélectionne les destinataires du courriel, on décrit l'objet et le corps du message. CipGips expédie les messages, pour autant qu'une connexion INTERNET existe. Le programme dépose les messages vers le serveur de messagerie, il retourne par courriel, un rapport d'exécution. D'autre part, il est possible que le serveur de messagerie renvoie des messages pour adresse illégale, boîte non accessible, etc.

N'oublions toutefois pas que l'envoi d'un message ne signifie pas que la personne l'a effectivement reçu, et encore moins lu.

# **Mailing automatique**

Dans un certain nombre de situations, des messages sont transmis au gestionnaire de l'application :

**- directement au concepteur de CipGips : michel.estievenart … :** 

- au premier lancement d'une nouvelle version installée sur la machine d'un utilisateur, le fichier de trace CipGips lui est annexé ;

**- directement à l'utilisateur responsable du site et au concepteur de CipGips : michel.estievenart … (pour les établissements du P.O. 2002 – Province de Hainaut) ou à philippe.pierard … (pour les autres établissements)** 

- lorsqu'un compactage de la base de données est conseillé, c'est-à-dire lorsque le volume de la base s'est accru d'au moins 20 % par rapport au dernier compactage, réalisé au moyen de l'outil dédicacé dans CipGips ;

- lorsque le fichier de trace des opérations atteint la limite des 5 Méga ;

- lorsque le fichier de trace des éditions CipGips atteint la limite de 1 Méga.

La réception du n° de version et des statistiques d'usage des documents CipGips permet d'une part :

- de réagir directement auprès des utilisateurs en cas de problème important dans une nouvelle version ;

- d'éviter d'apporter des modifications importantes ou d'effectuer des suppressions pour des documents CipGips qui ne sont – en apparence – plus utilisés.

Mais,

en tout état de cause, chaque utilisateur peut à l'aide de son logiciel de mailing (par ex. : outlook express) interdire l'envoi automatique des mails par le programme CipGips.

# **Diagnostic automatique**

# **Principe du diagnostic automatique**

Deux types de diagnostics peuvent être effectués sur la base de données de l'établissement :

- des diagnostics mettant **en évidence des anomalies d'encodage** pouvant entraîner ultérieurement des problèmes : édition erronée d'un document officiel, …

- **des diagnostics d'information** fournissant à intervalles réguliers, des informations à l'utilisateur. Par ex. : quelles sont les formations qui se terminent dans un délai de trente jours ?

Chaque utilisateur décidera s'il utilise le système et quels diagnostics, il souhaite activer

Enfin, les résultats des diagnostics peuvent être :

- demandés explicitement (cf. menu principal – les jumelles) ;

- obtenus en tant que courriel (Internet messagerie), de manière automatique à intervalles réguliers.

# **Déclaration des utilisateurs**

Un utilisateur est connu de CipGips par son nom d'utilisateur Windows. Le programme peut, dans certaines circonstances, découvrir qu'un utilisateur est absent dans la liste des utilisateurs CipGips, alors il se propose de l'ajouter et demande en plus l'adresse Mail de ce dernier.

Lorsqu'une adresse Mail est définie (et correcte), les diagnostics pourront être délivrés par la messagerie automatique.

La table des utilisateurs CipGips est accessible dans le menu 'Compléter la base de données'.

# **Déclaration des diagnostics**

Chaque utilisateur déclare explicitement ses diagnostics. (cf. menu 'compléter la base de données).

Pour chaque diagnostic, l'utilisateur doit définir le mode de fonctionnement :

- J : mailing automatique tous les jours ;

- DIX : mailing automatique tous les dix jours. Plus exactement on effectue le diagnostic au maximum une fois durant la 1ère décade, la 2<sup>è</sup> décade ou la 3ème décade du mois.

- Non : pas de mailing automatique, le diagnostic sera uniquement exécuté à la demande (cfr. Menu principal – les jumelles).

# **Activation du diagnostic**

Le diagnostic est activé une fois par jour au maximum, au lancement du programme CipGips. Il active immédiatement les diagnostics propres à l'utilisateur ET CEUX DES AUTRES UTILISATEURS qui auraient au moins trois jours de retard dans leur action de diagnostic automatique.

# **Chapitre 4 : Technique**

# **Changement des codes mnémotechniques**

Les cours et les classes sont pourvus de code mnémotechniques facilitant l'usage de Gips. A la Province de Hainaut, nous avons décidé de standardiser la manière d'attribuer ces codes :

#### **pour les classes** :

- en **régime 1** : quatre caractères au maximum, le premier est obligatoirement une lettre;

- en **régime 2** : quatre caractères au maximum, le premier est un chiffre significatif de l'année d'études (1, 2, 3, 4, 5), le second est obligatoirement une lettre.

#### **pour les cours** :

les quatre premiers caractères identifieront la classe (U.F. ou année d'études d'une section de régime 2). Les deux derniers caractères identifieront le n° de branche tel que défini au Doc2.

Un utilitaire de changement des codes a été développé.

**Il ne peut toutefois s'appliquer qu'entre deux années scolaires, immédiatement après avoir généré le fichier de la nouvelle année à partir du fichier de la dernière année scolaire.** 

Ce programme intervient dans les tables:

- T Cours, ([No-Cours ])
- T Classes Cours, ([Cours-CC]), [Clas-CC])
- T Prérequis, ([Clas-Préreq]), ([Préreq-Préreq])
- T Unités, ([Clas-Un])
- T Classes, ([No-Cl])

Cet utilitaire modifie à la fois les appellations des cours et des classes, pour les cours, **l'utilitaire fonctionne suivant la règle 'Province de Hainaut'**, c'est-à-dire qu'il substitue uniquement les quatre premiers caractères du code cours.

Comme GIPS fonctionne sur une année scolaire **mais en pointant des tables de l'année scolaire précédente**, il y a donc des inconvénients à procéder à ces changements :

- **dans l'application ETUDIANTS**, la table Etudes Antérieures n'est chargée que lors de la récupération de l'étudiant . Gips étudiants va

tenter de retrouver le nouveau code sur base du n° adm., qui lui est resté le même. Toutefois, dans certains cas, il ne peut y parvenir :

- anomalie sur le n° administratif (absent ou multiple) ;

- modification du nom d'une classe, désormais attribué à une autre classe.

- **dans l'application POINTS**, on ne pourra pas récupérer les pondérations des épreuves, le nombre 'épreuves et les intitulés des épreuves ;

- **dans l'application PROFESSEURS**, les attributions de l'année précédente seront déclarées avec les anciens codes.

Cette facilité est donc à utiliser à petite dose.

# **Chapitre 5 : ECOLE**

# **Application Ecole : objectifs**

permet :

**I. de définir la structure de l'établissement** :

**- l'inventaire des formations** (unités de formation – rég. 1 - et sections – rég.2 -) qui ont fait l'objet d'une autorisation d'ouverture.

- Pour chaque formation, il est nécessaire de **définir la ou les classes** (on doit comprendre années d'études en rég. 2). Une unité de formation se résume donc à une seule classe;

**- une bibliothèque des différents cours** dispensés est constituée;

- **les associations classe / cours** sont décrites**;**
- **une bibliothèque des sections de régime 1** est en outre constituée**.**

La structure de l'établissement est donc décrite indépendamment des organisations programmées durant l'année scolaire courante.

Les données 'structure de l'établissement' présente donc un caractère stable.

#### **II. de définir les organisations** programmées.

Un établissement peut décider, quand il le souhaite, d'organiser un certain nombre de formations, qui correspondent à des unités de formation et à des années d'études de section en rég. 2.

Les données 'organisation de l'établissement' sont donc à redéfinir complètement à chaque année scolaire.

# **Maintenance :**

La plupart des tables présentes dans la 'Maintenance' de l'application sont garnies dès la livraison de la version de l'année scolaire. Elles ne nécessitent aucune intervention.

Par contre, un certain nombre de tables de maintenance couvrant les spécificités de votre établissement sont accessibles :

### **Maintenance 1 : congés, heures, locaux, caissiers, modes de paiement**

**Congés** : cette table vous est fournie avec les données de la circulaire 'calendrier scolaire'. Eventuellement, vous devrez y ajouter le(s) congé(s) de réserve dont le choix est laissé à l'établissement.

**Calendrier** : cette table vous est fournie avec les données de la circulaire 'calendrier scolaire'. Particularité : les 2 semaines de Noël sont intitulées N1 et N2, les 2 semaines de Pâques P1 et P2.

**Heures** : de début et de fin. Vous devez établir, en vue de la déclaration précise des horaires, la liste des découpes horaires possibles dans votre établissement tant pour commencer une période que pour la finir. Ces listes se traduiront par une liste déroulante facilitant le travail d'encodage des horaires.

**Locaux** : ces déclarations permettront notamment l'édition d'horaires d'occupation.

**Jours de fonctionnement** : ne laisser dans cette table que les jours de fonctionnement de votre établissement. Cette information est notamment reprise sur les Prom S13.

**Caissiers** : cette liste permet d'indiquer (cf. Etudiants - Signalétique étudiants) la personne ayant reçu le paiement des droits et frais d'inscription, ce qui permettra ensuite d'éditer des comptes (cf. Etudiants - Gestion financière) individualisés.

**Mode de paiement** : la liste de ce que permet votre établissement. A chaque mode paiement, on indique si cette manière de payer influence la gestion financière de la caisse.

# **Maintenance 5 : paramètres spécifiques à l'établissement**

Cet écran permet de définir :

- des paramètres spécifiques à votre établissement ;
- comment Gips doit fonctionner dans votre établissement.

#### **Fiche d'inscription : Impression complète des informations**

Un cadre supplémentaire est inséré sur le document.

Le fait de mettre à oui cet indicateur fera en sorte :

- qu'on impose des fiches complètes lorsqu'elles seront éditées à partir du menu Listes ; ;

- qu'on propose, par défaut, de le faire pour les fiches éditées à partir du menu Signalétique étudiants, mais on pourra changer d'avis sur ce menu.

#### **Automatisation des codes postaux, localités, entités**

L'établissement décide s'il souhaite faire usage des listes déroulantes. Si c'est son choix, alors il y a obligation de choisir une occurrence dans la liste proposée.

Dès lors, pour les localités étrangères (ex. : France), vous devrez compléter les tables entités et localités, cf. Gips-Ecole-Maintenance 6.

#### **Maintenance : Le P.O. Province de Hainaut fixe de manière identique les paramètres suivants :**

- Lors de l'édition d'un P.V., sauvetage automatique des résultats dans les études antérieures : **oui** 

- Où avez-vous défini l'année terminale en rég.2 ? : **classes** 

- Affichage (aussi) d'un n° de DocA pour les groupes (une invention pour résoudre des situations provisoires) : **non** 

#### **Maintenance : Le report des cotes de 1ère en 2ème session est activé à l'édition du P.V. de 1ère session.**

Cela concernera les étudiants ajournés, dans les cours qui ne doivent pas être représentés. L'opération a lieu à chaque édition du procèsverbal de 1ère session aussi longtemps que le P.V. de seconde session n'est pas sorti.

#### **Maintenance : Formulaire Paiements : Grille Autres Droits.**

Un nouveau paramètre école ( à déclarer dans Maintenance – Application Ecole) :

Souhaitez-vous que cette grille soit visible ?

Elle est utilisée par certains établissements pour gérer les cotisations à l'amicale, etc.

Cette fonctionnalité vise à simplifier les écrans d'encodage.

#### **Maintenance : Formulaire Paiements : Grille Paiements.**

Un nouveau paramètre école ( à déclarer dans Maintenance – Application Ecole) :

Souhaitez-vous gérer le dépôt des virements ?

Cette fonctionnalité vise à simplifier les écrans d'encodage.

### **Maintenance 6 : codes postaux**

Deux tables des nouvelles communes et anciennes communes sont fournies complètes pour la Belgique.

Vous avez la possibilité de définir des communes appartenant à d'autres pays. Commencer par définir la nouvelle commune.

Un exemple :

- ajouter d'abord une entité : Gap ; GAP ; France

ensuite :

- ajouter une localité :

05000, Gap (France) ; GAP (France) ; Gap

après quoi, vous pourrez utiliser ce code dans l'application étudiants.

En pratique, vous devez respecter le schéma belge : entité ( = nouvelle commune), localité ( = ancienne commune).

### **PACK UF : encodage**

Le principe est de regrouper dans un Pack, un certain nombre d'unités de formation. L'objectif est :

- de procéder à une inscription globalisée. Vous pourrez même définir la classe principale souhaitée, sans oublier qu'elle ne sera maintenue que jusque la prochaine inscription – le système automatique classique reprenant alors la main -. ;

- d'établir des horaires par PACK d'unités de formation.

# **Ecole signalétique :**

### **Ecole signalétique : sigle**

Non obligatoire, peu utilisé dans les éditions du programme qui préfèrent les trois lignes de dénomination.

#### **Ecole signalétique : type de cours**

Non obligatoire, peu utilisé dans les éditions du programme.

### **Implantations : déclaration**

**L'implantation numérotée 0 est obligatoirement l'implantation principale** de l'établissement. D'autres implantations peuvent être déclarées, ces informations seront notamment utilisées :

- dans le document Aide au Doc3 (cf. CipGips) ;
- dans le document Horaire d'une unité de formation Doc6 (cf. CipGips) ;

- dans la liste des groupes destinée à l'inspection (cf. application Professeurs).

### **Ecole signalétique : logo**

le logo doit être un fichier \*.bmp, créé éventuellement avec un logiciel spécialisé, tel PaintBrush de Microsoft.

La dimension recommandée du bitmap est de 130 x 130 pixels.

Le fichier doit être inséré :

- … clic bouton droit de la souris, dans la zone logo;
- … insérer un objet;
- … à partir d'un fichier ;
- … parcourir … sélectionner le fichier \*.bmp.

# **Formations : Bibliothèque des formations**

#### **Formations : type**

Outre les formations classiques (unités de formation ou sections de

régime 2), des 'pseudo formations' ont été créées dans Gips :

- Administration – afin de traiter les dossiers administratifs du personnel non chargé de cours ;

- Classes hors établissement – afin de rencontrer le cas où l'école n'organise pas toutes les unités de formation d'une section de régime 1 mais dont elle organise l'épreuve intégrée ;

- Expertise technique et pédagogique ;
- Guidance ;
- Mise en disponibilité (Heures/semaine) ;
- Mise en disponibilité (Périodes/année).

### **Périodes : formations – déclaration des différentes périodes**

Une unité de formation (qui n'est ni un stage, ni une épreuve intégrée, ni une guidance) est simplement caractérisée :

- par un nombre de périodes de base ;

- et (souvent) par un nombre de périodes de parts d'autonomie.

Les unités de formation : stage, épreuve intégrée, guidance sont particulières puisqu'elles peuvent être caractérisées par des prestations étudiants (code  $U = 'Z'$ ), par de l'encadrement (code  $U = X$ , G, I, V, O, Y, W), et même dans certains cas par des périodes de base.

Pour toutes les formations de régime 1, on encodera :

- les périodes-èlèves totales : la base + l'autonomie + les prestations élèves ;

- les périodes de base ;
- les périodes d'autonomie ;
- les périodes de prestation élèves ;
- les périodes d'encadrement.

En régime 2, on se contentera de définir le nombre total, pour l'ensemble des années d'études, de périodes de base (donc pas les périodes d'encadrement, ni les périodes de prestations étudiants). La distribution par année d'études se faisant au niveau de l'encodage des classes.

### **DI : influence des périodes déclarées sur le calcul**

Il y a deux volets au calcul :

- valoriser au tarif courant, chaque période reprise comme 'Périodes de base + autonomie' ;

- ajouter un forfait si l'unité de formation comporte de l'encadrement. (Le programme teste la liste des cours pour déterminer s'il y a ou non de l'encadrement)

Les périodes de prestations étudiant ne donnent lieu à aucun D.I.

### **Formations : libellé**

Le libellé de la formation, qui sera repris sur tous les documents officiels (diplôme, attestation, procès-verbal, etc.).

# **Classes :**

### **Formations : nouvelle formation, nouveau code, comment faire ?**

Lorsque les informations relatives à la formation sont saisies, vous utiliserez obligatoirement<sup>2</sup> 'la porte de sortie' pour retourner à l'écran STRUCTURE afin d'y compléter les informations relatives à la classe (UF) ou aux classes (section de régime 2).

### **Classes : code**

Les codes 'classe' sont choisis librement, en cinq caractères.

A la Province du Hainaut, nous conseillons des appellations standardisées pour les classes :

en régime 1 : quatre caractères au maximum, le premier est obligatoirement une lettre ;

en régime 2 : quatre caractères au maximum, le premier est un chiffre significatif de l'année d'études (1, 2, 3, 4, 5), le second est obligatoirement une lettre.

# **Classes : année d'études**

en régime 1 : la lettre 'U';

en régime 2 :

- les lettres 'FL' suivies d'un chiffre significatif de l'année d'études (1, 2, 3, 4, 5);

- FCA : Formation Courte Autonome ;
- FCD : Formation Courte par Détachement.

# **Périodes : classes - périodes et P.A.**

En régime 1 : le nombre Total Périodes élèves, indiqué dans la bibliothèque des formations, est réparti en Pér. (la base + les prestations élèves) et **en P.A. Parts d'autonomie**.

En régime 2 : le nombre Total Périodes élèves (somme des années d'études), indiqué dans la bibliothèque des formations, **est réparti entre les différentes années d'études**.

# **Classes : épreuve intégrée, stages - définition**

Deux cases à cocher pour caractériser l'unité de formation.

Epreuve intégrée sera utile pour distinguer l'UF épreuve intégrée des autres UF pour le calcul des points d'une section de régime 1.

Stages sera utile dans l'application CipGips – stages.

<sup>&</sup>lt;u>en effet, l'outil de recherche (</u>en haut à gauche de l'écran) concerne la recherche d'une classe (code<br><sup>2</sup> en effet, l'outil de recherche (en haut à gauche de l'écran) concerne la recherche d'une classe (code classe et libellé). Aussi longtemps qu'une classe n'a pas été définie, il n'existe qu'une seule manière de sélectionner une formation : à partir de l'écran bibliothèque de formation, sélectionner la formation souhaitée, et actionner le bouton 'porte de sortie'.

# **DIO : droit d'inscription occupationnel définition**

Certaines sections de régime 2 ou unités de formation sont réputées occupationnelles par le Ministère, elles revêtent un caractère de 'loisir'. Un droit d'inscription occupationnel s'ajoute au D.I. Personne n'est dispensé de ce D.I.O.

Le D.I.O est calculé comme ceci : 0.3 € par période, avec un minimum de 37 € et un maximum de 74 € par année d'études ou unité de formation. **L'utilisateur applique cette règle et transcrit le résultat à l'écran dans la zone DIO.**

Un remboursement du D.I.O. est possible : à l'issue d'une autre section ou unité de formation pour laquelle la réussite de la section ou de l'unité de formation, qui a donné lieu au D.I.O., tenait lieu de pré requis.

# **Cours : Bibliothèque des cours**

### **Cours : code**

A la Province du Hainaut, nous conseillons des appellations standardisées pour le code 'Cours':

Les quatre premiers caractères identifieront la classe (U.F. ou année d'études d'une section de régime 2). Des espaces seront éventuellement ajoutés pour obtenir dans tous les cas quatre caractères. Les deux derniers caractères identifieront le n° de branche tel que défini au Doc2.

#### **Désignation en abrégé**

à usage interne, en 40 caractères maximum.

#### **Désignation in extenso**

Le libellé officiel du cours à destination de tous les documents officiels.

# **Code U** 3

Le code U (appelé catégorie de branche à la C.F.) détermine la classification du cours et la base U qui intervient dans le calcul de la dotation périodes.

Le code U figure sur les documents 8 bis, il détermine directement la classification du cours :

CG : Cours Généraux

CS : Cours Spéciaux

CT : Cours Techniques

CTPP : Cours Technique et de Pratique Professionnelle

PP : Pratique Professionnelle

CPPM : Psychopédagogie méthodologie

# **DIO : droits d'inscriptions occupationnel**

Vous devez déclarer ici l'éventuel montant du DIO, dû par tout étudiant s'inscrivant dans cette formation. Le DIO est calculé par formation (UF) ou année d'études de régime 2. Il s'élève à 0.3 euros/période avec un minimum de 37 euros et un maximum de 74 euros, applicables pour la formation. C'est donc le résultat de ce calcul que vous inscrivez dans la case DIO.

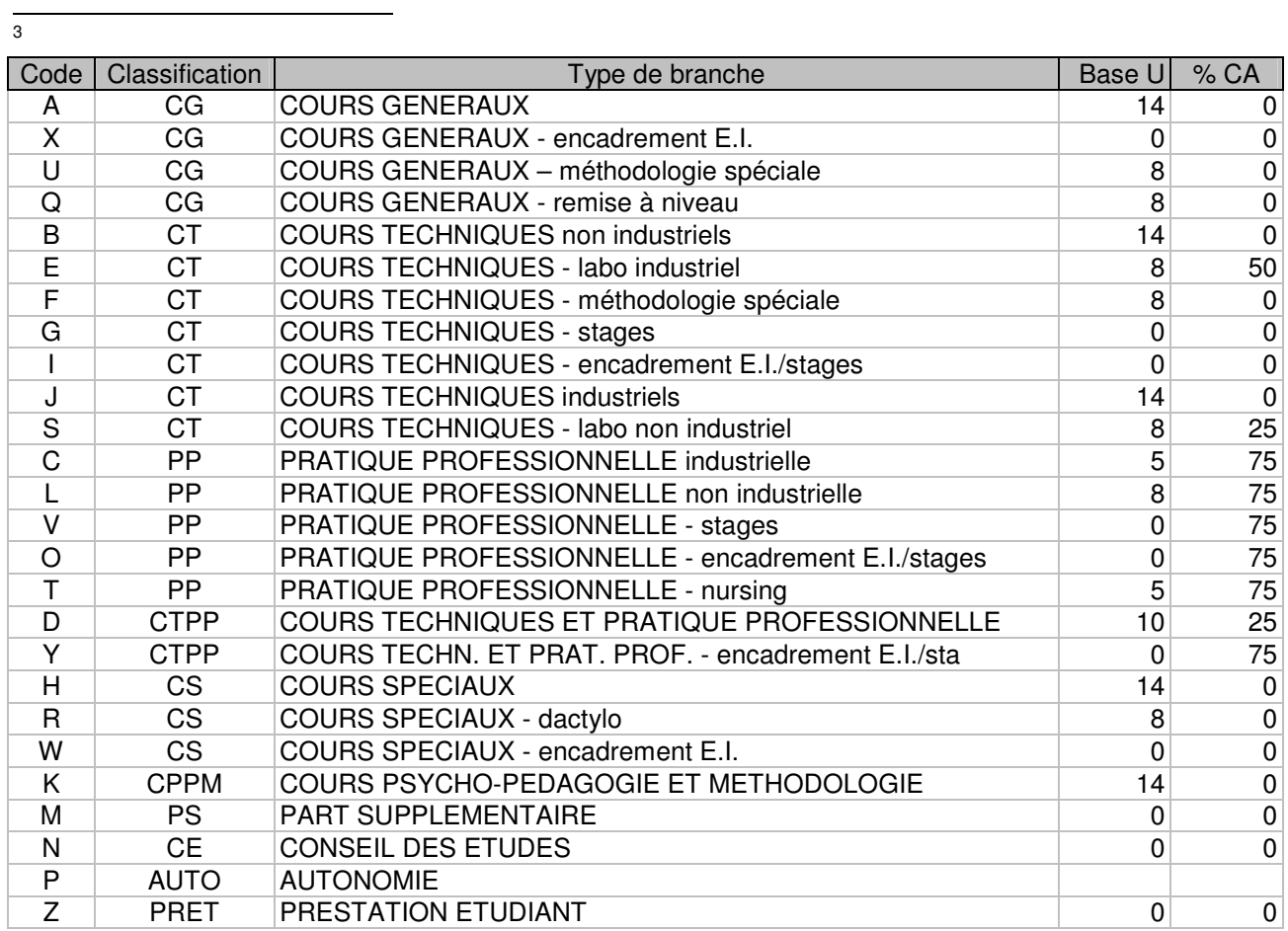

### **Cours : par classe dans la structure**

Dans cette grille du menu structure, on liste les différents cours d'une classe (unité de formation en régime 1 ou année d'études en régime 2).

# **Numéro de branche :**

encoder le n° de branche, cf. Doc2, en deux caractères.

# **Périodes : par cours sans P.A. (cours – classe)**

indiquer le nombre de périodes de la branche **sans la part d'autonomie**. Les parts d'autonomie d'une UF sont ventilées lors de chaque organisation.

# **Sections de régime 1 : bibliothèque des sections**

La section est définie par : un intitulé, un code officiel, un classement, mais aussi par d'autres éléments d'information :

#### **Unité terminale d'une section de régime 1**

L'unité de formation (le plus souvent l'épreuve intégrée) par laquelle l'étudiant achève la section. GIPS2 propose, pour choix, la liste des UF constituantes.

#### **Section de Qualification**

Une case à cocher, si la section est reprise comme 'Section de Qualification' au document 8ter. La notion de qualification apparaîtra sur le titre délivré, la qualification est liée au profil professionnel de la formation.

#### **Titre d'études**

La rédaction du titre d'études est influencée par :

- le titre lui-même : Brevet (ex. : infirmier), Diplôme (enseignement supérieur) ou Certificat (enseignement secondaire ou enseignement supérieur de moins de 750 périodes) ;

- les diplômes de section de régime 1 sont :

- soit **spécifique** à l'Enseignement de Promotion Sociale,
- soit **correspondant** à un titre de l'Enseignement de Plein Exercice.

 - soit **délivré par** l'enseignement supérieur .. etc – la formule varie suivant le dossier pédagogique (cas des bacheliers et masters).

En outre, **s'il s'agit d'un titre correspondant ou d'un titre délivré par**, vous devez décrire in extenso la phrase souhaitée – ce qui suit le mot correspondant (ou les mots délivrés par) -.

Ex. : **correspondant** au diplôme de bibliothécaire – documentaliste délivré par l'enseignement supérieur social de type court et de plein exercice.

Ex. (section 221000S31D2 – Bachelier en électronique Finalité électronique appliquée) : **délivré par** l'Enseignement supérieur technique de type court de promotion sociale.

La diversité des différentes formules prévues par les dossiers pédagogiques ne permet pas l'automatisation par CipGips.

La liste des unités constitutives de la section complète la définition d'une section :

#### **Numéro d'unités constitutives :**

ce numéro doit être introduit en premier lieu sur la ligne d'encodage. Il est repris du document 8 ter.

#### **Epreuve Déterminante**

Une épreuve est 'déterminante' si les résultats de cette U.F. sont à prendre en considération dans les résultats de la section.

#### **Année d'études au plein exercice**

Ces informations ne concernent que les sections INFIRMIER.

Des statistiques doivent être fournies à la C.F. Direction des personnels de santé. Ces informations exigent la correspondance entre unités de formation et année dans le plein exercice.

### **Classes hors établissement : déclaration**

Cette fonctionnalité va permettre de décrire des unités de formation, constitutives d'une section de régime 1, qui ne sont pas organisées dans l'établissement, mais dans un autre établissement.

Ceci est nécessaire tant pour le calcul des résultats d'une section – via l'encodage des résultats dans Etudes Antérieures – que pour l'édition du diplôme (liste des cours, calcul du nombre de périodes).

### **Titre d'études : mention des cours**

La plupart des titres d'études mentionne la liste des cours suivis par l'étudiant dans les différentes unités de formation de la section. Le nombre de périodes est également mentionnés. Cette liste doit être mise au point par l'établissement.

# **Organisations :**

Une déclaration d'organisation est toujours relative à une formation sélectionnée.

En régime 2, cela signifie donc que les paramètres de l'organisation seront valables pour toutes les années d'études. Si on souhaite faire autrement – l'exemple est celui d'un financement de la première année sur la dotation, alors que la seconde année est financée par le F.S.E. – il y a lieu de créer deux organisations.

Par contre, au niveau des groupes, on se contentera de créer les groupes nécessaires dans les bonnes années d'étude et la bonne organisation.

Ex. : la formation CR, deux années d'études : 1CR et 2CR.

L'organisation n° 1 est financée D, on crée le groupe 1CR-1-A,

l'organisation n° 2 est financée FSE, on ne crée que le groupe 2CR-2-A.

# **Organisations : n° école, n° officiel C.F.**

Les organisations sont numérotées en séquence de leur encodage dans N°, la colonne CF est utile pour encoder le numéro d'organisation octroyé par la C.F.

Ces deux chiffres sont pratiquement toujours identiques, sauf lorsque l'on travaille avec plusieurs implantations organisant en parallèle la même formation. La CF numérote en séquence, dans l'ordre de réception des demandes d'ouverture, les organisations de l'ensemble des implantations. Comme, pour des raisons de facilité, l'on travaille avec deux bases différentes, N° et CF sont différents.

### **Financement : modes**

- C : Convention
- D : Dotation
- E : Enseignement à Horaire Réduit
- F : Fonds Social Européen

# **Financement : % %<sup>2</sup> pris en charge par un partenaire**

s'appliquent dès que le mode de financement n'est pas 'D'.

% et  $\% ^2$  afin d'exprimer les valeurs pour chacune des deux années civiles d'une même année scolaire.

Le programme CipGips attribuera à la dotation ce qui n'est pas pris en charge par le mode Convention ou FSE.

### **% et %<sup>2</sup> , sont donc des paramètres d'une organisation.**

Il s'agit d'exprimer le % de périodes pris en charge par le FSE, dans chacune des deux années civiles que comporte une année scolaire. Les pourcentages de prise en charge s'exprime par rapport au nombre de périodes organisées dans chaque année civile.

#### **L'encodage.**

Prenons plusieurs exemples, tous établis pour une UF comportant un total de 200 pér. On organisera 80 pér. durant la première année civile (Sept.-Déc.), et 120 pér. durant la seconde année civile (Janv.- Août).

- exemple n° 1 :

Le FSE attribue 40 pér. soit 50 % (année 1) et 60 pér. soit 50 % (année 2).

% = 50 et %<sup>2</sup> = 50

- exemple n° 2 :

Le FSE attribue 80 pér. soit 100 % (année 1) et 120 pér. soit 100 % (année 2).

% = 100 et %<sup>2</sup> = 100

- exemple n° 3 :

Le FSE attribue 40 pér. soit 50 % (année 1) et 0 pér. soit 0 % (année 2).

% = 50 et %<sup>2</sup> = 0

et ainsi de suite. Les combinaisons suivantes sont donc possibles :

% = 100 et %<sup>2</sup> = 100, % = 50 et %<sup>2</sup> = 100, % = 0 et %<sup>2</sup> = 100,

% = 100 et %<sup>2</sup> = 50, % = 100 et %<sup>2</sup> = 0, % = 50 et %<sup>2</sup> = 50

% = 0 et %<sup>2</sup> = 50, % = 50 et %<sup>2</sup> = 0

Mais, en dehors de ces cas classiques, il y en a parfois d'autres à encoder :

```
- exemple n° 4 :
```
Le FSE attribue 52 pér. soit 65 % (année 1) et 120 pér. soit 100 % (année 2).

Si le FSE a attribué 52 pér., c'est tout simplement parce que le dossier a été introduit pour 104 périodes pour l'année 1. Comme, ce qui est pris, est pris, il ne reste plus qu'à encoder :

% = 65 et %<sup>2</sup> = 100.

#### **L'utilisation.**

#### **Application Professeurs – attributions**

Le programme propose des cours à attribuer, pour un mode financement (D ou F) et un nombre de périodes à attribuer.

Pour le mode dotation, les nombres de périodes à attribuer correspondent exactement à ce qu'il y a lieu d'attribuer à un ou plusieurs professeurs.

Par contre, pour le mode FSE, il ne peut faire qu'une proposition.

Ce n'est rien, l'utilisateur a la possibilité de définir lui-même les nombres de périodes attribuées.

Le programme va en fait estimer, par défaut :

que la valeur moyenne du % FSE sur l'année scolaire est égale à la valeur encodée dans % (année civile 1), cette façon de faire est correcte pour autant que % et %<sup>2</sup> soient égaux. Le programme ne connaît pas, au moment de l'attribution, la déclaration de l'horaire qui lui permettrait (avec la connaissance de % et %<sup>2</sup>) d'établir alors avec précision le nombre de périodes FSE à attribuer.

que le % FSE s'applique de manière égale à l'ensemble des cours de l'UF, ce qui, dans la pratique, n'est pas toujours le cas.

#### **Application CipGips – dotation**

Le programme de calcul des dotations organique et FSE se base sur la déclaration des périodes par année civile (issue de l'horaire ou d'un encodage) et fait usage des valeurs de % et %<sup>2</sup> pour obtenir les chiffres respectifs de dotation.

Note : un cas, très particulier, (heureusement en expertise technique et pédagogique) s'est présenté où le financement est 50 % Convention, 50 % FSE. Nous avons opté pour une double déclaration d'organisation à 100 % Convention et 100 % FSE de manière à éviter l'intervention de la dotation. Avec une attribution (moitié) adéquate dans chaque organisation, on obtient finalement la moitié des heures à charge du FSE et la moitié à charge de la Convention.

### **Doc A : référence**

Le N° du Doc A de demande d'ouverture de cette organisation. Cette information sera utile pour la rédaction des PROM S12.

# **Groupes :**

Le groupe est défini relativement à la classe.

En régime 1, il existe une seule classe, par contre en régime 2, il peut exister plusieurs années d'études.

En pratique, il est même possible que certaines années d'études ne soient pas organisées. Dans ce cas, on ne créera que les groupes nécessaires aux années d'études organisées.

# **Groupes : appellation**

Les groupes sont caractérisés dans l'ordre alphabétique.

Le groupe, nommé \*, est particulier : il se rapporte à la liste d'attente.

# **Groupes : nombre maximum d'étudiants**

Cette information est **facultative**. Si encodée, elle peut causer le refus d'une inscription (en surnombre) dans l'application Etudiants.

### **Groupes : modification des données - une procédure à la demande**

Une fois le groupe créé – ceci correspond à l'apparition du code groupe dans le rectangle jaune – il n'est plus possible de modifier une des données par simple édition dans la grille Groupe.

Vous devez d'abord demander l'autorisation de modifier, à l'aide du bouton **Modification du groupe**. Ce dernier prend la couleur rouge, et vous avez la possibilité de modifier une des données du groupe.

# **Groupes : grille des cours**

Le simple fait de valider (ENTER ou TAB dans la dernière colonne) un GROUPE fait apparaître, dans la grille inférieure, la liste des cours encodés dans l'écran STRUCTURE pour la classe concernée.

Les champs Code et Pér ne peuvent pas être modifiés. Le programme GIPS2 a même ajouté un suffixe numérique au code Cours tel que défini dans la bibliothèque des cours. Ce suffixe est toujours égal à 1.

Cette numérotation supplémentaire prépare l'éventuel division du cours.

# **Groupes : répartition des P.A.**

les heures prévues en **P**art d'**A**utonomie doivent être réparties entre les différents cours. Cette répartition peut varier d'un groupe à l'autre.

# **Groupes : définition des P.S., C.E.**

Un établissement peut, par rapport à la grille de base, ajouter des périodes au titre de :

- conseil des études (n° de branche 99),
- périodes supplémentaires $4$  (n° de branche 97),
- parts supplémentaires<sup>5</sup> (n° de branche 98).

Ces périodes sont à charge de la dotation de l'établissement.

Deux colonnes spécifiques sont prévues intitulées P.S. et C.E.

Vous devez encoder le nombre de périodes dans ces deux colonnes, sachant que la colonne P.S. sert à la fois pour les périodes supplémentaires et pour les parts supplémentaires.

Mais préalablement à cette définition des heures 'ORGANISEES', vous devez déclarer dans l'écran STRUCTURE, l'existence d'un cours CE (n° de branche obligatoire 99) ou l'existence d'un cours PE (n° de branche obligatoire 97) ou l'existence d'un cours PS (n° de branche obligatoire 98) avec 0 période .

Les n° de branches 97,98,99 doivent être respectés.

Si vous modifiez la structure a posteriori de la création d'un groupe, vous utiliserez l'outil **!** (point d'exclamation) qui resynchronise les cours de la structure et les cours de l'organisation.

### **Regroupement : regroupement Classe, regroupement Cours**

Des étudiants appartenant à des groupes différents peuvent être regroupés pour un même activité d'enseignement (un cours, ou la division d'un cours), économisant ainsi la consommation de la dotation.

En fait, l'attribution n'a été réalisée qu'une seule fois pour un professeur, donc dans un seul des groupes.

Dans les autres groupes (regroupés vers le principal), on complètera les colonnes Regroupement Classe et Regroupement Cours.

Note : Concernant la répartition des heures de parts d'autonomie dans le cas précis d'un regroupement.

Prenons un exemple, une organisation d'U.F. comporte deux groupes A et B. La grille est composée de quatre cours (C1, C2, C3, C4), la P.A. à répartir s'élève à 40 périodes.

Un regroupement est déclaré de B vers A pour les cours C1 et C2.

La déclaration 'maître' est donc celle du groupe A. Ceci implique que les périodes d'autonomie déclarées dans le groupe A pour les cours C1 et C2 doivent être reportées strictement identiques pour les cours C1 et C2 du groupe B.

 $\overline{a}$ 

<sup>4</sup> Périodes Supplémentaires : périodes organisées, dans le cadre de la sanction des études uniquement, en faveur d'un ou de plusieurs étudiants en vue de l'obtention de l'attestation de réussite d'une ou de plusieurs unités de formation nécessaires à la certification d'une section. 5

Part Supplémentaire : périodes organisées en faveur d'un ou de plusieurs étudiants qui éprouvent des difficultés en début ou en cours de formation, ou qui, bien que répondant aux conditions d'admission de l'unité de formation en matière de titre, ne maîtrisent pas certaines connaissances préalables requises.

### **Groupes : synchronisation des cours entre structure et organisation : une procédure à la demande**

Normalement, il n'est jamais nécessaire d'utiliser cet outil ( ! **le point d'exclamation** ), car les cours de la structure (code, libellé, périodes) sont reportés vers l'organisation à la création du groupe.

Toutefois, si a posteriori de la création du groupe, on constate que les nombres de périodes sont incorrects, ou plus simplement qu'un cours manque ou doit être supprimé, alors il sera nécessaire de procéder à cette synchronisation.

Cela fonctionne bien, mais on peut voir la procédure rejetée parce qu'un regroupement existe sur un cours concerné, parce qu'une attribution existe sur un cours à supprimer, etc. En ce cas, il faudra donc défaire un certain nombre d'encodages avant de pouvoir repartir sur de bonnes bases.

### **Cours : découper un cours organisé - une procédure à la demande**

Mais d'abord dans quel cas est-ce nécessaire ?

si un cours est dispensé par plusieurs professeurs ?, la réponse est non, car dans ce cas il vous suffit de faire deux déclarations d'attributions avec le nombre de périodes attribués à chaque professeur.

Mais bien, **lorsque vous devez effectuer des regroupements portant sur des parties de cours**.

Note : si dans une organisation il existe plusieurs groupes, l'ensemble des groupes seront découpés de la même manière.

# **Ephémérides :**

# **Doc2 : indiquer l'envoi des Doc 2** <sup>6</sup>  **- Ephémérides**

Il est essentiel de cocher les cases : COMPTE 1/10 et COMPTE 5/10 au fur et à mesure de l'envoi des documents Doc2 à la Communauté Française, pourquoi ?

1<sup>°</sup> lorsque le Doc2 avec les chiffres au 1<sup>er</sup>/10<sup>ème</sup> a été transmis à la C.F. **il ne peut plus être question :** 

**- d'inscrire un nouvel étudiant et de le faire compter au 1er/10ème** . GIPS décochera automatiquement la case : à compter 1/10 pour toute nouvelle inscription postérieure à l'envoi des chiffres officiels 1/10.

- **de retirer la qualification de 'classe principale'** à cette inscription, si c'était le cas.

2<sup>°</sup> lorsque le Doc2 avec les chiffres au 5<sup>ème</sup>/10<sup>ème</sup> a été transmis à la C.F., **il ne peut plus être question de modifier la ventilation des D.I.**

<sup>&</sup>lt;u>.</u><br><sup>6</sup> La législation prévoit de compter les étudiants à des dates précises dans l'organisation d'une formation : .

<sup>-</sup> le comptage au 1<sup>er</sup>/10<sup>ème</sup> doit être transmis au plus tard trente-cinq jours après la date du 1<sup>er</sup>/10<sup>ème</sup> ;

<sup>-</sup> le comptage au 5<sup>ème</sup>/10<sup>ème</sup> doit être transmis au plus tard vingt-cinq jours après la date du 5<sup>ème</sup>/10<sup>ème.</sup>

GIPS évitera ces écueils pour autant que vous lui donniez les informations d'envoi des Doc 2.

# **Dates : le calcul des dates 1er/10ème et 5ème/10ème**

#### **La théorie (et les vérificateurs) exige que ces dates soient calculées en fonction de l'horaire détaillé de la formation.**

#### **Gips, aujourd'hui, ne le fait pas automatiquement.**

Que propose Gips …

- d'encoder ces dates pivots après avoir fait l'évaluation à la main ;
- d'utiliser une des méthodes approximatives basées soit sur :
	- le calendrier réel ;
- le calendrier scolaire<sup>7</sup>.

#### **Les autres dates pivots :**

- la date de début d'inscription, utile lors d'une nouvelle inscription;
- la date de fin d'inscription, utile lors d'une nouvelle inscription ;
- la date du dernier examen, utile pour les attestations d'assiduité CEP.

#### **Encodage automatique à la création du groupe :**

Gips se base sur les dates de début et de fin de groupe :

la date de début des inscriptions est égale à la date de début de groupe ;

### **CipGips : Calcul automatique des 1er et 5ème dixième en fonction de l'horaire**

**Aujourd'hui, l'application Gips - Ecole ne permet pas de calculer les dates des 1er et 5ème dixième en fonction de l'horaire encodé. CipGips le permet.** 

**Le travail débute par un diagnostic de votre encodage. Il peut vous mettre en garde contre des anomalies d'encodage des horaires.** 

**Une réponse est obtenue pour autant :** 

- **que l'unité de formation ait commencé durant cette année scolaire;**
- **que le cumul des périodes pour tous les cours de la formation atteigne 10 % ou 50 % des périodes officielles professeurs ( branches d'encadrement aussi ).**

**En possession de cette liste, vous aurez la possibilité de venir modifier les valeurs contenues dans Ephémérides – Application Ecole.** 

 $\overline{a}$ 

<sup>7</sup> le calendrier scolaire pour Gips = la table TA Calendrier qui comprend **toutes les semaines sauf les deux semaines de vacances d'hiver et les deux semaines de vacances de printemps**. Cela a pour conséquences que le calcul automatique basé sur le 'calendrier scolaire' ignore complètement la table TA Congés (semaine de Toussaint, 11 novembre, etc.)

# **Doc2 :**

Le document 2 est pré-imprimé par la C.F. sur base des informations mentionnées par l'établissement au document A. L'établissement doit alors le compléter.

Chaque organisation d'une unité de formation ou d'une section de régime 2 fait l'objet d'un Doc2.

GIPS2 édite une liste visant à fournir une aide à l'établissement du Doc2.

Les 'compteurs' sont fournis par Org-Clas-Grp : c'est-à-dire que pour chaque groupe d'une même organisation, il est fourni une statistique séparée.

La répartition des heures dispensées pendant une année scolaire entre les deux années civiles est possible à partir des informations entrées dans l'application HORAIRES.

La circulaire 132 du 30/8/2001 est interprétée comme il suit :

(col. 2) : CP (1ère inscription), sauf si on les inscrit en 3 4 4' 5

(col. 3) : CP et inscrits dans une formation financée EHR.

(col. 4) : CP et Travailleurs FSE (comme encodés dans champ spécifique).

(col. 4') : CP et Parcours d'insertion (comme encodés dans champ spécifique).

 $(col. 5)$ : CP et moins de dix-huit ans  $(exoné = 1)$ .

(col. 6) : total des colonnes (2) à (5). = les étudiants comptés en 1ère inscription.

(col. 8) : les étudiants non comptés en 1ère inscription.

(col. 9) : tous les étudiants

(col. 7) : présents en colonne 2 ou 4', et exonéré pour les codes 2 ou 3 (demandeurs d'emploi, chômeur).

(col. 7') : présents en colonne 2 ou 4', et exonéré pour le code 5 (CPAS).

(col. 7") : présents en colonne 2, et exonéré pour un autre motif que 2, 3 ou 5.

(col.10) : **tous** les élèves Travailleurs FSE (comme encodés dans champ spécifique).

(col 10') : **tous** les élèves en Parcours d'insertion (comme encodés dans champ spécifique).

(col.11) : tous les étudiants de sexe masculin,

(col.12) : tous les étudiants de sexe féminin.

FSE : les colonnes 4, 4', 10, 10' tiennent uniquement compte des zones Travailleur au sens FSE et Demandeur d'emploi au sens FSE, sans considération du type de financement.

# **Minerval étrangers**

### **documents : liste minerval étrangers destinée au vérificateur**

(cf. Listes)

La circulaire du 36/9/2003 invite l'établissement :

à transmettre, au vérificateur, la liste des étudiants de nationalité étrangère à l'U.E., à deux moments précis dans l'année scolaire :

- 31/12/2003 ;

- 30/6/2004.

La liste 'minerval étrangers' est donc émise deux fois durant l'année.

Gips – Ecole permet :

- de filtrer sur les formations ( normalement, prendre Tous );

- de filtrer sur la date d'inscription. Au lancement de la liste, il sollicite la date de début d'inscription et la date de fin d'inscription qui serviront de filtre. (normalement répondre du 1/9/2003 au 31/12/2003, puis du 1/1/2004 au 30/6/2004)

La date de versement, à la C.F., s'inscrit dans la colonne ad hoc lorsqu'un étudiant est tenu de verser un D.I.S.

Les versements, à la C.F., doivent avoir lieu :

- le 15 octobre pour les formations ayant débuté le 1<sup>er</sup> septembre,

- dans les 15 jours qui suivent l'inscription pour les formations organisées après le 30 septembre.

La date de versement, spécifique par étudiant et formation, doit être encodée dans la fiche d'inscription de chaque étudiant payant un D.I.S.

Pour ce qui est de la numérotation des étudiants qui doit permettre au vérificateur de passer facilement d'une liste partielle à l'autre, Gips propose comme n° d'identification, le n° d'étudiant. S'il n'y a pas continuité il y a au moins unicité.

# **Chapitre 6 : ETUDIANTS**

# **Etudiants signalétique :**

# **Récupération d'un étudiant à partir de l'année précédente**

Gips – Etudiants donne la possibilité de récupérer la fiche signalétique (et l'historique des études antérieures) d'un étudiant présent durant l'année scolaire précédente (année –1), ou dans une des quatre années précédentes. Un même (ancien) étudiant ne se retrouve que dans une liste : la dernière année dans laquelle il s'est inscrit.

**Et si un étudiant, présent deux ans auparavant** (année –2)**, se présente à l'inscription ?** Vous ne pourrez donc pas le récupérer de l'année –1. Mais vous pouvez très bien activer le programme Etudiants de l'année –1, récupérer l'étudiant de l'année précédente (-2), il sera alors présent dans le fichier des étudiants –1 sans inscription, ce qui est normal.

Ensuite, il vous restera dans le programme Etudiants de cette année à récupérer l'étudiant en question.

En fait, il suffit de le récupérer d'année en année jusque l'année scolaire en cours.

# **Etudiants signalétique : prénoms**

pour les prénoms, faire suivre le premier prénom par les initiales des suivants, chaque prénom est séparé par une virgule. L'initiale d'un prénom est suivie d'un point. Exemple : Charles, M., Y., N.

# **Etudiants signalétique : n° Initial**

le numéro qui a été attribué à l'étudiant lors de sa première inscription dans l'établissement. Il est obtenu par l'usage du mécanisme de récupération des données de l'année précédente.

# **Etudiants signalétique : adresse**

trois zones sont réservées une pour la rue et le numéro d'habitation ; une autre pour le code postal (en cinq caractères maximum, les codes postaux français seront dès lors possibles) et enfin une dernière pour la localité. Si la personne réside à l'étranger, indiquer le pays entre parenthèses, ex.: Maubeuge (France).

Un dispositif d'automatisation des codes postaux existe. Automatisation des codes postaux, localités, entités. Il est possible d'ajouter des localités étrangères aux tables standards prévues pour la Belgique.

### **Etudiants signalétique : date de validité du document d'identité**

Date de validité de la carte d'identité ou du permis de séjour pour les étudiants étrangers.<sup>8</sup>

Dans les documents dits 'bréviaire', on affiche les dates de validité postérieures à la date de fin de l'année scolaire (31 août). A charge pour l'école de vérifier. Un point d'interrogation signifie : absence d'encodage.

# **Etudiants signalétique : date de naissance**

Lorsque la date de naissance n'est pas connue complètement, vous devez préciser les parties valides :

- 1 : JJ/MM/AAAA : la date est complète (par défaut)
- 2 : xx/MM/AAAA : le mois et l'année sont valides
- 3 : xx/yy/AAAA : seule l'année est à prendre en considération

# **Etudiants signalétique : lieu de naissance**

si la personne est née à l'étranger, indiquer le pays entre parenthèses, ex.: Illorai (Italie).

# **Etudiants signalétique : organisme chômage**

L'organisme qui indemnise les demandeurs d'emploi est différent selon la Région du Pays : FOREM, ORBEM, VDAB. C'est donc à cet organisme que l'étudiant peut obtenir une attestation l'exonérant de payer les droits d'inscription.

Gips sur base du Code Postal choisit l'organisme.

C'est toujours vrai, sauf si le lieu de résidence encodé dans Gips, n'est pas l'officiel. Voilà pourquoi, il vous est possible d'imposer l'organisme qui délivrera l'attestation.

# **Frais d'inscription : par étudiant**

D'éventuels frais d'inscription **liés à l'étudiant**, (ex.: d'ouverture de dossier, … ), ils n'ont rien de commun avec les D.I., D.I.O et D.I.S, ni avec les éventuels frais d'inscription spécifiques à une formation.

Il est possible de déclarer une valeur par défaut, alors reprise à la création de la fiche étudiant, cf. Gips-Ecole-Maintenance 6.

e la circulaire PS304/94 précise : 'le titre de séjour 'limité dans le temps' dont est porteur un étudiant étranger et dont la **date de validité est postérieure à la date du 1er/10ème de l'organisation** est valable pour toute la durée de celle-ci. Cette attestation suffit également pour toute autre unité de formation de la même section de régime 1 dont la date du 1<sup>er</sup>/10<sup>ème</sup> est située dans la même année scolaire.

# **Etudiants, Professeurs : lecture des cartes électroniques d'identité**

Cette fonctionnalité permet de lire les nouvelles cartes d'identité, et d'appliquer les informations lues sur la fiche courante ( application étudiants et application professeurs ).

Le lecteur de marque ACS SMART CARD READER ACR38U fonctionne, les autres probablement aussi.

Toutes les informations sont lues, y compris la photo de l'étudiant qui est stockée dans un répertoire spécifique w:\photos, suffixé avec le n° national de la personne.

# **Inscriptions :**

# **Inscriptions : date d'inscription**

Lors d'une nouvelle inscription, GIPS2 vous proposera par défaut une date d'inscription suivant la règle suivante:

**si le comptage au 1er/10ème est déjà bloqué** :

la date du jour est proposée ; Début des inscriptions Fin des inscriptions

**si le comptage au 1er/1Oème n'est pas encore bloqué :** 

la date du jour est proposée,

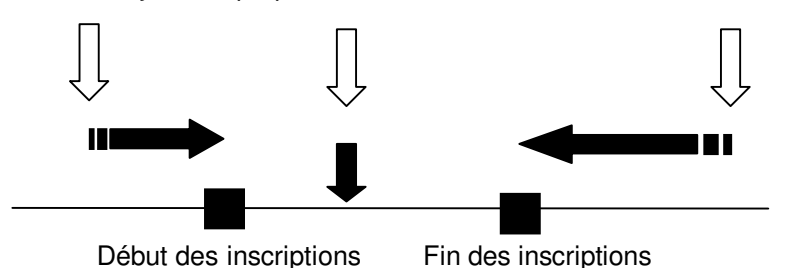

mais elle sera abandonnée au profit de la date de début d'inscription, si l'étudiant s'inscrit avant cette date,

mais elle sera abandonnée au profit de la date de fin d'inscription, si l'étudiant s'inscrit après cette date.

Notons que si la date de début d'inscription ou la date de fin d'inscription est manquante, le programme prend alors la date du jour. Cette dernière coincide avec la date réelle d'inscription, à la condition que vous enregistriez le jour même l'inscription.

# **Inscriptions : date sortie - abandon de l'étudiant**

A compléter lorsque l'étudiant abandonne la formation. Les cases à cocher 1er/10ème et 5ème/10ème sont alors mises à jour.

# **Frais d'inscription : spécifique à une inscription**

Des frais d'inscription peuvent être exigés lors de l'inscription dans un groupe particulier. Il est possible de déclarer une valeur par défaut, alors reprise à la création de la fiche inscription, cf. Gips-Ecole-Organisationdéclaration des groupes.

# **DIO : perçu**

si l'étudiant est inscrit dans une UF où le DIO est dû, le montant s'inscrit automatiquement, pour autant que cette caractéristique ait été déclarée au niveau de la classe, droits d'inscriptions occupationnel<sup>9</sup>

# **DIO : remboursé Act.**

remboursement de DIO<sup>10</sup> réalisé directement à la réinscription.

# **DIO : remboursé Préc.**

remboursement de DIO réalisée a posteriori de la réinscription par virement.

# **CEP : encodage de la demande**

une case à cocher, si l'étudiant souhaite bénéficier de Crédits Education Payés.

# **FSE : travailleur et Parcours d'Insertion – Doc2**

deux définitions qui influenceront directement les chiffres proposés dans le document Aide au Doc2.

Inscriptions : critère d'admission

Par défaut, Gips propose les paramètres spécifiques à l'établissement définis dans l'application Ecole – Maintenance :

à la première inscription, choisir soit Titre, soit Examen ;

à partir de la seconde inscription, conserver le choix de la première inscription ou prendre la valeur par défaut souhaitée par l'établissement.

# **DI : conditions d'exonération**

cf. la circulaire PS304/94 :

e III est possible d'effacer le D.I.O. proposé. La circulaire du 1<sup>er</sup> août 1994 (page 13) précise en effet que le D.I.O. n'est pas dû pour les UF2 lorsque l'étudiant a déjà acquitté un D.I.O. pour la même langue UF1, idem pour le niveau élémentaire (1 et 2) en langues. Certains établissements ( avec accord du vérificateur ) applique aussi cette exception, pour les étudiants qui satisfont un test d'admission en UF2.

<sup>&</sup>lt;sup>10</sup> Le D.I.O. peut être remboursé : à l'issue d'une autre section ou unité de formation pour laquelle la réussite de la section ou de l'unité de formation, qui a donné lieu au D.I.O., tenait lieu de prérequis.

Liste des motifs d'exonération :

- Mineur d'âge<sup>14</sup>
- $-$  Chômeur<sup>11</sup>
- Demandeur d'emploi<sup>12</sup>
- Handicapé
- Minimex
- C.P.N.A.E. (commission paritaire 218)<sup>13</sup>
- Obligation autorité publique
- F.C. personnel enseignant
- En ordre année précédente<sup>14</sup>

Lors d'une première inscription, Gips-Etudiants propose soit :

- mineur d'âge ;
- en ordre année précédente après examen de la date du 1<sup>er</sup>/10<sup>ème</sup>.
- payant(e).

Lors des inscriptions suivantes, Gips-Etudiants propose soit :

- mineur d'âge ;
- en ordre année précédente après examen de la date du 1<sup>er</sup>/10<sup>ème</sup>.

- le même motif d'exonération que celui défini lors de l'inscription précédente, sauf pour les codes 'mineur d'âge' et 'en ordre l'année précédente' – non adéquats - où ils sont remplacés par le code 'payant'.

# **Inscriptions : documents manquants**

- Diplôme
- Carte d'Identité (permis de séjour)
- Attestation Demandeur d'Emploi issue du FOREM, de l'ORBEM, du VDAB
- Attestation du CPAS (minimexé)
- Autre document manquant

La présence d'un des motifs ci-dessus fait apparaître la mention 'Dossier Etudiant non en ordre'.

La case à cocher : **déjà demandé** (au FOREM) permet d'éviter les multiples demandes.

 $\overline{a}$ 

<sup>&</sup>lt;sup>14</sup> l'étudiant est exempté parce qu'il n'a pas atteint l'âge de 18 ans à la date du premier dixième de l'unité de formation dans laquelle il s'est inscrit. Il est également exempté pour toutes les unités de formation de la même section dont la date du premier dixième est située durant la même année scolaire (circulaire PS 304/94).

<sup>11</sup> chômeur : les chômeurs complets **indemnisés …**

<sup>&</sup>lt;sup>12</sup> demandeur d'emploi : inoccupés obligatoirement inscrits en vertu des réglementations relatives à<br>l'emploi et au chômage, par exemple : les jeunes en période de stage d'attente ...

convention entre la C.F. et la commission paritaire 218 (regroupement de 40.000 entreprises). Le CEFORA est partenaire de cette convention.

<sup>14</sup> **en ordre année précédente**: cette condition d'exemption est utile lorsqu'une unité de formation est organisée sur deux années scolaires (ex.: du 1/1/1999 au 31/11/1999). Le D.I. est dû au 1<sup>er</sup> dixième de l'unité de formation, c'està-dire durant l'année scolaire 1998-1999.

# **A Compter : affichage par inscription**

Ce menu indique les possibilités pour une inscription d'être 'comptée' au 1<sup>er</sup>/10<sup>ème</sup> et au 5<sup>ème</sup>/10<sup>ème</sup>, ce qui est le cas de toute inscription sauf :

- si la date de sortie est antérieure à l'une des échéances;

- si l'utilisateur du programme a volontairement empêché le comptage de cette inscription pour l'étudiant: cf. le menu ETUDIANTS A COMPTER;

- si, au moment de l'inscription, le comptage au 1<sup>er</sup>/10<sup>ème</sup> ou au 5<sup>ème</sup>/10<sup>ème</sup> a déjà été réalisé officiellement et donc bloqué sur le menu EPHEMERIDES de l'application ECOLE.

# **Etudes antérieures : encodage**

L'historique des résultats peut être encodé.

Mais :

- lors de l'inscription d'un étudiant via la recherche dans la liste de l'année précédente, le contenu de l'historique précédent est récupéré ;

- lors de l'émission d'un procès-verbal d'une unité de formation ou d'une année d'études en régime 2, une ligne est ajoutée automatiquement à l'historique.

#### **Etudes antérieures : Exception**

Dans la partie Points Section, il était possible d'ajouter des résultats d'unité de formation avec la mention : en provenance d'un dossier de compétence ou en provenance d'un test de compétence.

Ces deux cas traitaient des exceptions.

Il est désormais possible d'enregistrer dans les études antérieures, ce type d'information. Cela est d'autant plus nécessaire qu'il est désormais possible de travailler les points de section directement à partir des études antérieures en ignorant totalement la partie Points Section.

### **Classes hors établissement :**

Lorsque l'on souhaite encoder une classe qui n'existe pas dans l'établissement, il est nécessaire de l'ajouter préalablement dans la rubrique CLASSES HORS ETABLISSEMENT : cf. application : ECOLE,

# **Droits payés dans un autre établissement : encodage**

Ils influencent le calcul des droits d'inscription à régler dans l'établissement – un calcul global s'impose.

# **Paiements effectués : encodage**

La dernière ligne de la grille, qui commence par un signe '\*' contient le solde encore à verser, et non pas un versement effectué. Cette particularité facilitera l'encodage de l'ultime paiement.

# **PACK UF : inscriptions**

Il est désormais possible d'inscrire un étudiant dans plusieurs unités de formation, en une seule manipulation.

Définition des Pack :

### **PACK UF : initialisation de variables d'inscription en cas d'inscription multiple**

- il n'y a pas encore d'inscription pour l'étudiant :

le programme propose un formulaire permettant d'encoder : Exonéré DI, Critère d'admission, CEP, Travailleur FSE, demandeur d'emploi FSE, Exonéré DIS (si nécessaire).

- il y a déjà au moins une inscription :

le programme ne propose pas le formulaire d'encodage des valeurs par défaut mais travaille comme pour le cas d'une inscription simple supplémentaire (voir ci-dessus) c'est-à-dire dans la continuité de la dernière inscription pratiquée.

- Date d'inscription : processus habituel
- Critère d'admission : processus habituel
- D.I.O. et F.I. : processus habituel
- Exonéré DI : idem que la dernière inscription
- CEP : idem que la dernière inscription
- Travailleur FSE : idem que la dernière inscription
- Demandeur d'emploi FSE : idem que la dernière inscription
- Exonéré D.I.S. : idem que la dernière inscription

# **Inscription principale : définition**

Lorsqu'un étudiant fait l'objet de plusieurs inscriptions, il y a lieu de fixer l'inscription principale, qui influencera les compteurs d'étudiants repris au Doc<sub>2</sub>.

Le programme **retient comme inscription principale, celle qui commence le plus tôt dans l'année scolaire**. **En cas d'égalité sur la date de début d'organisation, la formation la plus importante en nombre de périodes est choisie.** 

Le programme propose une liste déroulante (en haut à droite) reprenant les différentes inscriptions. Il permet ainsi la modification de l'inscription retenue comme principale. Attention, le choix de la classe principale est fixé à nouveau par le programme lors de chaque nouvelle inscription. N'y touchez donc pas.

Cette possibilité de modification disparaît dès que le comptage au 1<sup>er</sup>/10<sup>ème</sup> pour le groupe retenu comme inscription principale a été bloqué (cf. application ECOLE, menu EPHEMERIDES). On ne change pas une classe principale après avoir communiqué les Doc2 officiellement.

**L'Inscription Principale n'influence pas la manière de ventiler les D.I. sur plusieurs inscriptions.**
# **DI : ventilation des droits d'inscription**

**L'Inscription Principale n'influence pas la manière de ventiler les D.I. sur plusieurs inscriptions.** 

En matière de décompte des droits d'inscription, GIPS applique la circulaire PS 336/97 suivant la méthode 2.2. b (cf. page n° 3) :

' une institution perçoit, lors d'une première inscription d'un étudiant dans une unité de formation ou dans une section, le minimum prévu (1.500 ou 2.000 BEF), alors que ce montant n'est pas atteint par application des taux horaires, mentionnent " 0 BEF", comme droit d'inscription dans les autres unités ou sections dans lesquelles l'étudiant s'inscrit ultérieurement, tant que le minimum n'est pas dépassé par application des taux horaires. Dès que le minimum est dépassé, ils mentionnent le complément dans l'unité ou la section concernée'.

Lorsque les dates d'inscription sont identiques, GIPS les classe dans l'ordre alphabétique du code Groupe.

La ventilation des droits d'inscription est calculée à chaque opération 'CALCULER' des D.I. L'ordre de ventilation est toujours basé sur le même tri : d'abord la date d'inscription ensuite l'ordre alphabétique sur les OrgClasGrp. Toutefois dès qu'un groupe a été bloqué au 1<sup>er</sup>/10<sup>èm</sup> (envoi du Doc2 mentionné dans le menu Ephémérides), cette inscription conserve le montant ventilé et n'intervient plus dans le recalcul généralisé des D.I.

Observons :

- que la Classe Principale est déterminée par la formation dont **la date de début** est la première ;

- que la ventilation des D.I. commence par la première **date d'inscription** dans une formation.

Cela signifie que très souvent : Classe Principale et ventilation des D.I. travaillent de la même manière (puisque la date d'inscription est déduite de la date de début). Cette façon de faire convient parfaitement aux établissements.

Mais, on peut observer des divergences notamment :

- si un étudiant s'inscrit tardivement dans une formation pourtant retenue comme classe principale. Et ce qui est une réelle inscription tardive peut devenir un encodage 'malheureux' lorsque l'on encode les inscriptions bien plus tard que la date réelle – en effet, Gips propose alors comme date d'inscription par défaut, la veille de la date du  $1<sup>er</sup>/10<sup>ème</sup> – et si l'on ne$ rectifie par la valeur par défaut proposée, on obtient ce que j'appelle un 'encodage malheureux' qui par ailleurs ne produit aucune erreur mais ne simplifie pas la compréhension.

# **Etudiant : dossier en ordre**

Le dossier de l'étudiant est déclaré en ordre si :

- le paiement est effectué ;
- tous les documents sont fournis.

Pour ce qui est de l'attestation FOREM, désormais le dossier sera considéré comme en ordre ( même si le document FOREM est encore attendu ).

Dans ce cas, les liste de présence, et les lettres de rappel ne mentionnent plus la notion de dossier incomplet.

Toutefois, à l'écran, le contrôle est toujours en rouge afin d'attirer l'attention du secrétariat sur le retard du FOREM à fournir le document d'exonération.

Le programme distingue les organismes FOREm, ORBEM et VDAB sur base du code postal de l'étudiant, mais on a la possibilité de forcer ce choix par encodage.

# **DI : droits d'inscription**

#### **DI : droits d'inscription : calcul**

<sup>1</sup> La règle de la C.F. serait la suivante: (texte circulaire PS 379/01),

le D.I. est déterminé par année scolaire sur la totalité des périodes de cours prévues (à l'exception des périodes d'encadrement) aux documents 8, 8 bis, 8 ter de toutes les sections, formations ou unités de formation auxquelles l'étudiant s'inscrit et dont la date du premier dixième de la durée se situe durant l'année scolaire.

Le D.I. est perçu dès le premier dixième, même si une partie des cours est organisée durant une autre année scolaire.

Le D.I. est calculé en fonction du nombre de périodes:

- secondaire: 0.3 €/période jusqu'à la 150<sup>ème</sup> et 0.12 €/période au-delà,

avec un minimum de 37 € et un maximum de 124 €;

- supérieur: 0.37 €/période jusqu'à la 150<sup>ème</sup> et 0.2 €/période au-delà,

avec un minimum de 50 € et un maximum de 149 €.

Pour les formations comportant des périodes d'encadrement, un montant forfaitaire par formation est fixé à 1.2 € en secondaire et à 2 € en supérieur.

Lorsqu'un étudiant s'inscrit en même temps en secondaire et en supérieur, les règles appliquées pour le minimum et le maximum sont celles du supérieur. Mais les calculs s'appliquent séparément pour ce qui est des tranches.

Le calcul des D.I. tient compte des éventuels D.I. payés dans d'autres établissements. . Ils sont pris en considération par l'établissement sur base d'une attestation de l'autre établissement pour des droits d'inscription payés durant la même année scolaire, pour autant qu'il soit attesté que l'autre établissement n'organise pas le même type de formation.

Calcul du D.I. Influence du type de cours – Code U

#### **Les périodes d'encadrement sont les périodes des cours dont le code U est X, G, I, V, O, Y et W. ( cf. circulaire PS 327/96).**

Les périodes de code  $U = 'Z'$  ne sont pas prises en compte pour le calcul du D.I.

## **DIS : droits d'inscription spécifiques : calcul**

Le D.I.S. est déterminé par année scolaire sur la totalité des périodes de cours prévues (à l'exception des périodes d'encadrement). Le nombre total de périodes est divisé par 40 pour obtenir un nombre de périodes/sem.

C'est un nombre entier (arrondi à l'unité inférieure) avec un minimum de 1 et un maximum de 8.

Le tarif est de 30 € par pér/sem. Le minimum est fixé à 30 € et le maximum à 238 €.

Si l'étudiant n'est inscrit que dans des unités d'encadrement, il sera redevable de 30 €.

### **DIO : droits d'inscription occupationnel : calcul**

Le programme totalise simplement les D.I.O. éventuels encodés pour les formations dans lesquelles l'étudiant est inscrit.

#### **DI : droits d'inscription payés dans un autre établissement**

Le calcul des D.I. tient compte des éventuels D.I. payés dans d'autres établissements. . Ils sont pris en considération par l'établissement sur base d'une attestation de l'autre établissement pour des droits d'inscription payés durant la même année scolaire, pour autant qu'il soit attesté que l'autre établissement n'organise pas le même type de formation.

L'encodage du cadre 'Payements effectués dans d'autres établissements' :

afin de permettre au programme d'effectuer un calcul global pour l'ensemble de toutes les inscriptions dans les différents établissements, vous devez encoder :

- les nombres de périodes suivies par niveau (secondaire et supérieur), les stages et épreuves intégrées n'entrent pas en compte ;

- la partie des droits d'inscription couvrant les périodes d'encadrement (stages et épreuves intégrées). Le D.I. complémentaire permettant d'atteindre le minimum fixé par la C.F. n'intervient pas dans ce chiffre. En clair, si un étudiant ne suit qu'un stage de niveau supérieur dans un autre établissement, il y a lieu de déclarer 2 € ici, bien qu'il ait payé 50 € ;

- le total des D.I. payés , le total des D.I.S. payés ;

et ce pour chacun des autres établissements.

### **DI : validité des attestations d'exonération pour les demandeurs d'emploi**

cf. la circulaire PS304/94 : l'attestation délivrée par le FOREM précise que l'étudiant est dans les conditions d'exemption à une date comprise entre huit jours calendrier avant le début d'organisation (d'une année d'études en régime 2 ou d'une unité de formation en régime 1) et le premier dixième de cette organisation. **Cette attestation est valable pour toute la durée de celle-ci.** 

En régime 1, cette attestation reste valable :

- pour toute autre UF de la même section dont la date du premier dixième est située dans la même année scolaire ;

- pour toute autre UF dont la date du premier dixième est située dans la même année civile et ultérieure à la date de la première attestation d'exemption.

# **Etudes antérieures : Exception ( origine de réussite )**

Dans la partie Points Section, il était possible d'ajouter des résultats d'unité de formation avec la mention : en provenance d'un dossier de compétence ou en provenance d'un test de compétence.

Ces deux cas traitaient des exceptions.

Il est désormais possible d'enregistrer dans les études antérieures, ce type d'information. Cela est d'autant plus nécessaire qu'il est désormais possible de travailler les points de section directement à partir des études antérieures en ignorant totalement la partie Points Section.

# **Documents : application étudiants**

## **Fiche d'inscription**

GIPS présente une liste déroulante reprenant les différentes dates d'inscription. Sur base de la date d'inscription sélectionnée, GIPS édite alors un document reprenant cette inscription et toutes les inscriptions antérieures à cette date. Il édite également autant de documents qu'il existe d'inscription(s) postérieure(s) à cette date en considérant alors cette date comme date-pivot.

Les inscriptions sont triées suivant l'ordre de ventilation, la classe principale est indiquée en haut à droite.

La fiche d'inscription est imprimée avec comme date de signature : la date d'inscription la plus tardive. L'étudiant signe en face des différentes inscriptions. Si l'étudiant n'accepte pas cette date de signature, libre à lui de biffer cette date et d'apposer la date du jour.

Dans l'éventualité, où l'étudiant s'inscrit ultérieurement dans une ou plusieurs autres formations, une nouvelle fiche d'inscription est éditée. Elle reprend toutes les formations (les premières et les secondes), la ventilation a été adaptée.

#### **Le document annule et remplace les précédents. L'étudiant appose de nouveau sa signature sur l'ensemble des formations.**

Ce document est le document officiel à soumettre à l'inspecteur.

#### **Le cadre 'Reçu' présente en fait les droits constatés.**

Il reviendra au directeur de ne signer ce document qu'après avoir vérifié le paiement effectif de la part de l'étudiant. L'idée, au départ du programme, était de préparer en bloc l'ensemble des documents, mais de les distribuer en synchronisation avec les paiements.

Il est fait mention des études antérieures de l'étudiant lorsque cellesci constituent un prérequis à l'inscription dans la formation.

Pour ce faire, Gips travaille sur base :

- des unités prérequises pour la formation (cf. application ECOLE) ;

- des résultats présents dans Etudes Antérieures (cf. application ETUDIANTS).

Toutefois, **l'établissement peut paramétrer le programme** (Application ECOLE – Maintenance 5), pour faire figurer toutes les études antérieures sur la fiche d'inscription.

La fiche d'inscription reprend, en mode normal, les informations principales en provenance du signalétique de l'étudiant. Au moment de l'impression, on peut demander (la case à cocher à proximité du bouton aperçu) **l'édition d'une fiche complète** reprenant l'ensemble des informations.

De plus, l'établissement peut paramétrer ce mode d'édition complet, une fois pour toutes, cf. application ECOLE – Maintenance 5 .

Enfin, **la formule 'J'ai pris connaissance …'** située au-dessus de la signature de l'étudiant est aussi paramétrables, cf. application ECOLE – Maintenance 5.

### **Procès-verbal d'admission**

On y mentionnera notamment les compétences (cf. encodage dans l'application ECOLE) sur base desquelles des étudiants ont été admis. La mention des conditions d'admission de chaque étudiant (sur titre, sur examen avec notation des points obtenus).

Le procès-verbal d'admission doit être établi pour chaque formation et conservé par l'établissement à la disposition de l'inspection (cf. décret annexe 25-A).

Tous les étudiants y sont mentionnés y compris ceux inscrits après le premier dixième.

### **DIS : document Validité de l'exonération**

Examiner la validité des documents d'identité des personnes ayant bénéficié d'une exonération de DIS sur base du critère 'résidant de plus de trois mois'.

La liste 'devrait' sélectionner les étudiants dont l'exonération n'est pas valable : la validité de leur carte ou de leur passeport doit dépasser la date du 1<sup>er</sup>/10<sup>ème</sup> d'au moins trois mois. Aujourd'hui, cette liste se contente de vérifier la date de validité par rapport à la date du 1<sup>er</sup>/10<sup>ème</sup>.

#### **FOREM : liste des étudiants sollicitant une attestation d'exonération**

Cf. directives de la C.F. en date du 16/9/2003.

Le document annexé est disponible dans l'application Etudiants. Il est établi par unité de formation.

En outre, un document complémentaire est disponible afin de rencontrer la demande d'écoles souhaitant regrouper sur une même liste l'ensemble des unités de formation. Un accord a été obtenu, par l'IETC, auprès du FOREM Charleroi pour agréer cette façon de faire. Toutefois, on ne reprendra sur cette liste que des étudiants pour des formations dont on a atteint la date de début de formation (éviter de demander quatre mois à l'avance une attestation).

Ne figurent sur les listes que les étudiants pour lesquels le flag 'document FOREM manquant' a été pointé.

Pour rencontrer les impositions légales en matière de respect de la vie privée, l'accord de l'étudiant est obtenu :

- en complétant la mention figurant sur le document fiche d'inscription, dûment signé par chaque étudiant ;

- ou en faisant signer l'étudiant sur un document 'Exo PS Forem' spécifique accessible à partir du menu Etudiants.

#### **Documents : listes de présence**

Les élèves en **situation d'abandon** sont absents de certaines listes de présence. La règle suivante est appliquée :

- les listes hebdomadaires : absents de la liste dès la semaine qui suit l'abandon ou si cet abandon est enregistré le lundi.

- les listes mensuelles : absents de la liste dès le mois qui suit l'abandon ou si cet abandon est enregistré le 1<sup>er</sup> du mois.

- les listes sans calendrier : tous les élèves y sont mentionnés.

# **CEP : Congés Educations Payés**

La demande d'octroi du congé éducation payé doit être déclarée dans la fiche d'inscription de l'étudiant : case à cocher CEP.

#### **CEP : attestation d'Inscription**

Ce cadre est uniquement modifiable en mode Inscription.

**Durée totale des études :** exprimée en année(s) d'études. Par défaut, Gips à la création de la fiche CEP reprend la valeur encodée dans l'application Ecole. Même pour une Unité de Formation (rég.1), on est amené à définir la durée approximative du cycle de formation comprenant cette unité de formation.

**Inscription tardive** : à chaque début de session de travail CEP (par appel du bouton de commande CEP), Gips réinitialise cette valeur en fonction de l'horaire enregistré pour la formation et de la date d'inscription de l'étudiant. Néanmoins, une modification temporaire est permise, le temps d'éditer une attestation avec une autre valeur (« … rendre service à l'étudiant … »).

**Dispense :** le nombre d'heures de dispense est soit encodé, soit chargé à l'aide de l'outil 'point d'exclamation' en fonction des dispenses mentionnées.

Aucun lien logique n'existe entre la dispense ici déclarée pour un cours et l'application POINTS qui permet aussi de déclarer la dispense dans un cours.

**Date de début de l'année :** il s'agit ici de la date de début de la formation.

**Date d'abandon des cours :** à chaque début de session CEP, l'éventuelle date de sortie (encodée dans la fiche d'inscription) est recopiée ici. Elle peut être temporairement modifiée, le temps d'éditer une attestation adéquate, (« rendre service à l'étudiant … »).

Date d'inscription : à chaque début de session CEP, Gips recopie ici la date d'inscription de l'étudiant. Elle peut être temporairement modifiée, le temps d'éditer une attestation adéquate, (« rendre service à l'étudiant … »).

**Date de signature : …** du document attestation de fréquentation (inscription), à indiquer si vous souhaitez voir apparaître cette date.

Parmi les paramètres de fonctionnement de l'établissement, il en est un qui permet de charger à chaque début de session CEP, la date de signature avec la date de début de la formation, pour autant qu'aucune date n'y soit déjà encodée. Toutefois, si la date d'inscription ( côté CEP ) est postérieure à la date de début de formation, alors c'est la date d'inscription CEP qui est utilisée pour initialiser la date de signature.

#### **CEP : dispenses - encodage**

Une grille d'encodage reprend les différents cours. On pointe ici les éventuelles dispenses de l'étudiant. Le point d'exclamation, actionné en mode Inscription, lance le calcul du total des périodes faisant d'une dispense.

#### **CEP : attestation d'assiduité trimestrielle**

Une grille d'encodage vous est proposée.

**Heures Théoriques:** à chaque début de session CEP, cette zone est chargée à partir des heures théoriques du trimestre (informations déduites de l'application professeur – menu horaire). Cette zone peut être modifiée le temps d'éditer une attestation.

**Heures Effectives:** à chaque début de session CEP, … (idem) mais pour les heures effectives. Cette zone peut faire l'objet d'une modification mémorisée le temps de la session.

**Heures d'absence justifiées, non justifiées:** soit encodées ou déduites des absences encodées dans la grille 'absences' (appuyer sur le point d'exclamation).

**Date signature: …** date de signature de l'attestation trimestrielle, à compléter éventuellement ou mise à jour automatiquement lors de l'utilisation du point d'exclamation (calcul), comme expliqué ci-dessous.

**! :** lorsque l'on clique sur le point d'exclamation, le programme comptabilise les périodes d'absence pour le trimestre sélectionné et écrit le résultat dans la grille ad-hoc. En plus, il écrit la date du jour comme date de signature. Cela se fait normalement une seule fois, la date de signature correspond de manière univoque à la date de remise de l'attestation à l'étudiant.

Le programme ne modifiera plus cette date de signature ( aussi longtemps qu'elle existe ), même si vous cliquez sur le bouton à nouveau et comptabilisez donc les périodes d'absence.

L'idée est que la date de remise de l'attestation à l'étudiant est irrévocable, même si l'on peut reproduire une autre attestation à la même date avec d'autres chiffres d'absence ( cas d'erreur ).

#### **CEP : cas particulier des épreuves intégrées et stages**

Le Ministère de l'Emploi estime qu'il n'y a pas lieu d'attribuer des congés éducation payés pour ce type de formation. Au moins une exception à

cette règle, les UF épreuve intégrée comportant d'autres cours que de l'encadrement et des prestations étudiants. Un exemple est l'U.F. : EPREUVE INTEGREE : CERTIFICAT D'APTITUDE PEDAGOGIQUE (UF 9), code 981010U36D1.

#### **CEP : cas particulier du remplacement (complet ou partiel) d'un professeur**

Certaines anomalies dans les décomptes trimestriels peuvent être constatées si l'on ne respecte pas les règles d'encodage suivantes.

Chaque professeur est déclaré effectif pour autant qu'il donne effectivement au moins une période de cours. Cette période de cours sera déclarée dans le détail de son horaire.

Un professeur remplacé complètement perd le caractère 'effectif' de son attribution.

Le détail des horaires du ou des professeurs effectifs doit être déclaré.

Il faut travailler dans cet ordre :

1° définir ou modifier les attributions (nombre de périodes et caractère 'effectif' ou non) ;

2° définir l'(les) horaire(s) détaillé(s).

Si vous ne respectez pas cet ordre d'encodage, vous devrez actionner le bouton ADAPTER présent sur la grille d'encodage des horaires.

Un exemple pour un cours de 30 périodes, qui a dans un premier temps été attribué à un professeur A. L'horaire est déclaré pour 30 périodes.

1<sup>er</sup> cas : le professeur A est remplacé complètement par le professeur B :

- dans les attributions, la charge pour A est passée à 0, **non effectif** ; la charge de B est de 30 périodes, effectif.

- dans les horaires, l'horaire de B doit être déclaré pour 30 périodes. Le professeur A n'a plus d'horaires détaillés.

2<sup>ème</sup> cas : le professeur A est remplacé après avoir donné 12 périodes par le professeur B :

- dans les attributions, la charge pour A passe de 30 à 12, effectif ; la charge de B est de 18 périodes, effectif.

- dans les horaires, l'horaire de A est rectifié pour n'y laisser que les 12 périodes prestées, l'horaire de B est déclaré à concurrence de 18 périodes.

#### **CEP : Modes de fonctionnement propres à l'école**

Application Ecole. CEP Attestations d'inscription. Paramètres spécifiques à l'établissement (cf. menu Ecole - Maintenance 5)

#### **Souhaitez-vous fixer par défaut la date de signature de l'attestation d'inscription égale à la date de début de la formation ?**

Application Etudiants. CEP Attestations d'inscription.

Si vous adoptez ce mode de fonctionnement :

A chaque début de session CEP, la date de signature est chargée avec la date de début de la formation, pour autant qu'aucune date n'y soit déjà encodée. Toutefois, si la date d'inscription ( côté CEP ) est postérieure à

la date de début de formation, alors c'est la date d'inscription CEP qui est utilisée pour initialiser la date de signature.

Application Etudiants. CEP Attestations. Paramètres spécifiques à l'établissement (cf. menu Maintenance 5)

#### **Souhaitez-vous voir la mention 'DOSSIER NON EN ORDRE' si tel est le cas ?**

Application Etudiants. CEP Attestations.

Si vous adoptez ce mode de fonctionnement :

Lors de chaque édition d'une attestation de fréquentation ou trimestrielle, le programme indiquera, si nécessaire, en bas du document à proximité de la signature, la mention : DOSSIER NON EN ORDRE, SOLDE : … €.

#### **CEP : Calcul des heures de dispense et d'absences par trimestre.**

Il existe le bouton de base : **!**, qui calcule les heures de dispense ou d'absences pour le trimestre sélectionné et ce pour l'étudiant sélectionné dans la formation sélectionnée ;

Est apparu aussi le bouton : **! multi UF !** qui calcule … pour un étudiant dans toutes les formations.

Est apparu aussi le bouton : **! multi Etudiants !** qui calcule … pour tous les étudiants dans toutes les formations.

## **A compter : encodage par inscription**

Ces manipulations seront impossibles après les envois de Doc2, mentionnés dans le menu Ephémérides de l'application ECOLE.

Il est possible dans ce menu :

- d'encoder une date de sortie. Gips détermine alors si l'étudiant compte encore ou non au 1<sup>er</sup> et au 5<sup>ème</sup> dixième suivant la date de sortie encodée ;

- de **décocher** l'une des cases 1<sup>er</sup> ou 5<sup>ème</sup> dixième, ou de cocher l'une des cases, mais il n'est pas possible ici de forcer le comptage d'un étudiant si les conditions ne sont pas réunies : date d'inscription antérieure aux dates pivot.

Lorsque l'on décoche un étudiant, Gips fixe lui-même la date de sortie de l'étudiant, égale à la date du 1er/10ème et égale à la date du 5ème/10 si l'on décoche le comptage au 5/10ème (la date exacte ou le dernier jour de cours précédant la date pivot). La liaison entre cases à cocher et date de sortie peut être débrayée, en ce cas on peut arriver à décocher la case 1/10 sans mettre de date de sortie.

Cette fonctionnalité a été ajoutée notamment au cas où un inspecteur estime que l'étudiant ne compte plus, cependant l'étudiant est toujours là et poursuit les cours dans l'unité de formation (il devient un étudiant libre).

# **Chapitre 7 : PROFESSEURS**

# **Professeurs signalétique :**

#### **Professeurs signalétique : code**

Un code unique, en quatre positions (maximum), de préférence en lettres majuscules. Nous conseillons les deux premières lettres du nom suivies des deux premières lettres du prénom.

#### **Professeurs signalétique : nouveau professeur**

Mention facultative, n'est utile que pour vous rappeler qu'un nouveau professeur doit faire l'objet d'une attention particulière dans la constitution de son dossier.

#### **Professeurs signalétique : n° médical**

Celui attribué lors de l'examen médical préalable à toute nomination. Il est incorporé dans un Prom S13.

#### **Professeurs signalétique : date d'entrée en fonction**

comme professeur dans l'établissement.

### **Professeurs signalétique : diplômes**

Trois possibilités d'encodage sont prévues. Le libellé est au maximum de 50 caractères. Et si c'est insuffisant, on procède à des abréviations voire au regroupement de deux diplômes sur la même ligne. Dans ce dernier cas, les zones Date et Ecole deviennent non significatives. De toute manière, ces deux zones (Date et Ecole) n'interviennent pas dans la rédaction du Prom S12.

### **Professeurs signalétique : expérience utile**

**- dans le métier :** 

L'expérience utile peut être encodée par niveau et classement du cours. La durée, la date de dépêche et d'éventuelles restrictions (certains cours) complètent chaque définition.

Cet encodage précis (niveau, classement) permet au programme de ne mentionner que les nécessaires sur les documents officiels, notamment le PROM S12 en fonction des attributions y déclarées.

#### **- dans l'enseignement :**

Elle est notamment encodée dans le cas de professeur exerçant dans le supérieur sans le titre requis, (la situation est acquise après six années de fonctionnement).

Préciser la durée (années et mois) sous la forme suivante :

1A 9 M (pour un an et neuf mois).

Ces deux encodages seront repris à la suite l'un de l'autre lors de l'édition du Prom S12, exemple : 3A (sup.), 4A 9M (sec.).

# **Attributions :**

#### **Attributions : date d'effet**

Lorsque l'on édite un PROM S12, on définit une date d'effet PROM S12 et une date de signature. Le programme prend toutes les attributions déclarées à l'exception de celles pour lesquelles on aurait dit explicitement : ne faire figurer sur un Prom S12 qu'à partir du … (la date d'effet Attribution).

Si aucune date d'effet Attributions n'est déclarée, à l'édition d'un premier Prom S12, le programme copie la date d'effet Prom S12 dans la date d'effet Attributions, ce qui apparaît logique et signifie 'cette attribution a pris effet en date du …

Si pour une raison ou une autre, on en vient à demander la suppression du PROM S12, la date d'effet (de l'attribution) reste.

### **Attributions : professeur Effectif**

Cette case à cocher est activée, par défaut à la création d'une attribution.

Si le professeur devait être remplacé pour la totalité des périodes, cette case doit être décochée – ce qui amènera la perte de l'horaire déjà encodé.

S'il devait être remplacé pour une partie des périodes, cette case peut rester cochée – mais vous devez obligatoirement modifier l'horaire pour éliminer la partie non prestée, sans quoi des anomalies seront détectées au niveau des CEP.

#### **Attributions : modification du mode de financement**

Les programmes Gips sont conçus de telle manière que le mode financement est défini dans l'application Ecole, menu Organisation.

Une fois ce mode défini, lorsque vous encoderez une attribution, le mode de financement sera recopié tel quel dans l'attribution, sans possibilité d'édition, donc de modification.

Si vous modifiez le mode de financement a posteriori de l'attribution, cela pose problème. Il est nécessaire de prendre action.

Le plus simple, mais le plus exigeant (en travail) consiste à déchirer la fiche attribution (et tout ce qui en dépend) et à recommencer l'attribution.

Toutefois, les programmes Gips vous aident et peuvent (si vous l'acceptez) automatiser la modification de la fiche d'attributions.

1° dans l'application Ecole, dès que vous modifiez le mode de financement, il vous est proposé d'automatiser les modifications dans les attributions.

2° dans l'application Professeurs, menu signalétique – onglet attributions, il vous est proposé d'automatiser les modifications dans les attributions.

## **PROM S12 :**

#### **PROM S12 : le tout premier avec Gips**

Parce que le PROM S12 reprend toujours les données du PROM S12 précédent, vous devrez créer une occurrence numérotée 0, pour laquelle vous indiquerez les caractéristiques de la dernière attribution (avant l'usage de Gips): date d'effet, et comme détails dans la grille 'attributions actuelles' au moins les informations :

- CLA : classification du cours,
- NIV : niveau du cours,
- P/H : nombre de périodes.

Utiliser plusieurs lignes de détails si nécessaire.

#### **PROM S12 : création**

Gips copie dans la grille 'Détail des attributions actuelles' l'ensemble des attributions encodées, y compris les attributions relatives à des unités de formation terminées à la date d'effet de ce nouveau PROM S12.

Le total édité dans la case 'Demande d'avance' du PROM S12 sera le total général de l'ensemble de ces attributions.

### **PROM S12 : périodes d'occupation**

Elle est mentionnée pour les codes Situation dans la Fonction à V, S, I ou E (temporaire ou expert), donc aussi pour les codes V 93 - : prestations exercées en détachement. La circulaire ne dit pas explicitement ce qu'il y a lieu de faire dans ce cas particulier.

### **PROM S12 : code DI double**

Exemple : le code 93 - Prestations exercées en détachement dans un emploi vacant - doit être associé au code 14+ - Prestations dans le cadre du FSE -.

Dans le menu Prom S12, au cadre : détail des attributions actuelles, il est nécessaire de dédoubler la ligne concernée avant de pouvoir y inscrire deux codes différents.

Pour copier et coller, vous pouvez utiliser les outils habituels de Windows.

### **PROM S12 : ordre de présentation des attributions à l'impression et à l'écran**

En fin de liste, les attributions en tant qu'expert dans la fonction.

Pour le reste, le tri est le suivant :

1° la situation administrative dans la fonction :

- définitif,
- temporaire stable dans un emploi vacant,
- temporaire stable dans un emploi non vacant
- temporaire intérimaire
- disponibilité par manque d'emploi,
- rappel en service dans un emploi vacant,
- rappel en service dans un emploi non vacant,
- remise au travail dans un emploi vacant,
- remise au travail dans un emploi non vacant.

2° le niveau de la formation :

- SU, SS, SI,

ensuite : ESAG, ESAR, ESEC, ESPA, ESPE, ESSO, ESTE, CTSS, CPSS, CPSC, CTSI, CPSI.

3° le classement du cours :

ordre alphabétique

4° le numéro administratif de la formation.

Le programme met en caractères gras, les nouvelles lignes et les lignes qui font l'objet d'une modification dans l'une ou l'autre des colonnes.

## **Documents : application professeurs**

#### **Dérogation secondaire**

Attestation concernant le recrutement d'un porteur de titre jugé suffisant du groupe B. Le document n'est produit que pour les attributions pour lesquelles vous avez encodé 'Titre' = B.

Gips va imprimer une page RECTO et autant de pages VERSO qu'il y a  $d'$ attributions (Titre = B).

#### **Dérogation supérieur**

Attestation concernant le recrutement d'un porteur de titre jugé suffisant du groupe D. Le document n'est produit que pour les attributions pour lesquelles vous avez encodé 'Titre' = D.

#### **PROMEVAC**

Document officiel signalant les emplois vacants, en vue d'éventuelles ré affectations.

Cette liste officielle filtre uniquement les codes :

- **V**: temporaire stable désigné dans un emploi vacant ;
- **S** : temporaire stable désigné dans un emploi non vacant ;
- **I** : intérimaire, donc désigné dans un emploi non vacant.

Note : la signature est celle du Directeur Général Régional (à compléter dans CipGips) pour les établissements du Hainaut occidental et de Charleroi (P.O 2002).

# **Documents : application CipGips**

#### **: Evénements Professeurs**

Le but est de publier la liste collective des membres du personnel. (page 85 de la circulaire 1177 du 5.7.2005).

Ce document : catégorie gestion des professeurs

#### **Liste collective des membres du personnel**

Joue le même rôle que les listes S19 et S23 anciennes. Ici, on reprend l'ensemble des membres du personnel pour lesquels des documents (PROM S12, PROM S13, autres documents) ont été transmis à la cellule FLT entre deux dates.

# **Un éditeur d'événements permet de modifier ou d'ajouter des documents.EMPLOIS VACANTS :**

Application de la circulaire 1157

#### **Liste des emplois vacants.**

**Principe** : Gips Professeurs va à la pêche dans la base de données de l'établissement pour compléter la feuille EXCEL fournie par la circulaire 1157. Vous avez alors la possibilité d'éditer (modifier, compléter, effacer) la feuille EXCEL. Ces modifications ne sont bien sûr pas reportées dans la base de données Gips.

La feuille Excel est placée dans le répertoire

**c:\Local** sous le nom **Emplois Vacants S O PO 2002 (Fase ….).xls** 

#### **Les mots de passe des fichiers Excel :**

Disponibilité S O école.xls : **2b5b3b7b1b1b5, anciennement**  1b7b1b1b3b3b5

Emplois vacants S O école.xls : **2b5b3b7b1b1b5, anciennement**  1b7b1b1b3b3b5

Pour supprimer la protection : Excel – menu principal : OUTILS

Protection - Ôter la protection de la feuille

#### **Méthode suivie** :

Gips Professeurs va examiner la table des **Attributions**.

Il écarte immédiatement :

les attributions pour lesquelles vous avez déclaré

la situation dans la fonction de type **D** (définitif), **E** (expert), **P** (perte).

De cet ensemble, Gips Professeurs va regrouper les attributions par emploi vacant.

Il regroupe plusieurs attributions qui ont les informations suivantes identiques :

professeur, cycle, fonction, filière, type de vacances, titre de capacité, titre requis, situation dans la fonction, dénominateur, date d'entrée.

Il somme les périodes.

Il choisit comme date de début de vacances, la première date (Min),

et comme date de fin de vacances, la dernière date (Max).

A partir de ces deux dates (Min et Max), il calcule le nombre de semaines et écarte les emplois vacants de moins de 15 semaines.

Le programme va compléter la feuille Excel.

Colonne 1 : **N° Fase** : à partir du signalétique Ecole.

Colonne 2, 3,4,5 : en automatique dans la feuille Excel.

Colonne 6 : **D+** : à partir du signalétique Ecole.

Colonne 7 : **Cycle** : SI, SS, SU à partir de la bibliothèque des formations.

Colonne 8 : **N° Fonction** : à partir de la grille classe/cours.

Colonne 9, 10 : en automatique dans la feuille Excel.

Colonne 11 : **Filière** : à partir du code de la formation, en suivant la méthode suivante : code ... col 8 col 9 …

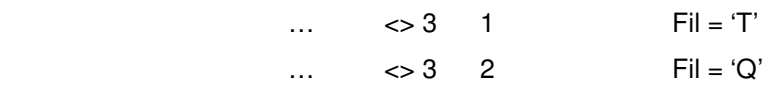

dans tous les autres cas, Fil n'est pas complété.

Colonne 14 : **Va** : à partir de la situation dans la fonction,

 $V.$  R, ou T,  $Va = DV$ S, A, M ou  $I$  Va = TV

Colonne 15 : **Date de fin de la vacance d'emploi** : à partir de la date de fin d'occupation ou la dernière date de fin d'occupation (Max) si regroupement de plusieurs attributions en un emploi vacant.

Colonne 16 : **Nom et Prénom** : à partir du signalétique professeur.

Colonne 17 : **Titre(s) de capacité** : à partir du signalétique professeur : informations diplôme + titre pédagogique.

Colonne 18 : **Requis** ou : à partir de la fiche attribution.

Colonne 19 : **Situation dans la fonction** : à partir de la fiche attribution.

Colonne 20 : **Numérateur** : à partir du nombre de périodes attribuées ( somme des périodes, si regroupement )

Colonne 21 : **Dénominateur** : à partir de la classification du cours.

Colonne 22 : **En fonction depuis le** : à partir de la date d'entrée en fonction cf. signalétique professeur.

Colonne 23 : **Ancienneté de service** : **A COMPLETER PAR L'ETABLISSEMENT**

Colonne 24 : **Protection de service** : **A COMPLETER PAR L'ETABLISSEMENT**, par défaut le programme déclare chaque emploi CZ CC. L'établissement effacera cette déclaration, ou la remplacera par VIOLENCE ou NON.

#### **Liste des disponibilités.**

La feuille Excel est placée dans le répertoire

**c:\Local** sous le nom **Disponibilité S O PO 2002 (Fase ….).xls**

# **DIMONA :**

## **DIMONA : aide à la reprise**

Ce document travaille sur base de la sélection des professeurs.

Il va, dans un premier temps, filtrer les professeurs sur base des caractéristiques des attributions, et de la date pivot que vous fixerez (ce paramètre vous est demandé au lancement du document). Le programme retient alors les professeurs possédant au moins une attribution avec comme statut dans la fonction un code : V, I, E, ou S pour laquelle le code DI est nul ou différent de 93 – prestations exercées en détachement -. Il tient aussi compte de la date : occupation à partir de cette date.

Dans un second temps, et après avoir demandé votre autorisation, le programme ajoutera à la liste, les professeurs sélectionnés ne figurant pas dans la première liste. Ces professeurs (pour lesquels très souvent, on n'a pas encore désigné les attributions) seront mentionnés sans date de début et de fin d'occupation.

# **Les Périodes par Trimestre.**

Ces valeurs interviendront dans plusieurs documents :

- le CEP, l'attestation d'assiduité trimestrielle reprend :
	- le nombre théorique d'heures de cours ( = **les périodes théoriques** )
- le nombre d'heures de cours effectivement suivies. ( = **les périodes réelles** )
- l'aide au Doc2 (les périodes **théoriques** et par semestre);

- le calcul de dotations périodes, la possibilité est donnée à l'utilisateur d'initialiser le calcul de dotation à partir des périodes théoriques.

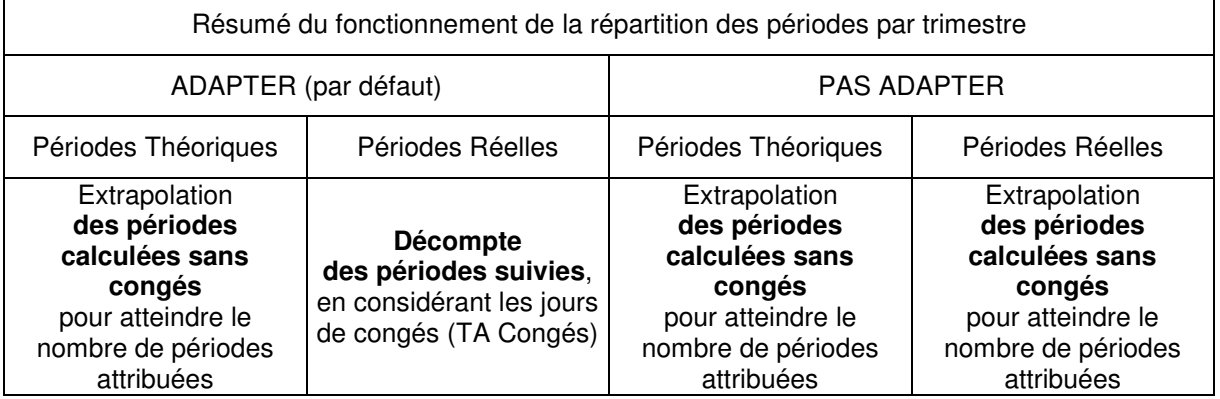

### **ADAPTER – PAS ADAPTER, que faire ?**

Les heures théoriques et réelles par trimestre sont prévues à l'usage des CEP.

Le mode ADAPTER est appliqué par défaut à la création de l'horaire détaillé, sans devoir appuyer systématiquement sur le bouton ADAPTER.

Ce mode est appliqué par défaut, de manière à ce que les attestations trimestrielles indiquent les heures réelles suivies par l'étudiant - les

périodes prévues à l'horaire sur des jours fériés ( déclarés dans TA Congés ) ne sont pas comptabilisées -.

Comme certains établissements souhaitent indiquer un nombre de périodes suivies égales au nombre de périodes prévues au Doc8 et ce indépendamment des jours de congés, le mode PAS ADAPTER a été inventé dans ce but.

Exemple : UF 80 périodes au Doc8, 80 périodes déclarées à l'horaire détaillé, 72 périodes réellement suivies (car 8 périodes de congé). L'attestation est établie pour 72 périodes réelles suivies.

Si l'on souhaite que l'attestation CEP étende les heures réellement suivies pour parvenir aux heures théoriques de l'UF, cliquer **PAS ADAPTER ,** l'attestation indiquera 80 périodes réelles suivies bien que 8 périodes n'ont pas été prestées (congé).

#### **Horaire : cas de remplacement d'un professeur**

Il y a lieu de modifier l'horaire encodé pour la partie que ne prestera pas le professeur initialement désigné et d'encoder l'horaire du professeur remplaçant, sans quoi des anomalies seront constatées dans le CEP.

# **Les Périodes déclarées à l'horaire.**

### **Périodes réelles par trimestre.**

La répartition par trimestre se fait à partir de l'horaire détaillé. Norons que les 2 semaines de Noël (N1 et N2) sont comptabilisées dans le 1<sup>er</sup> trimestre, les semaines de Pâques ( P1 et P2 ) sont comptabilisées dans le second trimestre, les semaines des grandes vacances sont comptabilisées dans le troisième trimestre.

## **Périodes calculées.**

Au fur et à mesure de l'encodage de l'horaire détaillé, le programme indique le total des périodes (sans congés et avec congés) ainsi que le % par rapport au total des périodes attribuées.

Ce dispositif vous permet donc de voir si les 100 % sont atteints ou à tout le moins les 90 % requis.

La notion 'avec congés' travaille par référence à la TA Congés.

Le cadre 'jaune' des périodes calculées n'est en aucune façon influencé par les boutons ADAPTER ET NON ADAPTER, qui travaillent uniquement dans le cadre de la répartition trimestrielle des périodes.

## **Donner cours durant les jours de congé**

Méthode d'encodage.

Gips contient une table ( TA Congés ) contenant l'ensemble des jours de congés - hors les vacances d'hiver, de printemps et d'été - durant lesquels il n'y a **normalement** pas cours dans votre établissement. Cette table est accessible à tous, via l'application Ecole Maintenance 1. Vous avez d'ailleurs la possibilité d'ajouter un jour de congé (ex.: fêtes locales) à cette table.

**Normalement, Gips considère qu'il n'y a pas cours pour ces journées de congé**, même si vous encodez une ligne dans l'horaire.

Ce que nous permettons désormais, est de **déclarer explicitement, IL Y A COURS DURANT CETTE JOURNEE DE CONGE**, pour cette ligne d'horaire. Cela se fait très simplement, il vous suffit de cocher la case 'C' ajoutée comme colonne supplémentaire dans la grille d'encodage des horaires.

#### **Donner cours durant les vacances de Noël et de Pâques**

Ces semaines ne sont pas présentes dans le calendrier des semaines de la C.F. Afin de pouvoir les traiter ces semaines sont intitulées N1 N2 P1 P2 dans le calendrier Gips.

Il vous sera possible de déclarer des jours de prestation à l'horaire dans ces semaines de vacances d'hiver et de printemps. Le principe est que toute heure déclarée explicitement compte.

# **Chapitre 8 : POINTS**

## **Chargement des épreuves et des étudiants**

Le chargement consiste à initialiser plusieurs tables : T Groupes, T Epreuves et T Points.

Si le groupe (**même appellation OrgClasGrp**) existait l'an passé, on va reprendre les mêmes valeurs :

- pour le nombre d'épreuves – valeur identique à tous les cours d'une unité de formation - et le libellé des épreuves ;

- pour les pondérations relatives des différentes épreuves dans un cours.

La pondération (maximum) générale de l'épreuve par rapport aux autres épreuves est fixée par le nombre de périodes attribuées, durant l'année scolaire courante, au professeur pour cette épreuve.

Un cas particulier survient lorsque dans la table de l'année antérieure, on y trouve plusieurs épreuves (cela correspond à plusieurs attributions) pour un même cours – il faut bien choisir – nous avons choisi pour chaque valeur de pondération, la valeur moyenne (arrondie).

D'une manière générale :

- le chargement de T Epreuves s'effectue uniquement pour les groupes sélectionnés. Gips travaille à partir des cours organisés, **des attributions (application professeurs)** et des heures attribuées (Périodes et Parts d'autonomie). Il ne charge que les cours pour lesquels l'attribution a été réalisée, ce qui obligera, si nécessaire, à demander à nouveau le chargement par la suite.

La pondération du cours est par défaut chargée égale au nombre de périodes attribuées au professeur (Périodes + P.A.). Cette valeur peut par la suite être modifiée.

- le chargement de T Points s'effectue à chaque opération de chargement **quelles que soient les formations sélectionnées**. La première fois, il charge tous les étudiants inscrits à ce moment et ajoutera, à chaque nouveau appel au chargement, d'éventuelles inscriptions supplémentaires.

De plus, les indicateurs Abandon dans T points, sont mis à jour en fonction de la Date de sortie éventuellement encodée dans T Inscription.

Le déchargement est possible, pour effacer toutes les données contenues dans les tables.

Cette fonctionnalité vous permet donc de repartir à zéro.

#### **Critères de délibération**

Les critères de délibération peuvent différer d'une classe (UF ou année d'études de régime 2) à l'autre. GIPS permet de constituer une bibliothèque de critères de réussite qui tiendront compte des circulaires en vigueur mais également des éventuelles spécificités d'un établissement.

Chaque jeu de critères porte une appellation, entièrement libre à l'encodage.

#### **Sanction des études : en régime 1**

Les deux premiers critères :

- Ajourné si < à,
- Refusé si < à,

concernent le résultat global dans l'Unité de Formation ou dans l'année d'études en Régime 2.

Le dernier critère :

- 2<sup>ème</sup> session si < à, concerne le résultat dans une branche.

Ainsi, en régime 1 :

- si l'étudiant atteint au moins la limite fixée par le critère **Ajourné**, il a réussi ;

- si l'étudiant n'atteint pas la limite fixée par le critère **Refus**, il a échoué et est refusé ;

Entre les deux seuils, il n'a pas atteint le critère **Ajourné** mais bien le critère **Refus**, il est amené à représenter un examen de deuxième session, dans les branches pour lesquelles il n'a pas atteint la valeur du critère **2 ème session**.

Enfin, le Conseil des études peut estimer que l'étudiant ne possède pas toutes les capacités terminales prévues au dossier pédagogique. En ce

cas, le Conseil des études décide de l'ajourner ou de le refuser. Gips permet d'encoder cette décision.

#### **Sanction des études : en régime 2**

Et en régime 2, c'est un peu plus complexe.

|                                                                                                    | Année                   |                 | A réussi                                       | Est ajourné                                                                                                    | Est refusé                      |
|----------------------------------------------------------------------------------------------------|-------------------------|-----------------|------------------------------------------------|----------------------------------------------------------------------------------------------------|---------------------------------|
| Secondaire                                                                                                    | terminale<br><b>Non</b> |                 | $NE = 0$                                       | $PC \ge 50$ % et NE $> 0$ et CPP $\ge 50$ %                                                                                                | $PC < 50$ % ou<br>$CPP < 50 \%$ |
| Secondaire technique : l'étudiant obtient un diplôme s'il obtient 60 % du total général des points et un certificat s'il a réussi<br>l'examen final et obtient entre 50 et 60 % du total général des points.    |                         |                 |                                                |                                                                                                    |                                 |
| Secondaire                                                                                                    | Oui                     | Technique       | $NE = 0$                                       | $PC \ge 50\%$ et<br>$NE > 0$ et<br>$CPP \ge 50 \%$<br>Ωū<br>Cas d'Un seul Cours et<br>$PC < 50$ % mais a obtenu 50 % hors<br>examen final. | $PC < 50$ % ou<br>$CPP < 50 \%$ |
| Secondaire professionnel : l'étudiant obtient un brevet s'il obtient 60 % du total général des points et un certificat s'il a réussi<br>l'examen final et obtient entre 50 et 60 % du total général des points. |                         |                 |                                                |                                                                                                    |                                 |
| Secondaire                                                                                                    | Oui                     | Professionnelle | Ens. CPP $>= 50 %$ et<br>Ens. Autres $>=$ 50 % | Ens. CPP $>= 50 %$ et<br>Ens. Autres $<$ 50 %                                                                                              | Ens. CPP $\lt$<br>50%           |
| Supérieur<br>type court                                                                                                    | <b>Non</b>              | ۰               | $PC = 60 \%$                                   | $PC = 50 \%$<br>Dispense possible sur les cours à au<br>moins $60%$                                                                        | $PC < 50 \%$                    |
| Supérieur<br>type court                                                                                                    | Oui                     |                 | $PC \ge 60$ % et NE =<br>0                     | $PC \ge 50 \%$<br>Dispense possible sur les cours à au<br>moins $60%$                                                                      | $PC < 50 \%$                    |

Cf. circulaire 239/92.

NE : Nombre d'échecs. Echec si moins de 50 % dans la branche (fixé par le critère 2sess).

PC : Pourcentage général sur l'ensemble des branches.

CPP : Pourcentage obtenu dans chaque branche de pratique professionnelle. (PP et CTPP).

Ens. CPP : Pourcentage obtenu sur l'ensemble des branches de pratique professionnelle.

Ens. Autres : Pourcentage obtenu sur l'ensemble des branches à l'exclusion des cours de pratique professionnelle.

Le tableau précédent est celui qui est appliqué dans Gips-Points au 1.1.2003.

Une relecture fait apparaître les notions d'examen final (secondaire), d'examen de fin d'années (supérieur) et de total général des points.

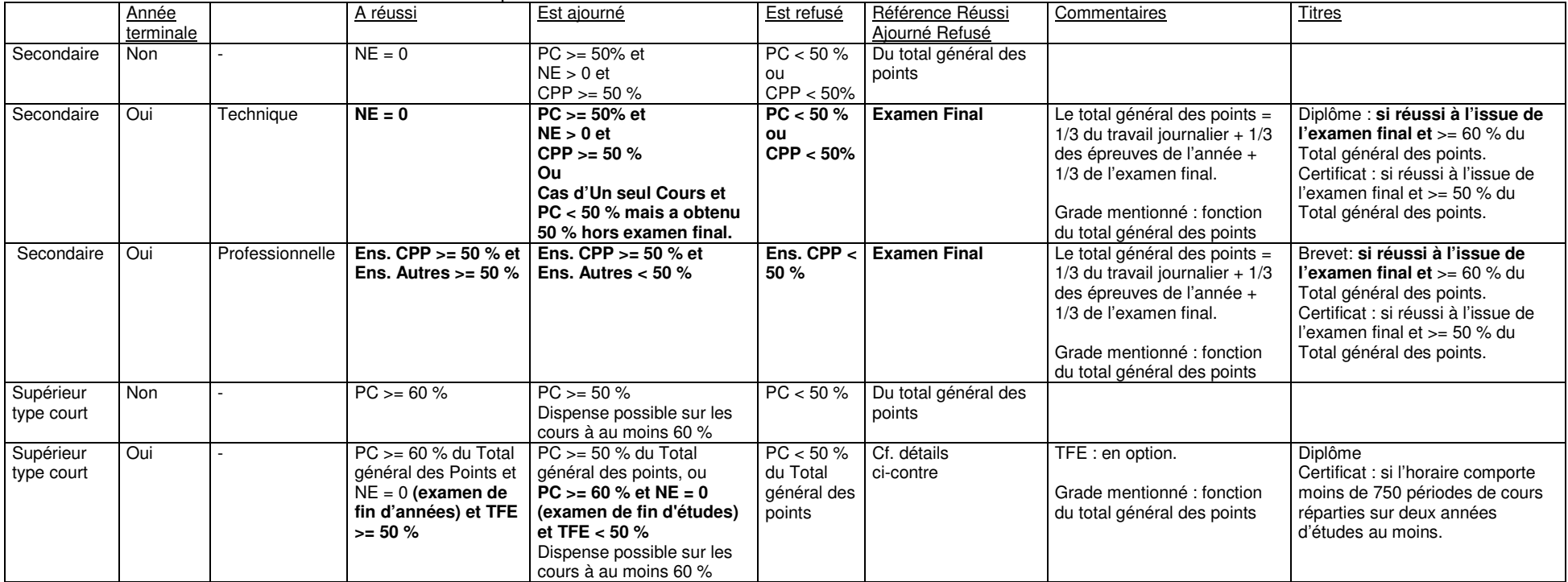

Ceci concerne uniquement les années terminales.

## **Saisie des points : préparation en régime 2**

1° la déclaration des régime, niveau et classement est déjà en place dans la bibliothèque des formations.

2° la déclaration de l'année terminale doit se faire dans l'application Ecole.

2.1. dans le menu maintenance, Paramètres de l'année scolaire :

(pour les établissements de la Province de Hainaut)

Définir l'année terminale en régime 2 : **classes** 

2.2. dans le menu structure – classes, en haut à droite,

cocher l'année terminale.

3. dans l'application Points – critères de délibération, définir les différents modes de délibération. Nous vous conseillons les modes suivants :

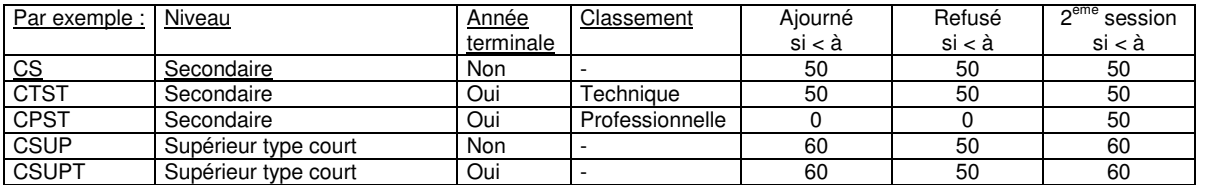

#### **Saisie des points : application de la circulaire PS 239/92 (régime 2)**

Deux étapes doivent être distinguées :

1°- l'application des échecs de branches de la circulaire 283/92.

Vous devez la solliciter explicitement, en cliquant sur le bouton ad hoc prévu dans l'application Points – saisie des points.

Gips va alors évaluer les résultats de chaque branche (ou d'un ensemble de branches) pour finalement venir forcer des ajournements ou des refus au regard des branches concernées.

Vous pouvez à ce moment en retirer ou en forcer d'autres.

2°- lors de l'édition du bulletin (à faire obligatoirement), Gips va alors considérer : non seulement les ajournements et refus (c'est-à-dire les échecs dans les branches ou groupe de branches) mais aussi le pourcentage final pour déterminer le résultat final de l'étudiant, qui sera :

- indiqué sur le bulletin ;

- mémorisé dans la table T Inscriptions (et utilisé par CipGips notamment) ;

- mémorisé dans les études antérieures de l'étudiant.

#### **Bulletin**

Le calcul des points se fait **sur base des points délibérés** et des 'flags' ajournement et refus.

Une colonne est réservée à l'indication des cours à représenter en cas d'ajournement :

- la lettre A (ou la lettre R) : lorsque le flag ajournement (refus) a été mis :

 - soit par le programme Gips en application de la circulaire de régime 2 239/92 ;

- soit volontairement par l'utilisateur du programme.

- la lettre X : pour couvrir les cas non couverts par la circulaire 239/92, c'est-à-dire :

 - en régime 1, ajournement dû au pourcentage général des points, Gips pointe avec la lettre X les branches qui n'ont pas atteint le critère 2<sup>ème</sup> session.

- en régime 2, supérieur type court, année non terminale.

### **Seconde session : résultats et attestations**

Vont figurer sur le P.V. de deuxième session, les étudiants **qui ont été ajournés en première session**.

#### **Cas particulier d'un étudiant ayant réussi en 1ère session, et qui représente l'examen de 2ème session.**

Lors de la 1<sup>ère</sup> session, il n'y a rien de particulier, on encode les points, on édite le procès verbal.

Lors de la  $2^{eme}$  session, si l'étudiant représente l'examen – on le force ajourné en première session. Dès lors, il apparaît dans la liste des étudiants 2ème session, on encode ses points, on édite le procès-verbal … et dans les études antérieures Gips mémorise les résultats : c'est-àdire Ajourné en 1<sup>ère</sup> session et Réussi/Refusé en 2<sup>ème</sup> session. Et c'est très bien ainsi, puisque **seule compte la seconde session**. Dommage, pour l'étudiant qui voulait améliorer sa cote, mais la diminue …

### **Titre d'études**

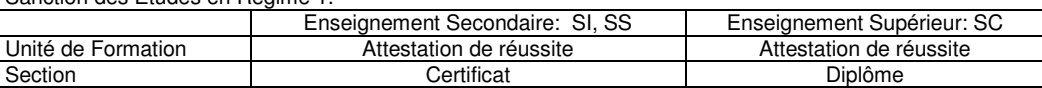

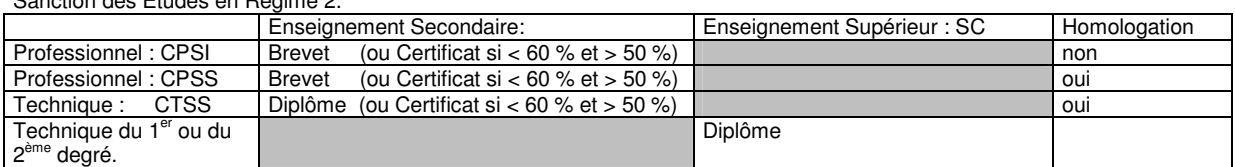

Sanction des Etudes en Régime 2:

Sanction des Etudes en Régime 1:

### **Saisie des points : épreuves et pondérations**

#### **Epreuves**

Pour chaque groupe (UF, année d'études en régime 2), il est possible de prévoir entre **une et cinq** épreuves. Chaque épreuve porte un intitulé.

Mémorisés au niveau de la table T Groupes, les intitulés d'épreuves se rapporte à une classe et pas de manière individuelle à un cours.

#### **Pondérations**

L'application Points permet de pondérer la valeur relative de chaque cours, et à l'intérieur d'un cours l'importance relative de chaque épreuve.

Par défaut, l'importance de chaque cours est proportionnelle au nombre de périodes organisées.

**Si un professeur n'attribue pas de points** pour son attribution (notamment lorsque le cours est partagé sur plusieurs professeurs), le maximum doit être fixé à 0.

Si l'un des cours nécessite la déclaration de plusieurs épreuves, et que les autres cours se suffisent d'une seule épreuve, il suffit de déclarer la valeur zéro dans la pondération des épreuves 'inutiles'.

Les différentes épreuves (de 1 au minimum à 5 au maximum) peuvent avoir des importances différentes. Il est donc possible de pondérer l'importance relative de chaque épreuve.

Cela se fait par des coefficients (nombre entier, valeur maximum 255) attribués à chaque épreuve d'un cours. Gips va alors répartir le total des points prévus (souvent égal au nombre de périodes de la formation) sur l'ensemble des épreuves en fonction de la pondération définie.

Un exemple :

Un cours, deux épreuves, maximum pour le cours : 160 – pond .Epr.n°1 : 1 – pond. Epr.n°2 : 4

Gips réparti les 160 points suivant cette clé, c'est-à-dire : 32 et 128.

(Cette façon d'afficher est appliquée depuis la version 33/2002-2003, auparavant la répartition était bien sûr identique mais l'affichage donnait : 100 et 400 comme maximum pondérés de chaque épreuve. La nouvelle version ne change que l'affichage des maximum pondérés par épreuve.)

Le calcul de la distribution des points suivant votre clé de pondération est affiché sur l'écran PONDERATION du programme. Mais cette nouvelle façon d'afficher peut vous permettre de distribuer directement le maximum prévu pour le cours sur les différentes épreuves, donc d'indiquer : 32 et 128 comme clé de répartition.

Un exemple :

Un cours, deux épreuves, maximum pour le cours : 60 – pond .Epr.n°1 :  $1$  – pond. Epr.n $\degree$ 2 : 7

Gips répartit les 60 points suivant cette clé, c'est-à-dire 7,5 et 52,5.

Vous pouvez tout à fait conserver cette façon de faire, des nombres avec décimales apparaissent, cela ne pose aucun problème – sauf peut-être la lisibilité des documents (bulletin, points / étudiants).

Mais vous pourriez maintenant modifier la clé de répartition pour la rendre plus compréhensible (mais différente), par exemple en affichant 10 et 50.

En résumé, vous pouvez désormais :

travailler comme auparavant en exprimant des pondérations relatives entre les épreuves ;

travailler par distribution du maximum prévu pour le cours sur l'ensemble des épreuves.

De toute manière, à l'écran et sur les documents (bulletin, points / étudiants, encodage points) nous indiquerons désormais les points par épreuve en distribuant le maximum.

La cotation s'exprime obligatoirement sur 100, au maximum un chiffre après la décimale.

Les calculs sont effectués avec toutes les décimales éventuelles, mais l'affichage est limité à une seule décimale.

#### **Saisie des points : points/étudiants, points/cours**

On encode les points sur 100.

GIPS appliquera ensuite les pondérations et calculera la moyenne des épreuves et les points délibérés (1ère session).

Trois cases à cocher permettent de passer outre à l'encodage des points:

A : abandon : cette case à cocher suit, par défaut, l'éventuelle date de sortie encodée dans l'application ETUDIANTS;

D : dispense de l'étudiant pour ce cours;

E : exempté de l'épreuve pour l'un ou l'autre motif.

Si vous exemptez un étudiant de toutes les épreuves, vous devez obligatoirement le dispenser, sans quoi le calcul des points, du pourcentage et du résultat en sera faussé. Les points délibérés (1ère session) peuvent être modifiés.

Par la suite, il sera possible d'encoder les résultats de la 2<sup>ème</sup> session : c'est-à-dire :

- les résultats des examens représentés par l'étudiant ;

- les points recopiés de la 1ère session lorsqu'il ne devait pas représenter ;

- et les points délibérés de la 2<sup>ème</sup> session.

Il est également possible de :

- forcer l'ajournement ;

- forcer le refus.

Cette fonctionnalité est utilisée lorsque le Conseil des études estime que l'étudiant ne possède pas les compétences terminales prévues au dossier pédagogique. L'ajournement ou le refus peut être défini pour une épreuve en particulier (mémorisé dans T Points).

un étudiant s'absente avec justification (CM) lors de l'examen final, seule cotation prévue.

Dans ce cas, on ne peut lui associer une cotation, ni le pointer en abandon, alors de deux choses l'une :

- le Conseil des études décide de **le dispenser de ce cours**, on pointe D, et le programme calcule son résultat et son pourcentage sans tenir compte du cours dispensé.

- le Conseil des études décide de **le forcer en ajournement**, il présentera le cours en 2<sup>ème</sup> session quel que soit son pourcentage général – éventuellement il sera déclaré ajourné au P.V. avec 65 % des points.

De toute manière, le Conseil des études doit opter pour l'une des deux solutions.

## **Sections de régime 1 : bibliothèque de base**

- la liste des UF constituantes, le caractère 'déterminant' ou non de l'U.F., la qualité d'épreuve intégrée ou non;

- l'unité terminale;

- le caractère ou non de section de qualification (cela modifiera le titre du certificat).

Diplôme : cours et périodes

Ce bouton de commande vous donne accès à l'encodage du libellé des cours devant figurer sur le diplôme de la section.

Cette opération est assistée par Gips, qui vous permet de partir de la définition des cours telle que décrite dans la partie STRUCTURE de l'application.

Gips initialise la zone d'encodage avec les libellés des cours et indique le nombre de périodes **SANS LA PART d'AUTONOMIE.** 

En effet, dans de nombreux cas, toutes les U.F. ne sont pas organisées dans l'établissement ou durant la même année scolaire, ce qui a pour conséquences que les P.A. ne sont pas toutes connues de Gips.

Vous devez donc impérativement modifier les nombres de périodes pour ajouter la part d'autonomie de chacun des cours.

# **Chapitre 9 : la qualité de l'encodage**

La précision que vous apporterez à l'encodage vos données garantira la qualité et de l'exactitude des documents et statistiques édités par les programmes. Gips et CipGips fournissent un certain nombre d'outils vous apportant l'aide nécessaire à la mise au point de vos données.

# **Les études antérieures**

L'application Gips Etudiants met à votre disposition plusieurs listes :

## **1 ... des lignes à ajouter ..?**

Cette liste compare les études antérieures actuellement enregistrées pour l'année scolaire courante avec les études antérieures du fichier de l'année précédente. La liste vous informe des manquements constatés.

Avec la version actuelle de l'application Points, cette liste ne devrait plus comprendre que des anomalies dues à l'absence d'enregistrement des études antérieures à l'édition d'un P.V. ou à des encodages 'douteux' dans la grille des études antérieures.

## **2 ...des lignes en trop ..?**

Cette liste compare les études antérieures actuellement enregistrées pour l'année scolaire courante avec le fichier de l'année précédente. La liste vous informe des surplus constatés. Un résultat d'études antérieures est encodé alors que l'étudiant n'était pas inscrit dans cette formation l'année précédente, dans l'établissement.

Il s'agit de vérifier et d'effacer si nécessaire dans le fichier de cette année

## **3 ...des lignes à corriger ..?**

Cette liste compare les études antérieures enregistrées pour l'année scolaire courante avec le fichier de l'année précédente. La liste vous informe des différences constatées.

Il s'agit de vérifier et de corriger si nécessaire dans le fichier de cette année.

Des différences peuvent être constatées et sont justifiées :

- la seconde session n'a pas été encodée l'année précédente ;

- l'étudiant a fait moins bien en seconde session qu'en première, or le programme conserve le dernier % obtenu.

## **4...des lignes à compléter ..?**

Cette liste recherche dans les études antérieures enregistrées pour l'année scolaire courante des **encodages incomplets** : pas de valeurs pour le code 'org' ou pour le code 'grp' ; ou une valeur = à 0 pour le code 'org'.

Il s'agit de vérifier et de compléter si nécessaire dans le fichier de cette année.

# **Glossaire**

#### **Diagnostic automatique**

Ensemble de facilités visant à la mise au point d'une base de données correcte.

## **CipGips**

CipGips est un produit développé par la Province de Hainaut,

en complément des logiciels Gips Ecole - Etudiants - Professeurs - Points.

Fruit de la collaboration entre les établissements de Promotion sociale et l'informatique,

il n'existerait pas sans la patience, la persévérance et la confiance de

Jean-Jacques, Marie-Paule, Marie-Luce, Paul, Didier, Carine, Alain, Laurence, Hugues, Marc, Nathalie, Marie-Christine, et de toutes celles et ceux qui ont adopté Gips par la suite.

## **DIMONA**

Déclaration immédiate de l'emploi (DIMONA) à transmettre à l'ONSS pour chacun des membres du personnel. A.R. du 5/11/5002. La déclaration DIMONA est une déclaration électronique : www.securitesociale.be

## **D.I.S.**

Droit d'inscription spécifique à charge des étudiants de nationalité étrangère qui ne sont pas des ressortissants d'un des états membres de l'Union Européenne.